Product Version 7.2 December 2009 © 1994–2009 Cadence Design Systems, Inc. All rights reserved.

Used by permission.

Printed in the United States of America.

Cadence Design Systems, Inc. (Cadence), 2655 Seely Ave., San Jose, CA 95134, USA.

MMSIM contains technology licensed from, and copyrighted by: C. L. Lawson, R. J. Hanson, D. Kincaid, and F. T. Krogh © 1979, J. J. Dongarra, J. Du Croz, S. Hammarling, and R. J. Hanson © 1988, J. J. Dongarra, J. Du Croz, I. S. Duff, and S. Hammarling © 1990; University of Tennessee, Knoxville, TN and Oak Ridge National Laboratory, Oak Ridge, TN © 1992-1996; Brian Paul © 1999-2003; M. G. Johnson, Brisbane, Queensland, Australia © 1994; Kenneth S. Kundert and the University of California, 1111 Franklin St., Oakland, CA 94607-5200 © 1985-1988; Hewlett-Packard Company, 3000 Hanover Street, Palo Alto, CA 94304-1185 USA © 1994, Silicon Graphics Computer Systems, Inc., 1140 E. Arques Ave., Sunnyvale, CA 94085 © 1996-1997, Moscow Center for SPARC Technology, Moscow, Russia © 1997; Regents of the University of California, 1111 Franklin St., Oakland, CA 94607-5200 © 1990-1994, Sun Microsystems, Inc., 4150 Network Circle Santa Clara, CA 95054 USA © 1994-2000, Scriptics Corporation, and other parties © 1998-1999; Aladdin Enterprises, 35 Efal St., Kiryat Arye, Petach Tikva, Israel 49511 © 1999 and Jean-loup Gailly and Mark Adler © 1995-2005; RSA Security, Inc., 174 Middlesex Turnpike Bedford, MA 01730 © 2005.

All rights reserved. Associated third party license terms may be found at <install\_dir>/doc/OpenSource/\*

Open SystemC, Open SystemC Initiative, OSCI, SystemC, and SystemC Initiative are trademarks or registered trademarks of Open SystemC Initiative, Inc. in the United States and other countries and are used with permission.

**Trademarks**: Trademarks and service marks of Cadence Design Systems, Inc. contained in this document are attributed to Cadence with the appropriate symbol. For queries regarding Cadence's trademarks, contact the corporate legal department at the address shown above or call 800.862.4522. All other trademarks are the property of their respective holders.

**Restricted Permission:** This publication is protected by copyright law and international treaties and contains trade secrets and proprietary information owned by Cadence. Unauthorized reproduction or distribution of this publication, or any portion of it, may result in civil and criminal penalties. Except as specified in this permission statement, this publication may not be copied, reproduced, modified, published, uploaded, posted, transmitted, or distributed in any way, without prior written permission from Cadence. Unless otherwise agreed to by Cadence in writing, this statement grants Cadence customers permission to print one (1) hard copy of this publication subject to the following conditions:

- 1. The publication may be used only in accordance with a written agreement between Cadence and its customer.
- 2. The publication may not be modified in any way.
- 3. Any authorized copy of the publication or portion thereof must include all original copyright, trademark, and other proprietary notices and this permission statement.
- 4. The information contained in this document cannot be used in the development of like products or software, whether for internal or external use, and shall not be used for the benefit of any other party, whether or not for consideration.

**Patents:** Cadence Product [insert product name], described in this document, is protected by U.S. Patents 5,610,847; 5,790,436; 5,812,431; 5,859,785; 5,949,992; 5,987,238; 6,088,523; 6,101,323; 6,151,698; 6,181,754; 6,260,176; 6,278,964; 6,349,272; 6,374,390; 6,493,849; 6,504,885; 6,618,837; 6,636,839; 6,778,025; 6,832,358; 6,851,097; 7,035,782; 7,085,700

**Disclaimer:** Information in this publication is subject to change without notice and does not represent a commitment on the part of Cadence. Except as may be explicitly set forth in such agreement, Cadence does not make, and expressly disclaims, any representations or warranties as to the completeness, accuracy or

usefulness of the information contained in this document. Cadence does not warrant that use of such information will not infringe any third party rights, nor does Cadence assume any liability for damages or costs of any kind that may result from use of such information.

**Restricted Rights:** Use, duplication, or disclosure by the Government is subject to restrictions as set forth in FAR52.227-14 and DFAR252.227-7013 et seq. or its successor

### **Contents**

| BB butterworth hp56                                     |
|---------------------------------------------------------|
| BB butterworth hp laplace                               |
| BB butterworth lp                                       |
| BB butterworth lp laplace                               |
| <u>butterworth_bp</u>                                   |
| butterworth_bs                                          |
| butterworth hp62                                        |
| butterworth_lp                                          |
| Butterworth and Chebyshev Filter Supporting Information |
| Chebyshev filters Category                              |
| BB chebyshev_bp                                         |
| BB chebyshev bp laplace                                 |
| BB chebyshev bs                                         |
| BB chebyshev bs laplace71                               |
| BB chebyshev_hp                                         |
| BB chebyshev hp laplace                                 |
| BB chebyshev_lp                                         |
| BB chebyshev lp laplace                                 |
| <u>chebyshev bp</u>                                     |
| <u>chebyshev_bs</u>                                     |
|                                                         |
| <u>chebyshev lp</u>                                     |
| Measurements Category                                   |
| CDMA_reverse_xmit                                       |
| comms instr                                             |
| eve diagram generator                                   |
| <u>gmsk</u>                                             |
| gsm comms instr                                         |
| <u>GSM_xmtr</u> 93                                      |
| instr_term                                              |
| offset comms instr                                      |
| phase_generator98                                       |
| <u>pi_over4_dqpsk</u>                                   |
| polar rect                                              |
| r <u>ect_polar</u>                                      |
| Passband components Category                            |

6

|            | IQ demodulator          | 106 |
|------------|-------------------------|-----|
|            | IQ modulator            |     |
|            | LNA PB                  |     |
|            | MIXER PB                |     |
|            | PA PB                   |     |
|            | shifter combiner        |     |
|            | <u>shifter splitter</u> |     |
| PE         | components Category     |     |
| 171        | ACPR source             |     |
|            | balun                   |     |
|            | balun com               |     |
|            | balun ideal             |     |
|            | freq divider            |     |
|            | •                       |     |
|            | <u>gfsk</u>             |     |
|            | ideal_demod             |     |
|            | ideal mod               |     |
|            | <u>Ina</u>              |     |
|            | <u>mixer</u>            |     |
|            | <u>ofdm</u>             |     |
|            | <u>osc</u>              |     |
|            | <u>pa</u>               |     |
|            | PB2BB demod             |     |
|            | <u>quadrature</u>       |     |
|            | root_raised_cos         |     |
|            | sample and hold         | 148 |
|            | <u>shifter</u>          | 149 |
| <u>Tes</u> | stbenches Category      | 151 |
|            | AM PM test ckt          | 152 |
|            | ava_pwr_gain            | 157 |
|            | BB ind cap test         | 161 |
|            | <u>demod ip3</u>        | 167 |
|            | dwn_cnvt_test           | 175 |
|            | <u>mixer_ip3</u>        | 180 |
|            | <u>mod 1dbcp</u>        | 187 |
|            | mod_demod_test          | 190 |
|            | noise figure            | 191 |

| one db cp                                                                                                    | <br>193 |
|----------------------------------------------------------------------------------------------------|---------|
| PB_BB_filter_comparison                                                                                                    |         |
| PB ind cap test                                                                                                    |         |
| quad and phase error demo                                                                                                    |         |
| shifter combiner test                                                                                                    |         |
| shifter splitter test                                                                                                    |         |
| up cnvt test                                                                                                    |         |
| view_switching                                                                                                    |         |
| WCDMA_components Category                                                                                                    |         |
| wcdma dl com chanl                                                                                                    |         |
| wcdma ocns                                                                                                    |         |
| wcdma_power_adjust                                                                                                    |         |
| wcdma qpsk                                                                                                    |         |
| wcdma sch multiplexer                                                                                                    |         |
| wcdma_scrambling                                                                                                    |         |
| wcdma scr generator                                                                                                    |         |
| wcdma spreading                                                                                                    |         |
| Modifying the BB Signal Generators Using Modelwriter                                                                                                    |         |
| Thousand the property of the control of the control | <br>    |
| <u>2</u>                                                                                                    |         |
|                                                                                                    |         |
| measureLib Library                                                                                                    | <br>227 |
| Example Category                                                                                                    | <br>228 |
| example_ne600                                                                                                    | <br>229 |
| example_oscHartley                                                                                                    | <br>231 |
| Measurement Category                                                                                                    | <br>233 |
| <u>LNA_p1db</u>                                                                                                    | <br>236 |
| LNA_distortionsummary                                                                                                    | <br>238 |
| LNA ip3 hbac                                                                                                    | <br>240 |
| <u>LNA_ip3_hb2</u>                                                                                                    | <br>242 |
| LNA_ip3_rapid                                                                                                    | <br>244 |
| LNA gain noise matching                                                                                                    | <br>246 |
| mixer_distortionsummary                                                                                                    | <br>248 |
| mixer_ip3_hb3                                                                                                    |         |
| mixer ip3 hbac                                                                                                    | <br>252 |
| mixer_gain_compression                                                                                                    |         |

8

|               | mixer nf gain blocker                                    | 256 |
|---------------|----------------------------------------------------------|-----|
|               | mixer_nf_gain                                            | 258 |
|               | mixer_ip3_rapid                                          |     |
|               | mixer gain hbac LO                                       |     |
|               | mixer_gain_hbac_RF                                       | 264 |
|               | mixer_gain_hbnoise                                       |     |
|               | VCO tuning                                               |     |
|               | VCO phasenoise                                           |     |
|               | VCO freq pulling                                         |     |
|               | <u>divider jitter</u>                                    |     |
|               | divider ratio                                            |     |
|               | gen_sweep                                                |     |
|               | PA power                                                 |     |
|               | PA_linearity                                             |     |
|               | <u>PA_acpr</u>                                           | 283 |
| 2             |                                                          |     |
| <u>3</u>      |                                                          |     |
| <u>rf</u>     | <u>TlineLib Library</u>                                  | 285 |
| Mi            | crostrip Components                                      | 286 |
|               | <u>microbend2</u>                                        | 287 |
|               | microbend90                                              | 289 |
|               | microopenend                                             | 291 |
|               | microstep                                                | 293 |
|               | microstrip                                               | 295 |
| Str           | ripline Components                                       | 297 |
|               | stripbend90                                              |     |
|               | stripline                                                | 300 |
|               |                                                          |     |
| <u>4</u>      |                                                          |     |
| In            | troduction to the PLL library                            | 303 |
|               | odels in the PLL library                                 |     |
|               | roduction to the PLL Library Documentation               |     |
| <u> 11 11</u> | Phase-Domain Model of a Simple PLL                       |     |
|               | Example 1: Dynamic Test for Capture Range and Lock Range |     |
|               | Example 2: Loop Gain Measurement                         |     |
|               |                                                          | U 1 |

| Example 3: PM Input                                                      | 329 |
|--------------------------------------------------------------------------|-----|
| Modeling a PFD-Based PLL                                                 | 331 |
| <u>VCO</u>                                                               | 332 |
| Charge Pump                                                              | 333 |
| Loop Filter                                                              | 333 |
| State-Space Averaged PFD (Phase-Domain Phase-Frequency Detector Model) 3 | 334 |
| Lock Indicator                                                           | 337 |
| Example 5: Comparison With a Voltage-Domain Model                        | 339 |
| How the PFD Model Works                                                  | 341 |
| How the PDF/CP Pump Works                                                | 341 |
| References                                                               | 346 |

#### **Preface**

Virtuoso® Spectre® circuit simulator RF analysis (Spectre RF) provides functionality designed for the needs of RF designers. Spectre RF

- Supports the efficient calculation of the operating point, transfer function, noise, and distortion of common RF and communication circuits, such as mixers, oscillators, sample and holds, and switched capacitor filters.
- Supports a multi-technology simulation (MTS) mode that enables the simulation of a system consisting of blocks designed with different processes, such as RF System-in-Package (SIP).

This user guide assumes that you are familiar with:

- RF circuit design.
- SPICE simulation.
- The Virtuoso<sup>®</sup> analog design environment (ADE).

Spectre and Spectre RF features are available in different tiers. The L tier offers basic design creation and implementation capabilities. The XL tier introduces new technologies and advancements in automation. The following table provides an overview of the features supported by each tier of products.

#### Features Supported in Spectre L and Spectre XL Tiers

| Features                                                                                       | L Tier | XL Tier | GXL Tier |
|------------------------------------------------------------------------------------------------|--------|---------|----------|
| DC, AC, and transient analysis.                                                                | Х      | X       | Х        |
| Noise, transfer function, and sensitivity analysis.                                            | X      | Χ       | Х        |
| Transient noise analysis.                                                                      | Х      | Х       | Х        |
| Monte Carlo and parametric statistical support.                                                | Х      | Х       | Х        |
| Built-in measurement description language (MDL).<br>However, MDL does not support RF analysis. | Х      | X       | Χ        |
| Parametric sweep.                                                                              | Х      | Х       | Х        |

#### Features Supported in Spectre L and Spectre XL Tiers, continued

| Features                                                                                                    | L Tier | XL Tier | GXL Tier |
|----------------------------------------------------------------------------------------------------|--------|---------|----------|
| Multi-threading. (L Tier is limited to 4 CPUs; XL Tier to 8 CPUs; GXL Tier has no limit.)                       | Χ      | Χ       | Χ        |
| Periodic and quasi-periodic steady state analysis (PSS and QPSS) based on harmonic balance and shooting Newton. |        | Х       | Х        |
| Periodic and quasi-periodic noise analysis (PNoise, QPNoise).                                                   |        | Х       | Х        |
| Periodic and quasi-periodic small signal analysis (PAC, PXF, PSP, QPAC, QPXF, QPSP).                            |        | Х       | Х        |
| Periodic stability analysis (PSTB).                                                                             |        | Х       | Х        |
| Time-domain and frequency-domain envelope analysis.                                                             |        | Χ       | Χ        |
| Perturbation-based rapid IP2 and IP3.                                                                           |        | Χ       | Χ        |
| Cosimulation with Simulink® from The MathWorks.                                                                 |        | Χ       | Χ        |
| MMSIM Toolbox for MATLAB® from The MathWorks.                                                                   |        | Χ       | Х        |
| Spectre Turbo.                                                                                                  |        | X       | X        |
| Spectre Parasitics.                                                                                             |        |         | X        |

#### **Licensing for Spectre RF**

To run the G, GX, and GXL tier features of Spectre RF, you must have access to a corresponding license or combination of licenses. The order in which these licenses are used is determined either by default or by using the +lorder option.

The +lorder option lets you specify a custom license checkout order for simulation. Spectre checks for a license in the specified order.

+lorder licenseList

| licenseList | A list of licenses. Use: between the license names when defining the order. For example, |
|-------------|------------------------------------------------------------------------------------------|
|             | +lorder Virtuoso_Multi_mode_Simulation:Virtuoso_Spectre                                  |
|             | specifies that the token license is checked before the Virtuoso_Spectre license.         |

December 2009 12 Product Version 7.2

#### The default license checkout order for Spectre RF is

Virtuoso\_Multi\_mode\_Simulation:Virtuoso\_Spectre\_XL:Virtuoso\_Spectre\_GXL

where the Virtuoso Multi mode Simulation license takes 1 token.

If the Virtuoso\_Spectre\_XL license or the Virtuoso\_Spectre\_GXL license is used, no other license is required to run Spectre RF. Otherwise, one of the following add-on licenses is required and the default checkout order for them is

Virtuoso\_Spectre\_RF:Virtuoso\_Multi\_mode\_Simulation

where the Virtuoso Multi mode Simulation license takes one additional token.

To summarize these rules, Spectre RF can run with two types of licenses, either a Spectre XL license or 2 MMSIM tokens. The Spectre XL license is available as the Virtuoso Spectre XL license or as the Virtuoso Spectre RF add-on license.

The following table lists the licenses for Spectre RF.

| License Name                   | Feature                                                                                                    |
|--------------------------------|----------------------------------------------------------------------------------------------------|
| Virtuoso_Spectre_RF            | License associated with Virtuoso Spectre Circuit Simulator XL Add on Option to 38500 (38520).                                                                                |
| Virtuoso_Multi_mode_Simulation | Token license associated with <i>Virtuoso Multi-mode Simulation Product</i> (90001). Two tokens are checked out simultaneously for Spectre Turbo, MathWorks, or RF analysis. |
| Virtuoso_Spectre               | License associated with the <i>Virtuoso Spectre Circuit Simulator L</i> (38500).                                                                                             |
| Virtuoso_Spectre_XL            | License associated with <i>Virtuoso Spectre Circuit Simulator XL</i> (38600). This license is a superset of Virtuoso_Spectre and Virtuoso_Spectre_RF.                        |
| Virtuoso_Spectre_GXL           | License associated with <i>Virtuoso Spectre Circuit Simulator GXL</i> (38700). This license is a superset of Virtuoso_Spectre and Virtuoso_Spectre_RF.                       |

December 2009 13 Product Version 7.2

| License Name                | Feature                                                                                      |
|-----------------------------|----------------------------------------------------------------------------------------------|
| Virtuoso_Spectre_GXL_Option | License associated with <i>Virtuoso Spectre</i> Simulator GXL ADD On Option to 38600 (38710) |

The following illustration summarizes the possible licensing combinations.

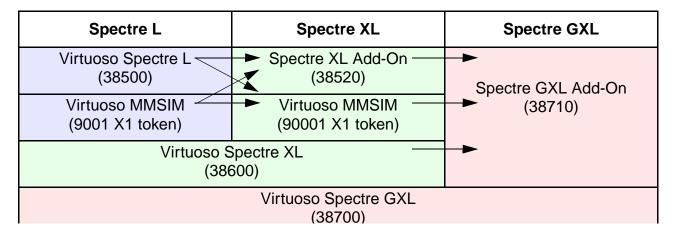

The following licenses are no longer sold but might be available at some sites.

| License Name | Feature                                                                |
|--------------|------------------------------------------------------------------------|
| 32500        | License associated with Virtuoso Spectre Circuit Simulator (32500).    |
| SpectreRF    | License associated with Virtuoso Spectre RF Simulation Option (32520). |

#### Related Documents for Spectre RF

This user guide contains information about the RF functionality. The following documents provide more information about Spectre RF and related products.

- For a complete description of Spectre RF functionality you also need to refer to the Virtuoso Spectre Circuit Simulator documentation set. See
  - □ Virtuoso Spectre Circuit Simulator Reference

December 2009 14 Product Version 7.2

- Virtuoso Spectre Circuit Simulator User Guide
- For in-depth information and detailed examples of Spectre RF usage, see the documents listed in <u>Appendix M</u>, "<u>Documents That Ship in the Software Hierarchy</u>." So that the listed documents can be as up-to-date as possible, they are shipped with the MMSIM hierarchy rather than with the standard Cadence document set.
- To learn more about the Analog Circuit Design Environment, consult the *Virtuoso*® *Analog Design Environment User Guide*.
- To learn more about Spectre RF, see the reference information and theoretical concepts in *Virtuoso Spectre Circuit Simulator RF Analysis Theory*.

#### **Third Party Tools**

To view any .swf multimedia files, you need:

- Flash-enabled web browser, for example, Internet Explorer 5.0 or later, Netscape 6.0 or later, or Mozilla Firefox 1.6 or later. Alternatively, you can download Flash Player (version 6.0 or later) directly from the <u>Adobe</u> website.
- Speakers and a sound card installed on your computer for videos with audio.

#### **Typographic and Syntax Conventions**

The following typographic and syntax conventions are used in this manual.

| text     | Indicates text you must type exactly as it is presented.                                                                  |
|----------|----------------------------------------------------------------------------------------------------|
| argument | Indicates text that you must replace with an appropriate argument.                                                        |
| [ ]      | Denotes an optional argument. When used with vertical bars, they enclose a list of choices from which you can choose one. |
| { }      | Used with vertical bars, they denote a list of choices from which you must choose one.                                    |
|          | Separates a choice of options.                                                                                            |
| text     | Indicates names of manuals, menu commands, form buttons, and form fields.                                                 |

December 2009 15 Product Version 7.2

December 2009 16 Product Version 7.2

1

### rfLib Library

The elements contained in the RF library, rfLib, are organized into the following categories:

| Categories          | Description of Category and Link            |
|---------------------|---------------------------------------------|
| Everything          | Lists all elements in rfLib.                |
| Baseband_components | "Baseband components Category" on page 18   |
| Butterworth_filters | "Butterworth filters Category" on page 50   |
| Chebyshev_filters   | "Chebyshev filters Category" on page 67     |
| Measurements        | "Measurements Category" on page 80          |
| Passband_components | "Passband components Category" on page 105. |
| RF_components       | "RF components Category" on page 118        |
| Testbenches         | "Testbenches Category" on page 151          |
| WCDMA_components    | "WCDMA components Category" on page 213     |

The rfLib elements support the design of both RF circuits and RF systems.

This chapter also describes how to use the Modelwriter to modify the baseband signal generators. For information, see <u>"Modifying the BB Signal Generators Using Modelwriter"</u> on page 223.

#### **Baseband\_components Category**

The Baseband\_components category contains the top-down baseband models of common architectural function blocks. The default view of these models is the baseband view (called veriloga) but most models in this category also have a differential passband view (called veriloga\_PB). The BB\_loss and VGA\_BB models are exceptions because they are meant only for baseband analysis and have no passband view.

The Baseband\_components models provide a fast method of mapping RF system specifications into detailed RF designs. The baseband models facilitate fast evaluation of candidate RF architectures specified with DSP metrics.

Baseband models are behavioral models and all behavioral models sacrifice some accuracy for increased simulation speed. Such sacrifices are usually acceptable in architectural studies because many implementation-dependent details do not affect high level decisions. The modeling approach taken in top-down design is to simulate only those effects that drive the decisions at hand.

Baseband modeling does not replace passband modeling because some effects missed by equivalent baseband models can affect high level decisions. However, the application of baseband models early followed by passband models later minimizes the number of slow simulations needed at low levels of design abstraction. Baseband models help you to quickly weed out designs that would surely fail tests simulated with passband models.

The cells in the Baseband components category are:

- BB driver
- BB loss
- BB shifter combiner
- BB shifter splitter
- BB xfmr
- cap BB
- dwn cnvrt
- HilbertTr BB
- ind BB
- IQ demod BB
- IQ mod BB

- LNA BB
- PA\_BB
- <u>res\_BB</u>
- up cnvrt
- VGA\_BB

#### BB\_driver

(Baseband Driver)

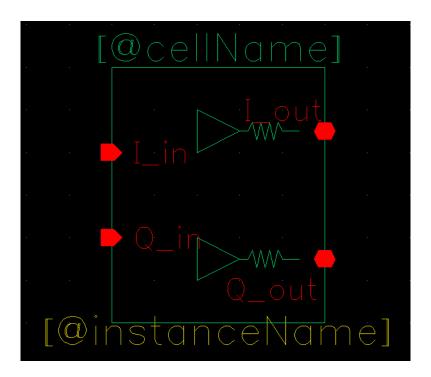

The BB\_driver element senses a baseband voltage signal and amplifies it.

The parameters are:

rout Output impedance.
power\_level

#### **BB\_loss**

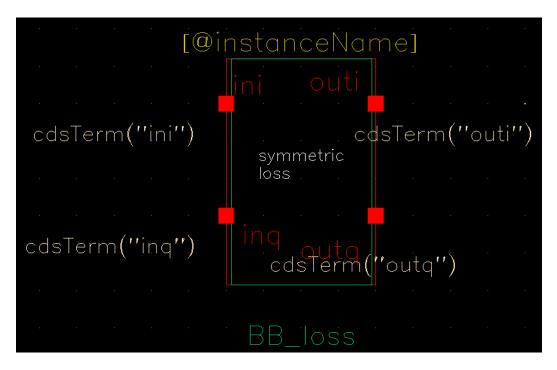

The BB\_loss element is designed to be used with error vector magnitude (EVM) calculations. EVM is defined in terms of an ideal receiver or transmitter. If you want to remove a filter's response from the ideal receiver model while leaving only the passband attenuation, replace the filter with a BB\_loss element and give it the same insertion loss as the filter. There is no passband view or counterpart for this model.

#### The parameters are:

loss Filter insertion loss [dB].

r2 Reference impedance at port 2 [ohm].

#### BB\_shifter\_combiner

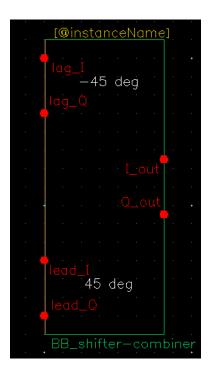

#### The parameters are:

| fcr  | Carrier frequency.                                     |
|------|--------------------------------------------------------|
| freq | Frequency at which the magnitudes are balanced.        |
| gain | Linear scale factor that multiplies the input voltage. |
| r    | Impedance of the internal resistor.                    |
| rin  | Input terminal impedances.                             |
| rout | Output impedance.                                      |

#### BB\_shifter\_splitter

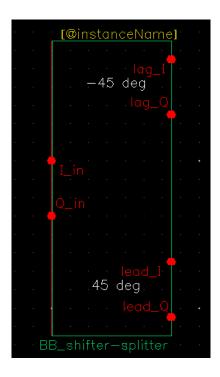

#### The parameters are:

| fcr  | Carrier frequency.                                     |
|------|--------------------------------------------------------|
| freq | Frequency at which the magnitudes are balanced.        |
| gain | Linear scale factor that multiplies the input voltage. |
| r    | Impedance of the internal resistor.                    |
| rin  | Input terminal impedances.                             |
| rout | Output impedance.                                      |

#### BB\_xfmr

(Ideal Transformer)

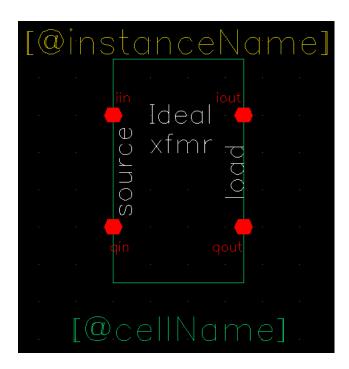

The purpose of the ideal transformer is to help designers transform between different resistances.

The parameters are:

rsource Rs, source resistance

rload RI, load resistance

■ Inputs: i and q input voltages, i and q output currents.

Outputs: i and q output voltages, i and q input currents, defined as:

$$\begin{bmatrix} i_{iin} \\ i_{qin} \end{bmatrix} = \sqrt{\frac{RI}{Rs}} \begin{bmatrix} i_{iout} \\ i_{qout} \end{bmatrix}$$

$$\begin{bmatrix} v_{iout} \\ v_{qout} \end{bmatrix} = \sqrt{\frac{RI}{Rs}} \begin{bmatrix} v_{iin} \\ v_{qin} \end{bmatrix}$$

#### cap\_BB

Figure 1-1 Circuit

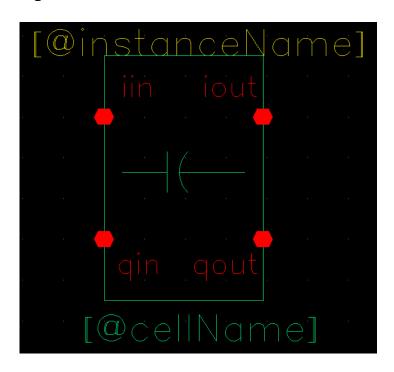

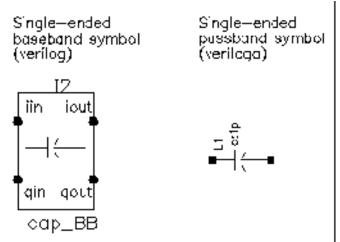

The capacitor is the mathematical dual of the inductor. Figure <u>1-2</u> shows the baseband and differential passband capacitor models.

Figure 1-2 Capacitor Model

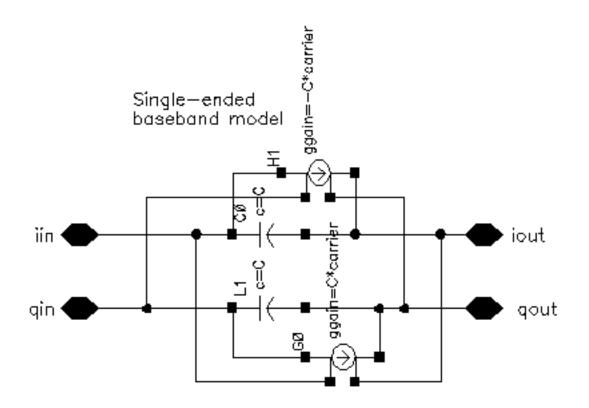

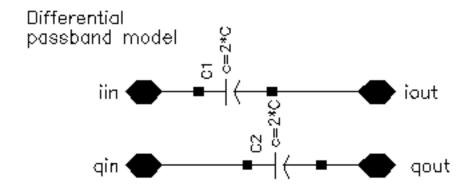

The parameters are:

cap

carrier

#### dwn\_cnvrt

(baseband = dwn cnvrt)

Figure 1-3 Baseband and Passband Mixer Models

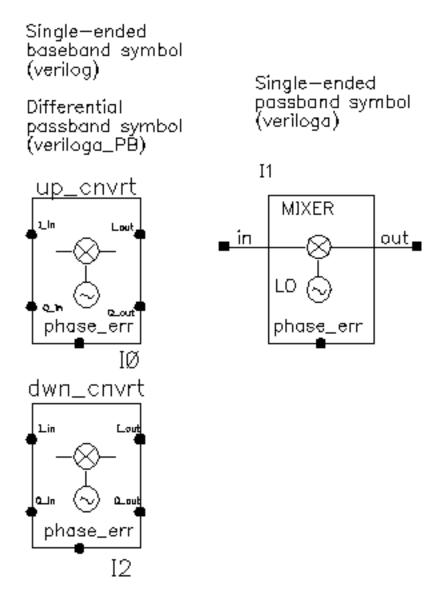

dwn\_cnvrt model is a baseband equivalent model of a mixer used to convert from RF to IF. There are some minor differences in the baseband models that depend on whether conversion is up or down. Figure 1-4 shows what the model does.

Figure 1-4 Calculations for dwn\_cnvrt Mixer

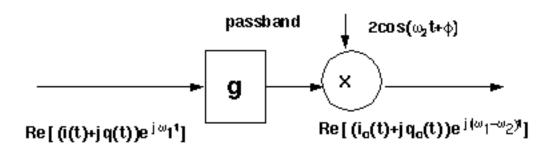

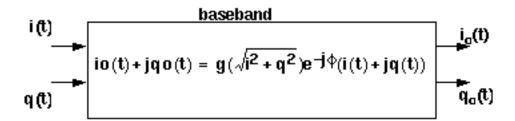

#### The parameters are:

| cmp   | Input power pt for phase point [dBm].                                                                                                    |
|-------|----------------------------------------------------------------------------------------------------|
| CW    | {1,0,-1} for {cw, none, ccw}. Defines the direction of the phase shift. 1 for clockwise, 0 for no phase shift, -1 for counter clockwise.                                                                |
| flo   | Local oscillator frequency.                                                                                                    |
| frf   | RF frequency.                                                                                                    |
| gain  | Available power gain [dB].                                                                                                    |
| IP3   | Input referenced IP3 [dbm].                                                                                                    |
| nf    | Noise figure.                                                                                                    |
| pscp  | radians @cmp. Defines the absolute value of the output phase shift at<br>the 1dB compression point for power amplifiers. This is the phase shift<br>at an arbitrary output power level for some models. |
| psinf | radians @ big input. Defines the absolute value of the output phase shift as input power goes to infinity (if it could go to infinity).                                                                 |
| rin   | Input resistance.                                                                                                    |
| rout  | Output resistance.                                                                                                    |

December 2009 28 Product Version 7.2

shp

AM/PM sharpness. Determines how fast the phase shift occurs with increasing input power. A larger number delays the shift but makes the shift rise faster as a function of input signal level.

#### HilbertTr\_BB

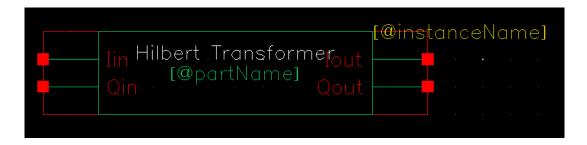

#### ind\_BB

Figure 1-5 Circuit

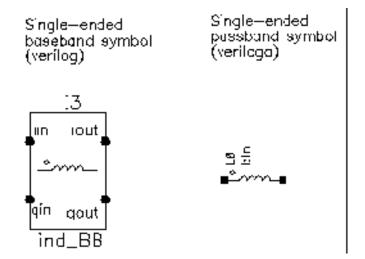

The baseband inductor model requires one additional parameter besides the inductance, the carrier frequency. Figure <u>1-6</u> shows equivalent schematics of the baseband and differential passband inductor models. The inductor models are noiseless.

Figure 1-6 Inductor Model

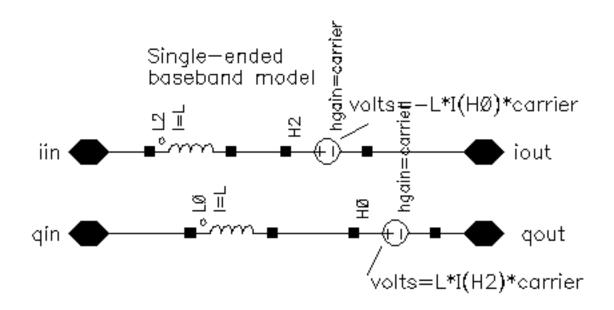

Differential passband model

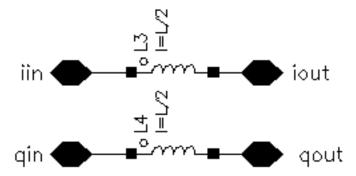

The parameters are:

carrier

ind

#### IQ\_demod\_BB

(IQ Demodulator)

(baseband = IQ demod BB)

Figure 1-7 Baseband and Passband IQ Demodulator Models

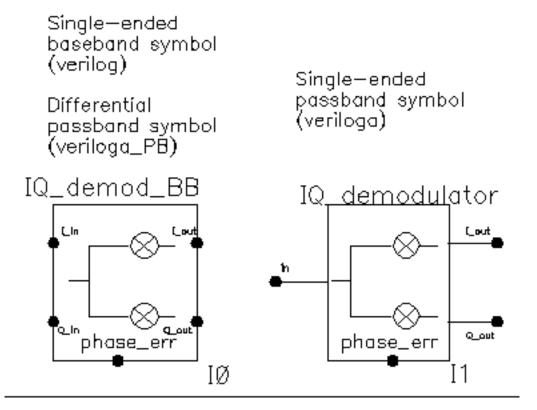

The IQ\_demod\_BB converts RF (or IF) to baseband. Figure 1-8 shows exactly what the passband demodulator model does. The parameters are like those in the modulator blocks except saturation is specified by input referred IP3 instead of by 1 dB compression point. IP3 was chosen over the 1 dB compression point for specifying saturation because the demodulator usually lies in the receive path and receiver blocks are usually specified with IP3.

Figure 1-8 IQ Demodulator Calculations

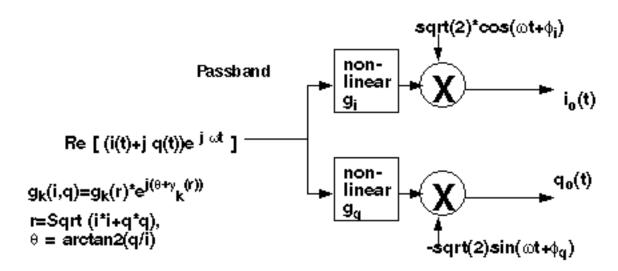

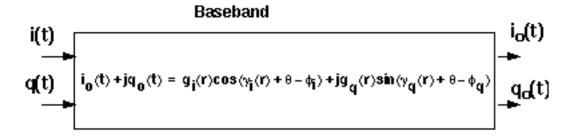

#### The parameters are:

| I_cmp   | Input power point for phase point [dBm].                                                                                                    |
|---------|----------------------------------------------------------------------------------------------------|
| I_cw    | Determines the direction of the phase shift. The phase shift is only in one direction. +1 means counter-clockwise, -1 means clockwise, and 0 means no phase shift (no am/pm conversion). {1,0,-1} for {cw, none, ccw}. |
| I_gain  | Available power gain [dB].                                                                                                    |
| I_IP3   | Input referenced IP3 [dbm].                                                                                                    |
| I_pscp  | Output phase shift at cmp [radians]. I-radians@I_cmp.                                                                                                    |
| I_psinf | Output phase shift as the input power goes to infinity. I-radians@big I-input.                                                                                                    |

December 2009 34 Product Version 7.2

| I_shp   | Determines how fast the phase shift occurs with increasing input power. A larger number delays the shift but makes the shift rise faster as a function of input signal level. I-sharpness factor.                      |
|---------|----------------------------------------------------------------------------------------------------|
| nf      | Noise figure [dB].                                                                                                    |
| Q_cmp   | Input power point for phase point [dBm].                                                                                                    |
| Q_cw    | Determines the direction of the phase shift. The phase shift is only in one direction. +1 means counter-clockwise, -1 means clockwise, and 0 means no phase shift (no am/pm conversion). {1,0,-1} for {cw, none, ccw}. |
| Q_gain  | Voltage gain [dB].                                                                                                    |
| Q_IP3   | Input referenced IP3 [dBm].                                                                                                    |
| Q_pscp  | Output phase shift at cmp [radians]. Q-radians@Q_cmp.                                                                                                    |
| Q_psinf | Output phase shift as the input power goes to infinity.                                                                                                    |
| Q_shp   | Determines how fast the phase shift occurs with increasing input power. A larger number delays the shift but makes the shift rise faster as a function of input signal level. Q-sharpness factor.                      |
| rin     | Input resistance.                                                                                                    |
| rout    | Output resistance.                                                                                                    |
|         |                                                                                                    |

#### IQ\_mod\_BB

(IQ Modulator Models)

(baseband = IQ\_mod\_BB)

Figure 1-9 Baseband and Passband IQ Modulator Models

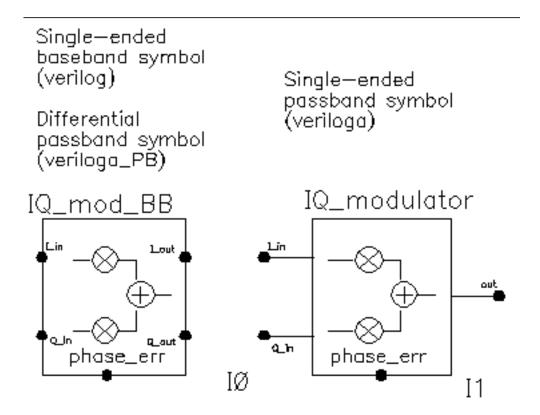

The IQ\_mod\_BB converts baseband signals to RF or IF. Figure  $\underline{1\text{-}10}$  summarizes exactly what the passband IQ modulator model does. The only difference between the baseband and passband models is carrier suppression. The non-linear functions,  $g_i$  and  $g_q$ , are specified by their available power gain and 1dB compression points just as in the power amplifier. The functions  $\gamma_i$  and  $\gamma_q$  characterize AM/PM effects in each mixer and are specified by the same parameters that specify power amplifier AM/PM conversion. Because noise is always added at the input, and the input is at baseband in this case, the noise sources are not doubled as they are in the power amplifier or LNA models. Noise figure is defined with reference to one input. Noise is injected at both inputs but the noise injected at just one input alone produces the specified noise figure. Thus, the noise figure parameter should be interpreted as noise figure per input. This model also includes a parameter called  $quadrature\ error\ which$  specifies how far away the two local oscillators signals are from being exactly in quadrature.

December 2009 36 Product Version 7.2

Phase error is the voltage on the phase error pin. The phase error pin has a fixed noiseless resistive input impedance of 50 ohms. The phase error pin can be used to introduce a dynamic phase error or phase noise. Phase noise can be fed into the phase error pin from a phase-domain PLL model or from a Port. Noise in Port models can be specified either by the internal resistance or by a data file that tabulates a power spectral density. The phase error pin can also be driven by a ramp or circular integrator output to model a frequency error between the incoming carrier and local oscillator.

The following parameters specify the IQ modulator. The available power gain and one dB compression point are explained first. The effects of the phase\_error pin and the quadrature error parameter are discussed at the end of this section.

#### The parameters are:

| I_cmp   | Input power point for phase point [dBm].                                                                                                    |
|---------|----------------------------------------------------------------------------------------------------|
| I_cpdb  | I db compression point, referred to the output. I-output 1dB CP [dBm].                                                                                                    |
| I_cw    | Determines the direction of the phase shift. The phase shift is only in one direction. +1 means counter-clockwise, -1 means clockwise, and 0 means no phase shift (no am/pm conversion). {1,0,-1} for {cw, none, ccw}. |
| I_gain  | Available power gain [dB].                                                                                                    |
| I_pscp  | Output phase shift at cmp [radians]. I-radians@I_cmp.                                                                                                    |
| I_psinf | Output phase shift as the input power goes to infinity. I-radians@big I-input.                                                                                                    |
| I_shp   | Determines how fast the phase shift occurs with increasing input power. A larger number delays the shift but makes the shift rise faster as a function of input signal level. I-sharpness factor.                      |
| nf      | Noise figure [dB].                                                                                                    |
| Q_cmp   | Input power point for phase point [dBm].                                                                                                    |
| Q_cw    | Determines the direction of the phase shift. The phase shift is only in one direction. +1 means counter-clockwise, -1 means clockwise, and 0 means no phase shift (no am/pm conversion). {1,0,-1} for {cw, none, ccw.  |
| Q_gain  | Voltage gain [dB].                                                                                                    |
| Q_IP3   | Input referenced IP3 [dBm].                                                                                                    |
| Q_pscp  | Output phase shift at cmp [radians]. Q-radians@Q_cmp.                                                                                                    |

December 2009 37 Product Version 7.2

Q\_psinf
Output phase shift as the input power goes to infinity.

Determines how fast the phase shift occurs with increasing input power. A larger number delays the shift but makes the shift rise faster as a function of input signal level. Q-sharpness factor.

rin Input resistance.

Output resistance.

Figure 1-10 IQ Modulator Calculations

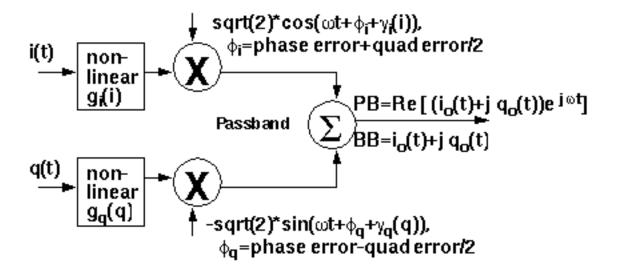

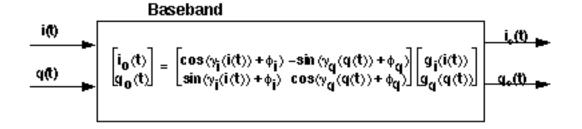

December 2009 38 Product Version 7.2

### LNA\_BB

(Low Noise Amplifier Models)

(baseband = LNA BB)

Figure 1-11 Baseband and Passband Power Amplifier Models

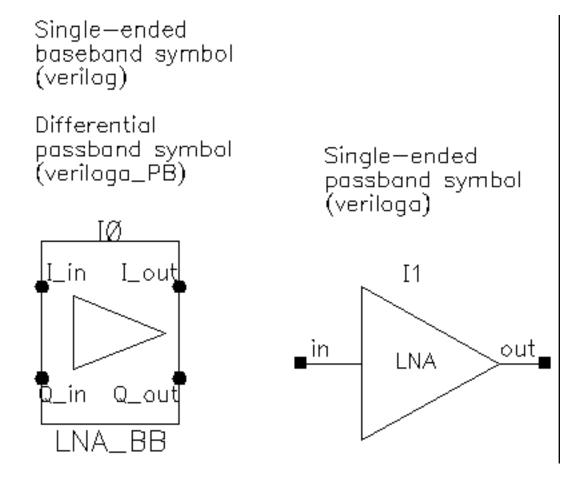

#### The parameters are:

| cmp  | cmp [dBm]. Output power level where the next parameter is defined.                                                                       |
|------|----------------------------------------------------------------------------------------------------|
| CW   | {1,0,-1} for {cw, none, ccw}. Defines the direction of the phase shift. 1 for clockwise, 0 for no phase shift, -1 for counter clockwise. |
| gain | Available power gain [dB].                                                                                                    |
| IP3  | Input referred IP3 [dBm].                                                                                                    |

December 2009 39 Product Version 7.2

| nf    | Noise figure [dB].                                                                                                    |
|-------|----------------------------------------------------------------------------------------------------|
| pscp  | radians @cmp. Defines the absolute value of the output phase shift at<br>the 1dB compression point for power amplifiers. This is the phase shift<br>at an arbitrary output power level for some models. |
| psinf | radians @ big input. Defines the absolute value of the output phase shift as input power goes to infinity (if it could go to infinity).                                                                 |
| rin   | Input resistance.                                                                                                    |
| rout  | Output resistance.                                                                                                    |
| shp   | AM/PM sharpness. Defines how steep the output phase shift changes are with respect to input power.                                                                                                    |

#### PA BB

(Power Amplifier Model)

(baseband = PA BB)

Figure 1-12 Baseband and Passband Power Amplifier Models

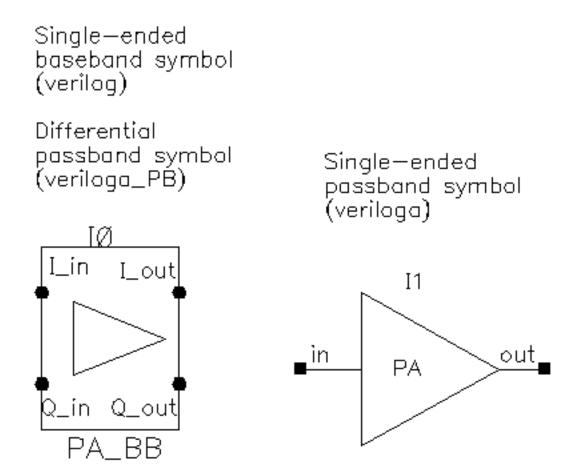

The following parameters specify the power amplifier model.

The parameters are:

| cpdb | Output 1db cp [dBm].                                                                                                    |
|------|----------------------------------------------------------------------------------------------------|
| CW   | {1,0,-1} for {cw, none, ccw}. Defines the direction of the phase shift. 1 for clockwise, 0 for no phase shift, -1 for counter clockwise. |
| gain | Available power gain.                                                                                                    |

December 2009 41 Product Version 7.2

| _     |                                                                                                    |
|-------|----------------------------------------------------------------------------------------------------|
| nf    | Noise figure.                                                                                                    |
| pscp  | radians @cmp. Defines the absolute value of the output phase shift at<br>the 1dB compression point for power amplifiers. This is the phase shift<br>at an arbitrary output power level for some models. |
| psinf | radians @ big input. Defines the absolute value of the output phase shift as input power goes to infinity (if it could go to infinity).                                                                 |
| rin   | Input resistance.                                                                                                    |
| rout  | Output resistance.                                                                                                    |
| shp   | AM/PM sharpness. Defines how steep the output phase shift changes are with respect to input power.                                                                                                    |

#### res\_BB

Figure 1-13 Circuit

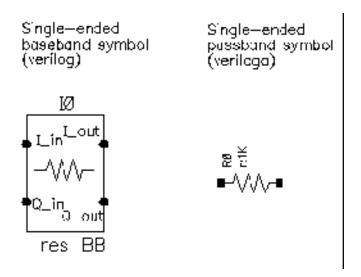

Besides the resistance, the baseband resistor model has a parameter for turning its thermal noise on or off. The baseband resistor is intended for use at a passband node because it's noise is doubled. (This was discussed in the section entitled "Relationship between baseband and passband noise"). Figure 1-14 shows the symbol, baseband, and passband models. The total noise in the differential passband resistor model equals the noise in one resistor of R Ohms.

Figure 1-14 Resistor Model

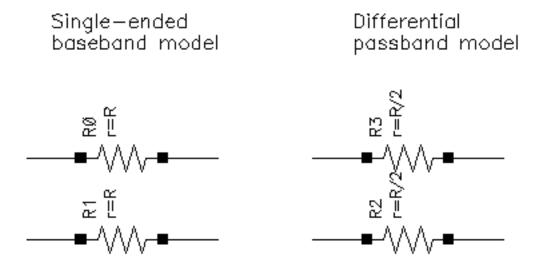

### The parameters are:

res

 ${\tt noise\_switch} \qquad {\tt 0} \ {\tt for} \ {\tt noiseless}, \ {\tt 1} \ {\tt for} \ {\tt noisy}.$ 

#### up\_cnvrt

(baseband = up cnvrt)

Figure 1-15 Baseband and Passband Mixer Models

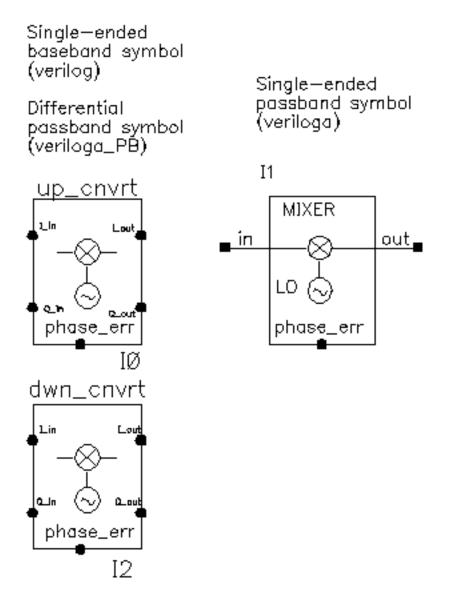

up\_cnvrt model is a baseband equivalent model of a mixer used to convert from IF to RF. There are some minor differences in the baseband models that depend on whether conversion is up or down. Figures <u>1-16</u> shows what the model does.

Figure 1-16 Calculations for up\_cnvrt Mixer

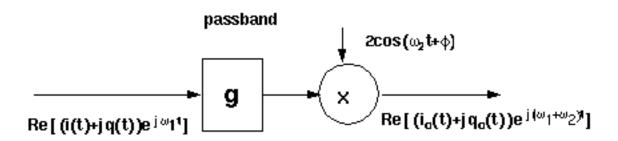

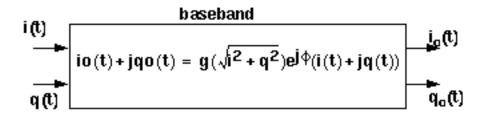

#### The parameters are:

| cmp   | Input power pt for phase point [dBm].                                                                                                    |
|-------|----------------------------------------------------------------------------------------------------|
| CW    | {1,0,-1} for {cw, none, ccw}. Defines the direction of the phase shift. 1 for clockwise, 0 for no phase shift, -1 for counter clockwise.                                                                |
| gain  | Available power gain [dB].                                                                                                    |
| IP3   | Input referenced IP3 [dbm].                                                                                                    |
| nf    | Noise figure.                                                                                                    |
| pscp  | radians @cmp. Defines the absolute value of the output phase shift at<br>the 1dB compression point for power amplifiers. This is the phase shift<br>at an arbitrary output power level for some models. |
| psinf | radians @ big input. Defines the absolute value of the output phase shift as input power goes to infinity (if it could go to infinity).                                                                 |
| rin   | Input resistance.                                                                                                    |
| rout  | Output resistance.                                                                                                    |

December 2009 46 Product Version 7.2

shp

AM/PM sharpness. Determines how fast the phase shift occurs with increasing input power. A larger number delays the shift but makes the shift rise faster as a function of input signal level.

December 2009 47 Product Version 7.2

### VGA\_BB

(Variable Gain Amplifier Model)

(baseband = VGA BB)

Only the Baseband view is available.

Figure 1-17 Variable Gain Amplifier Model

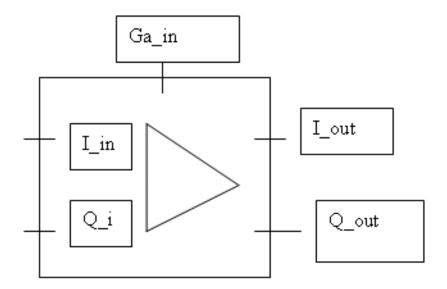

#### The parameters are:

| cpdb  | db compression point [dbm], referred to the output.                                                                                                    |
|-------|----------------------------------------------------------------------------------------------------|
| CW    | {1,0,-1} for {cw, none, ccw}. Defines the direction of the phase shift. 1 for clockwise, 0 for no phase shift, -1 for counter clockwise.                                                                |
| gpv   | Voltage gain per volt on the G_in pin.                                                                                                    |
| pscp  | radians @cmp. Defines the absolute value of the output phase shift at<br>the 1dB compression point for power amplifiers. This is the phase shift<br>at an arbitrary output power level for some models. |
| psinf | radians @ big input. Defines the absolute value of the output phase shift as input power goes to infinity (if it could go to infinity).                                                                 |
| rin   | Input resistance.                                                                                                    |
| rout  | Output resistance.                                                                                                    |

December 2009 48 Product Version 7.2

shp

AM/PM sharpness. Determines how fast the phase shift occurs with increasing input power. A larger number delays the shift but makes the shift rise faster as a function of input signal level.

December 2009 49 Product Version 7.2

### **Butterworth\_filters Category**

The cells in the Butterworth filters category are:

- BB butterworth bp
- BB\_butterworth\_bp\_laplace
- BB\_butterworth\_bs
- BB butterworth bs laplace
- BB\_butterworth\_hp
- BB butterworth hp laplace
- BB butterworth lp
- BB\_butterworth\_lp\_laplace
- <u>butterworth\_bp</u>
- butterworth bs
- <u>butterworth\_hp</u>
- <u>butterworth\_lp</u>

### BB\_butterworth\_bp

### Figure 1-18 BB\_butterworth\_bp

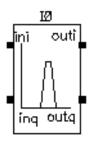

BB\_butterworth\_bp

For information about the filter parameters, see <u>"BB\_butterworth and BB\_chebyshev Filter Parameters"</u> on page 52.

### BB\_butterworth and BB\_chebyshev Filter Parameters

The parameters for the BB\_butterworth and BB\_chebyshev filters are:

| bw   | Relative bandwidth for bankpass or bandstop filter [Hz].      |
|------|---------------------------------------------------------------|
| fO   | Center frequency for bankpass or bandstop filter [Hz].        |
| fc   | Filter cutoff frequency for lowpass and highpass filter [Hz]. |
| fcr  | Carrier frequency.                                            |
| loss | Filter insertion loss [dB].                                   |
| N    | Filter order (>=2). Must be defined as 'define N.             |
| r1   | Reference impedance at port 1 [ohm].                          |
| r2   | Reference impedance at port 2 [ohm].                          |

BB\_butterworth\_bp\_laplace

### BB\_butterworth\_bs

### Figure 1-19 BB\_butterworth\_bs

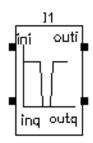

BB\_butterworth\_bs

For information about the filter parameters, see <u>"BB butterworth and BB chebyshev Filter Parameters"</u> on page 52.

BB\_butterworth\_bs\_laplace

### BB\_butterworth\_hp

### Figure 1-20 BB\_butterworth\_hp

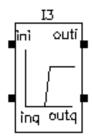

BB\_butterworth\_hp

For information about the filter parameters, see <u>"BB butterworth and BB chebyshev Filter Parameters"</u> on page 52.

BB\_butterworth\_hp\_laplace

### BB\_butterworth\_lp

### Figure 1-21 BB\_butterworth\_lp

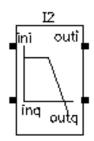

BB\_butterworth\_lp

For information about the filter parameters, see <u>"BB butterworth and BB chebyshev Filter Parameters"</u> on page 52.

BB\_butterworth\_lp\_laplace

### butterworth\_bp

Figure 1-22 butterworth\_bp

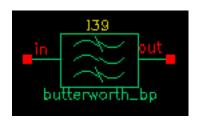

### The parameters are:

| alpha | Filter attenuation at cutoff [dB].                            |
|-------|---------------------------------------------------------------|
| bw    | Relative bandwidth for bankpass or bandstop filter [Hz].      |
| f0    | Center frequency for bankpass or bandstop filter [Hz].        |
| fc    | Filter cutoff frequency for lowpass and highpass filter [Hz]. |
| loss  | Filter insertion loss [dB].                                   |
| N     | Filter order (>=2). Must be defined as 'define N.             |
| r1    | Reference impedance at port 1 [Ohm].                          |
| r2    | Reference impedance at port 2 [Ohm].                          |

### butterworth\_bs

Figure 1-23 butterworth\_bs

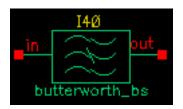

#### The parameters are:

| alpha | Filter attenuation at cutoff [dB].                            |
|-------|---------------------------------------------------------------|
| bw    | Relative bandwidth for bankpass or bandstop filter [Hz].      |
| f0    | Center frequency for bankpass or bandstop filter [Hz].        |
| fc    | Filter cutoff frequency for lowpass and highpass filter [Hz]. |
| loss  | Filter insertion loss [dB].                                   |
| N     | Filter order (>=2). Must be defined as 'define N.             |
| r1    | Reference impedance at port 1 [Ohm].                          |
| r2    | Reference impedance at port 2 [Ohm].                          |
|       |                                                               |

### butterworth\_hp

Figure 1-24 butterworth\_hp

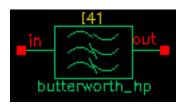

#### The parameters are:

| alpha | Filter attenuation at cutoff [dB].                            |
|-------|---------------------------------------------------------------|
| bw    | Relative bandwidth for bankpass or bandstop filter [Hz].      |
| f0    | Center frequency for bankpass or bandstop filter [Hz].        |
| fc    | Filter cutoff frequency for lowpass and highpass filter [Hz]. |
| loss  | Filter insertion loss [dB].                                   |
| N     | Filter order (>=2). Must be defined as 'define N.             |
| r1    | Reference impedance at port 1 [Ohm].                          |
| r2    | Reference impedance at port 2 [Ohm].                          |

### butterworth\_lp

### Figure 1-25 butterworth\_lp

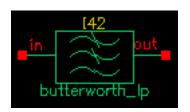

### The parameters are:

| alpha | Filter attenuation at cutoff [dB].                            |
|-------|---------------------------------------------------------------|
| bw    | Relative bandwidth for bankpass or bandstop filter [Hz].      |
| fO    | Center frequency for bankpass or bandstop filter [Hz].        |
| fc    | Filter cutoff frequency for lowpass and highpass filter [Hz]. |
| loss  | Filter insertion loss [dB].                                   |
| N     | Filter order (>=2). Must be defined as 'define N.             |
| r1    | Reference impedance at port 1 [Ohm].                          |
| r2    | Reference impedance at port 2 [Ohm].                          |

#### **Butterworth and Chebyshev Filter Supporting Information**

Filter properties are specified in the frequency domain, but it is not easy for Spectre RF to process frequency-domain data. Spectre RF simulation requires a large signal, time-domain model to simulate filter behavior.

As part of the RF AHDL library, filters are implemented using a network synthesis technique which consists of the following two steps:

- 1. Calculate the normalized low-pass filter prototype, which consists of serial inductors and parallel capacitors
- 2. Perform frequency transformation and scaling to synthesize the frequency responses of the filter type

The synthesized model contains many inductors and capacitors. They are implemented using the integral and differential functions of the Verilog-A language. Insertion loss is added using the S-parameter network technique. This network essentially dampens the signal flow by the specified insertion loss value.

In the current implementation of the Verilog-A language, the order and internal states of the filter cannot be dynamically allocated. You must use the 'define directive in the Verilog-A source code to specify the order. Use S-parameters to test the filters because S-parameters capture the input/output impedance matching.

For example, the Butterworth bandpass filter, butterworth\_bp, has the following module declaration:

```
module butterworth_bp(t1, t2);
  inout t1, t2;
  electrical in, out;
  parameter real r1 = 50 from (0:inf);
  parameter real r2 = 50 from (0:inf);
  parameter real f0 = 1e9 from (0:inf);
  parameter real bw = 0.10 from (0:0.5);
  parameter real fc = 1e9 from (0:inf);
  parameter real loss = 0 from [0:inf);
```

where t1 and t2 are the input and output nodes, respectively.

The parameters are:

```
Relative frequency for bandpass or bandstop filter [Hz].

Center frequency for bandpass or bandstop filter [Hz].

Corner frequency (3 dB point) for low-pass and high-pass filter [Hz].
```

 $\begin{array}{ll} \text{loss} & \text{Insertion loss [dB]}. \\ \\ \text{r1} & \text{Input impedance } [\Omega]. \\ \\ \text{r2} & \text{Output impedance } [\Omega]. \end{array}$ 

Figure <u>1-26</u> is the simple schematic used to test the filter. Two ports are used to obtain the S-parameters.

Figure 1-26 Schematic for Testing Filter Models

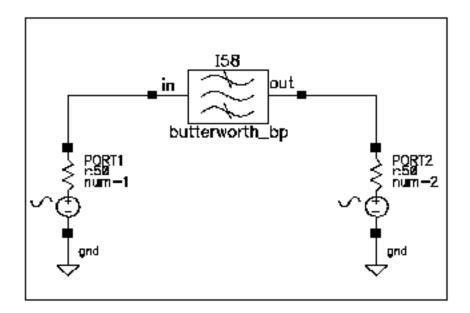

Figure <u>1-27</u> shows the calculated S-parameters of this Butterworth bandpass filter, which has a center frequency of 1 GHz and a relative bandwidth of 10 percent. The order of this specific filter is 10.

Figure 1-27 S-Parameters of a Butterworth Filter

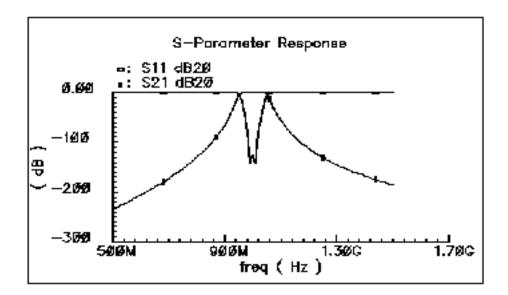

### **Chebyshev\_filters Category**

The cells in the Chebyshev filters category are:

- BB chebyshev bp
- BB\_chebyshev\_bp\_laplace
- BB\_chebyshev\_bs
- BB chebyshev bs laplace
- BB\_chebyshev\_hp
- BB chebyshev hp laplace
- BB chebyshev lp
- BB chebyshev lp laplace
- <u>chebyshev\_bp</u>
- chebyshev bs
- chebyshev\_hp
- chebyshev\_lp

### BB\_chebyshev\_bp

### Figure 1-28 BB\_chebyshev\_bp

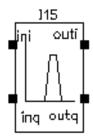

BB\_chebyshev\_bp

For information about the filter parameters, see <u>"BB butterworth and BB chebyshev Filter Parameters"</u> on page 52.

BB\_chebyshev\_bp\_laplace

### BB\_chebyshev\_bs

### Figure 1-29 BB\_chebyshev\_bs

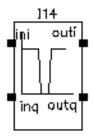

BB\_chebyshev\_bs

For information about the filter parameters, see <u>"BB\_butterworth and BB\_chebyshev Filter Parameters"</u> on page 52.

BB\_chebyshev\_bs\_laplace

### BB\_chebyshev\_hp

### Figure 1-30 BB\_chebyshev\_hp

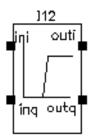

BB\_chebyshev\_hp

For information about the filter parameters, see <u>"BB\_butterworth and BB\_chebyshev Filter Parameters"</u> on page 52.

BB\_chebyshev\_hp\_laplace

## BB\_chebyshev\_lp

#### Figure 1-31 BB\_chebyshev\_lp

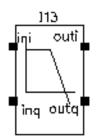

BB\_chebyahev\_lp

For information about the filter parameters, see <u>"BB\_butterworth and BB\_chebyshev Filter Parameters"</u> on page 52.

BB\_chebyshev\_lp\_laplace

## chebyshev\_bp

## Figure 1-32 chebyshev\_bp

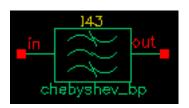

#### The parameters are:

| alpha | Filter attenuation at cutoff [dB].                            |
|-------|---------------------------------------------------------------|
| bw    | Relative bandwidth for bankpass or bandstop filter [Hz].      |
| f0    | Center frequency for bankpass or bandstop filter [Hz].        |
| fc    | Filter cutoff frequency for lowpass and highpass filter [Hz]. |
| loss  | Filter insertion loss [dB].                                   |
| N     | Filter order (>=2). Must be defined as 'define N.             |
| r1    | Reference impedance at port 1 [Ohm].                          |
| r2    | Reference impedance at port 2 [Ohm].                          |
|       |                                                               |

## chebyshev\_bs

Figure 1-33 chebyshev\_bs

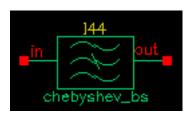

#### The parameters are:

| alpha | Filter attenuation at cutoff [dB].                            |
|-------|---------------------------------------------------------------|
| bw    | Relative bandwidth for bankpass or bandstop filter [Hz].      |
| fO    | Center frequency for bankpass or bandstop filter [Hz].        |
| fc    | Filter cutoff frequency for lowpass and highpass filter [Hz]. |
| loss  | Filter insertion loss [dB].                                   |
| N     | Filter order (>=2). Must be defined as 'define N.             |
| r1    | Reference impedance at port 1 [Ohm].                          |
| r2    | Reference impedance at port 2 [Ohm].                          |

## chebyshev\_hp

## Figure 1-34 chebyshev\_hp

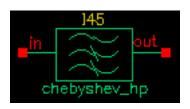

#### The parameters are:

| alpha | Filter attenuation at cutoff [dB].                            |
|-------|---------------------------------------------------------------|
| bw    | Relative bandwidth for bankpass or bandstop filter [Hz].      |
| fO    | Center frequency for bankpass or bandstop filter [Hz].        |
| fc    | Filter cutoff frequency for lowpass and highpass filter [Hz]. |
| loss  | Filter insertion loss [dB].                                   |
| N     | Filter order (>=2). Must be defined as 'define N.             |
| r1    | Reference impedance at port 1 [Ohm].                          |
| r2    | Reference impedance at port 2 [Ohm].                          |

## chebyshev\_lp

## Figure 1-35 chebyshev\_lp

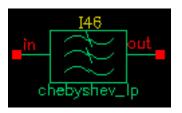

#### The parameters are:

| alpha | Filter attenuation at cutoff [dB].                            |
|-------|---------------------------------------------------------------|
| bw    | Relative bandwidth for bankpass or bandstop filter [Hz].      |
| fO    | Center frequency for bankpass or bandstop filter [Hz].        |
| fc    | Filter cutoff frequency for lowpass and highpass filter [Hz]. |
| loss  | Filter insertion loss [dB].                                   |
| N     | Filter order (>=2). Must be defined as 'define N.             |
| r1    | Reference impedance at port 1 [Ohm].                          |
| r2    | Reference impedance at port 2 [Ohm].                          |

## **Measurements Category**

The measurement category contains elements used to facilitate measurements and diagnostics. Elements in the measurement category can be used by both RF system designers and RF circuit designers.

This section also explains how to change the FIR filters inside the baseband signal generators.

**Note:** All of the baseband signal sources generate digitally filtered signals. The baseband sources do not work with Spectre RF because the digital filters have hidden states.

The measurement category contains the following elements, discussed in the sections that follow.

- CDMA reverse xmit
- comms instr
- <u>eye\_diagram\_generator</u>
- gmsk
- gsm comms instr
- GSM xmtr
- instr term
- offset comms instr
- phase generator
- pi\_over4\_dqpsk
- polar rect
- <u>rect\_polar</u>

#### CDMA\_reverse\_xmit

(CDMA Signal Source)

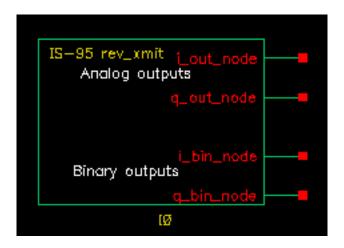

The CDMA signal source (CDMA\_reverse\_xmit) generates a reverse-link (handset-to-base-station) IS-95 signal with the following characteristics

modulation Offset QPSK.

symbol rate 1.2288 megasymbols per second. sample rate 4.9152 megasamples per second.

Two separate 16-bit pseudo-noise generators generate the *I* and Q spreading sequences operating at the sample rate.

#### The CDMA source

- Generates a random bit at the symbol rate
- Oversamples it by a factor of 4
- Spreads the bit with the *I* and Q spreading sequences
- Filters each sequence with a 48-tap FIR filter. The filter coefficients are the impulse response of a raised cosine filter.
- Generates a reverse-link (handset-to-base-station) IS-95 signal. The modulation is offset QPSK with a symbol rate of 1.2288 Mega-symbols per second and a sample rate of 4.9152 Megasamples per second. Two separate 16-bit pseudo-noise generators generate the *I* and *Q* spreading sequences operating at the sample rate.

Figure 1-36 shows a block diagram of the signal generator.

Figure 1-36 CDMA Baseband Test Signal Generator

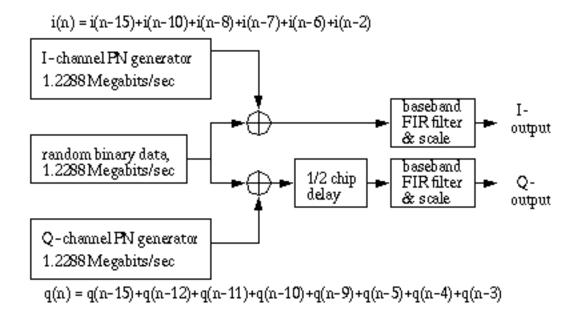

The eye-diagram generator (eye\_diagram\_generator) created the eye-diagram and trajectory. Figure 1-37 on page 83 shows the eye-diagram of one of the outputs and the trajectory of both outputs.

1.7Øu

x: VT("/netØ42"). 5.02.0-4.0800n

(V)

1**0**0n

Figure 1-37 Eye Diagram and CDMA Trajectory

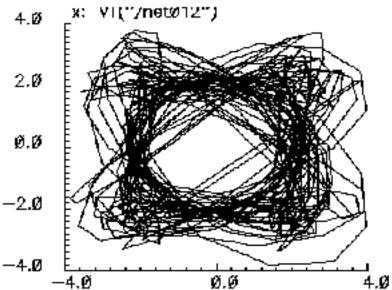

# -2.00

### **CDMA Signal Source Instance Parameters**

The amplitude parameter sets the amplitude of the unfiltered signals. An amplitude of 1 means that each FIR filter is driven by 1 volt impulses. If you change the internal variable IMPULSE PULSE to 2, the filters are driven by 1 volt pulses of four samples duration.

The seed parameter changes the seed for the random number generator.

#### **CDMA Signal Source Outputs**

The CDMA signal generator creates four output signals:

```
i_bin_node The / unfiltered binary output.i_out_node The filtered / output.q_bin_node The Q unfiltered binary output.q out node The Q filtered output.
```

#### Changing the FIR Filter in a CDMA Signal Source

You cannot change the FIR filter, such as the tap length and tap coefficients, directly from the instance. However, you can do so using the Modelwriter as described in <u>"Modifying the BB Signal Generators Using Modelwriter"</u> on page 223.

#### **CDMA Signal Source Output Transitions**

The filtered outputs slew linearly from one value to the next because the rise and fall times in the transition statements equal one period. To make the outputs take abrupt steps, copy the module to your library and change the rise and fall times in the last transition statements.

#### comms\_instr

(Instrumentation Block)

The comms\_instr block generates waveforms that can be used to create eye-diagrams, eye-diagram statistics, scatter plots, and rms error-vector-magnitudes.

For information about the parameters of the block, see <u>"Instrumentation Block Parameters"</u> on page 86. For information about the outputs of the block, see <u>"Instrumentation Block"</u>

<u>Outputs"</u> on page 87. For information about the related offset\_comms\_instr block, see <u>"(Instrumentation Block)"</u> on page 97. For information about the related instr\_term block, see <u>"instr\_term"</u> on page 96.

Figure 1-38 on page 85 shows how the offset\_comms\_instr and instr\_term blocks should be used. The comms\_instr block is used similarly. The circuit consists of two branches driven from a single baseband signal generator. The top branch is the non-ideal receiver model, the bottom branch is an ideal version of the top branch. The ideal version is as ideal as you like. The ideal branch computes ideal symbol locations in the complex plane. The instrumentation block compares ideal and non-ideal symbols to compute the error-vector-magnitude.

Figure 1-38 EVM setup

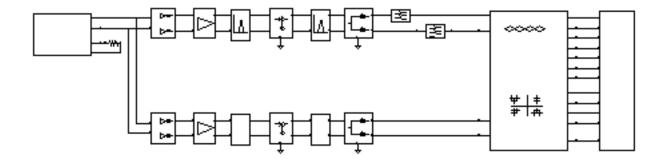

#### **Instrumentation Block Parameters**

| Parameter                                        | Meaning                                                                                                    |
|--------------------------------------------------|----------------------------------------------------------------------------------------------------|
| I_del                                            | I-sampling delay. This parameter sets the phase of the symbol sampler. It is referenced to the eye-diagram of the I-output. Estimate the optimal delay by doing one simulation just to get the eye-diagram. The optimal delay is the time from the leftmost part of the eye-diagram, which should be zero, to the time at which they eye is widest. |
| I_noise,<br>Q_noise                              | I-noise and Q-noise(volts^2). These parameters set the variance of Gaussian random variables which can be added to the received symbols before anything is computed or plotted.                                                                                                    |
| <pre>max_voltage, min_voltage, num_of_bins</pre> | Max, min eye-diagram volts, and number of hstgm bins. These parameters are used to compute the bins which define the eye-diagram histogram. The bin width equals (max voltagemin voltage)/(number of bins). The histogram shows the distribution of the I_in voltage at the sampling instant.                                                       |
| measurement_delay                                | <b>Statistics start time.</b> This parameter delays the start of any statistical computations. The purpose is to exclude start-up transients from the statistics.                                                                                                    |
| number_of_symbols                                | <b>Number of symbols.</b> This is the number of symbols to sweep in the eye-diagram. Sweeping two symbols ensures that you see at least one continuous eye, if it is open.                                                                                                    |
| rin                                              | <b>Input resistance.</b> This parameter is the input resistance of the input terminals of the instrumentation block.                                                                                                    |
| symbol_rate                                      | <b>Symbols per second.</b> This parameter is necessary for generating the sawtooth that is used as the x-axis to generate eye-diagrams. It also determines the rate at which the input waveforms are sampled.                                                                                                    |

December 2009 86 Product Version 7.2

## **Instrumentation Block Outputs**

| Output                                          | Meaning                                                                                                    |
|-------------------------------------------------|----------------------------------------------------------------------------------------------------|
| ave_eye,<br>root_var_eye                        | <b>Eye-diagram statistics.</b> The ave_eye output is the average absolute value of the I-input signal at the sampling instant. The root_var_eye output is the square root of the variance of the absolute value of the I-input voltage at the sampling instant. The voltages at these output pins represent running estimates of the associated statistics.                                                                                                    |
| eye_hist, eye_count_hist                        | <b>Histograms.</b> You can only generate a histogram of the I-input signal. The histogram shows the distribution of the I-input voltage at the sampling instant. To generate a histogram, plot the eye_hist and eye_count_hist outputs in the same waveform display window. Change the x-axis to be the eye-hist signal then change the plot to <i>bar</i> .                                                                                                    |
| I_scatter,Q_scatter, Iref_scatter, Qref_scatter | Scatter plots. A scatter plot is the I-input and Q-input samples plotted against each other. The scatter plot shows the locations of the received symbols. To generate a scatter plot, plot I_scatter and Q_scatter in the same waveform display window then change the x-axis to be the I_scatter signal. Finally, change the plot to plot data points only. A scatter plot of the reference model can be generated similarly by replacing I_scatter and Q_scatter with Iref_scatter and Qref_scatter. |
| rms_EVM                                         | RMS Error Vector Magnitude. The rms EVM is defined as the square root of the sum of the squares of the vectorial differences between the ideal and non-ideal received symbols, normalized to the rms value of the magnitude of the ideal received symbols. The output voltage at this pin is represents a running calculation of the rms EVM. The normalized EVM is in percent.                                                                                                    |
| sawtooth, I_eye, Q_eye                          | <b>Eye-diagrams.</b> To generate an eye-diagram of the I-input signal, plot the sawtooth and I-eye outputs in one waveform display tool. Change the x-axis to be the sawtooth. This is done through the x-axis menu in the waveform display tool. The procedure for generating an eye-diagram of the Q-output is the same except you use the Q-eye output.                                                                                                    |

## eye\_diagram\_generator

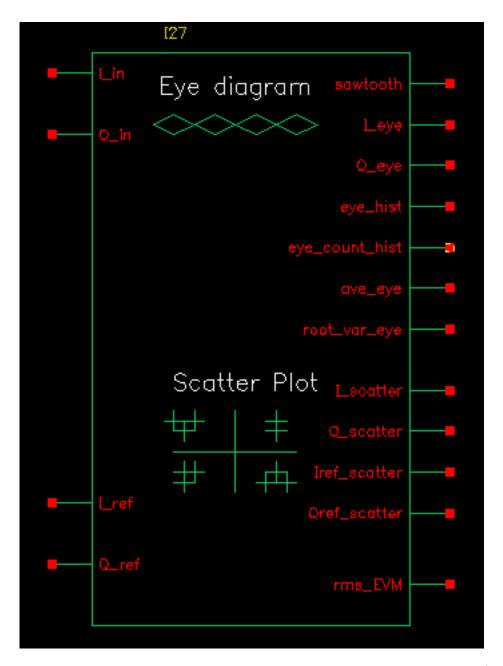

The eye-diagram generator creates eye-diagrams and trajectories for the baseband signal generators. For more information, see <u>"Eye-Diagram Generator Input"</u> on page 89 and <u>"Eye-Diagram Generator Outputs"</u> on page 89.

#### **Eye-Diagram Generator Input**

The input to the eye-diagram generator is the *I* or *Q* output of one of the baseband signal generators.

#### **Eye-Diagram Generator Outputs**

The eye-diagram generator has two outputs labeled y-axis and x-axis. The eye-diagram is generated by plotting the y-axis output against the x-axis output.

The eye-diagram generator does not work with Envelope analysis to generate similar plots. This is because the Envelope harmonic time analysis is generated by a post-processing step and the eye-diagram generator works during simulation.

Figure <u>1-39</u> shows an eye-diagram of one of the outputs and the trajectory of both outputs for the CDMA baseband signal generator.

Figure 1-39 Example Eye Diagram and CDMA Trajectory

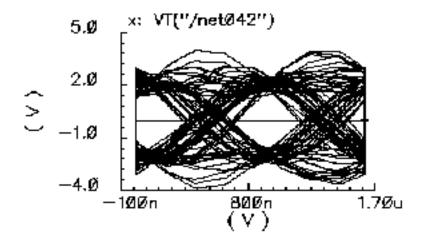

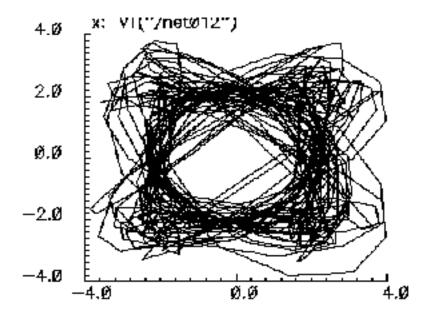

#### gmsk

GMSK (Gaussian minimum shift keying) is a simple but efficient approach to digital modulation that provides the properties of narrow-band techniques, sharp cutoffs in frequency, lower overshoot impulse response, and preservation of the filter output pulse area. These qualities result in low phase distortion and make GMSK suitable for coherent demodulation. The GMSK approach is used in the Global System for Mobile Communication (GSM).

In release IC 6.1.2 and later, Cadence provides a Verilog-A module for simulating GMSK behavior. The module is located in rfLib.

Figure 1-40 GMSK symbol

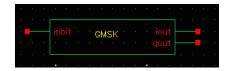

The inbit input supports the use of external random generators. Usually inbit is disabled by specifying enable\_input = 0.

The parameters of the instance are listed in the table below:

| Name         | Meaning                                                   | Туре    | Default Value | Range   |
|--------------|-----------------------------------------------------------|---------|---------------|---------|
| ВТ           | BT product.                                               | real    | 0.3           |         |
| Period       | Input bits period.                                        | real    | 6.0/1625000   |         |
| Phase_offset | Initial phase, normalized by p <sub>i</sub>               | real    | 0             |         |
| Pulse_length | Pulse length of Gaussian Filter                           | integer | 3             |         |
| Samples      | Number of samples in one T                                | integer | 16            |         |
| initial_sym  | Prehistory symbols used before simulation                 | integer | {0, 0, 0}     | 1 or -1 |
| seed         | Used for internal random generator when input is disabled | type    | 21            |         |
| Enable_input | 1 if using external inputs (NRZ code)                     | integer | 1             | 0 or 1  |

gsm\_comms\_instr

#### GSM\_xmtr

(GSM Signal Source)

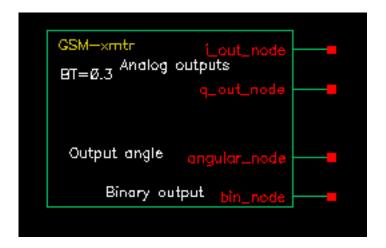

The GSM source generates a signal conforming to the GSM standard. The modulation is GMSK and the data is generated in frames of 3 fixed start bits, 142 random data bits, 3 fixed stop bits, and 8.25 fixed guard bits. (The embedded deterministic pattern and quarter of a bit is necessary to produce the correct spectrum.) The bit rate is 270833.333 bits per second and the sample rate is four times that.

The FIR filter is a Gaussian filter implemented with 32 taps.

Figure <u>1-41</u> shows a block diagram of the signal source.

Figure 1-41 GSM Baseband Signal Generator

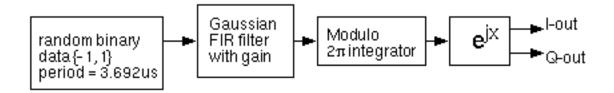

Figure <u>1-42</u> shows the binary data stream and the corresponding angle.

Figure 1-42 GSM Binary Data and Resulting Phase

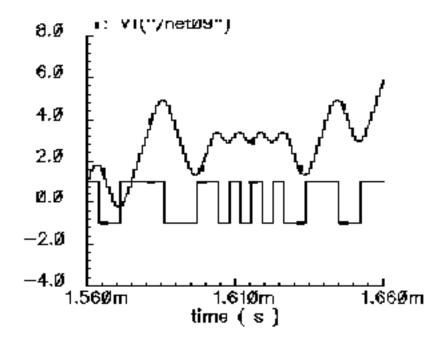

#### **GSM Signal Source Instance Parameters**

The amplitude parameter sets the amplitude of the unfiltered signals. An amplitude of 1 means that each FIR filter is driven by 1-volt impulses. If you change the internal variable IMPULSE PULSE to 2, the filters are driven by 1-volt pulses of four samples duration.

The seed parameter changes the seed for the random number generator.

#### **GSM Signal Source Outputs**

The generator creates four output signals:

| angular_node | The output signal.                      |
|--------------|-----------------------------------------|
| i_out_node   | The phase, multiplied by the amplitude. |
| bin_node     | The bit stream being transmitted.       |
| g out node   | The phase multiplied by the amplitude.  |

#### Changing the FIR Filter in a GSM Signal Source

You cannot directly change the FIR filter, such as the tap length and tap coefficients, from the instance. However, you can make changes using the Modelwriter as described in <u>"Modifying the BB Signal Generators Using Modelwriter"</u> on page 223.

#### **GSM Signal Source Output Transitions**

The filtered outputs slew linearly from one value to the next because the rise and fall times in the transition statements equal one period. To make the outputs take abrupt steps, copy the module to your library and change the rise and fall times in the last transition statements.

#### instr\_term

#### (Terminating Block)

The instr\_term block simply loads all instrumentation output pins with 50 Ohms. The instr\_block keeps the schematic editor from complaining about unconnected pins, nothing more.

For information about the parameters of the block, see <u>"Instrumentation Block Parameters"</u> on page 86. For information about the outputs of the block, see <u>"Instrumentation Block"</u>

<u>Outputs"</u> on page 87. For information about the related comms\_instr block, see <u>"(Instrumentation Block)"</u> on page 85. For information about the related offset comms instr block, see <u>"gmsk"</u> on page 91.

Figure 1-43 on page 96 shows how the offset\_comms\_instr and instr\_term blocks should be used. The comms\_instr block is used similarly. The circuit consists of two branches driven from a single baseband signal generator. The top branch is the non-ideal receiver model, the bottom branch is an ideal version of the top branch. The ideal version is ideal as you like. The ideal branch computes ideal symbol locations in the complex plane. The instrumentation block compares ideal and non-ideal symbols to compute error-vector-magnitude.

Figure 1-43 EVM setup

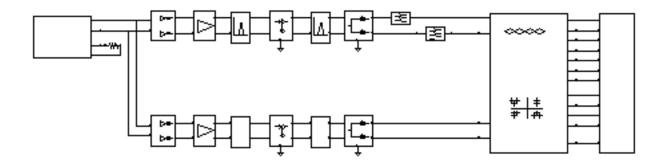

#### offset\_comms\_instr

(Instrumentation Block)

The offset\_comms\_instr block generates waveforms that can be used to create eye-diagrams, eye-diagram statistics, scatter plots, and rms error-vector-magnitudes.

The offset block is identical to the <code>comms\_instr</code> except that the sampling time for scatter plots and eye-diagram statistics are delayed by half a symbol period. The delay makes it possible to plot symbols in an offset QPSK modulation scheme.

For information about the parameters of the block, see <u>"Instrumentation Block Parameters"</u> on page 86. For information about the outputs of the block, see <u>"Instrumentation Block"</u> <u>Outputs"</u> on page 87. For information about the related <code>comms\_instr</code> block, see <u>"(Instrumentation Block)"</u> on page 85. For information about the related <code>instr\_term</code> block, see <u>"instr\_term"</u> on page 96.

<u>Figure 1-44</u> on page 97 shows how the offset\_comms\_instr and instr\_term blocks should be used. The circuit consists of two branches driven from a single baseband signal generator. The top branch is the non-ideal receiver model, the bottom branch is an ideal version of the top branch. The ideal version is as ideal as you like. The ideal branch computes ideal symbol locations in the complex plane. The instrumentation block compares ideal and non-ideal symbols to compute error-vector-magnitude.

Figure 1-44 EVM setup

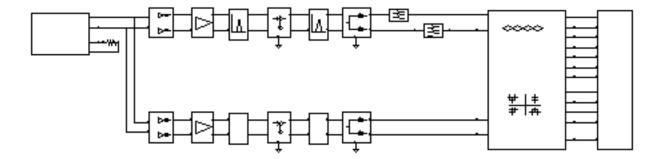

phase\_generator

## pi\_over4\_dqpsk

(Pi/4-DQPSK Signal Source)

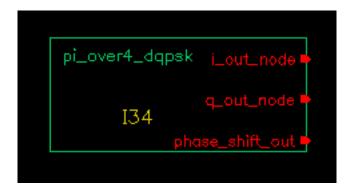

Figure <u>1-45</u> shows the block diagram for this source.

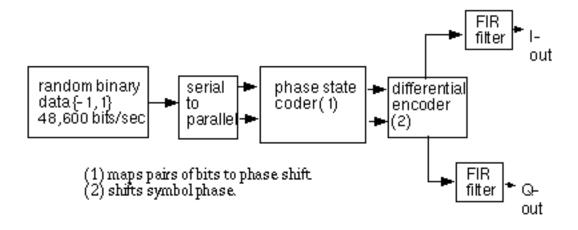

Table <u>1-46</u> shows how the phase shift is generated.

Figure 1-46 Phase Shift

| 1st bit | 2nd bit | Phase shift |
|---------|---------|-------------|
| 0       | 0       | π/4         |
| 0       | 1       | $3\pi/4$    |

| 1st bit | 2nd bit | Phase shift |
|---------|---------|-------------|
| 1       | 0       | -π/4        |
| 1       | 1       | -3π/4       |

The symbol rate is 24300 symbols per second and the sample rate is 8 times that. The FIR filter is a raised cosine filter implemented with 64-taps.

The eye-diagram generator (eye\_diagram\_generator) created the eye-diagram and trajectory. Figure 1-47 shows the eye-diagram and trajectory for this generator.

Figure 1-47 Eye Diagram and Pi/4 Trajectory

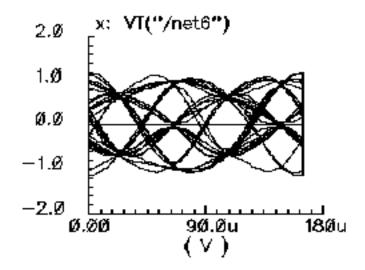

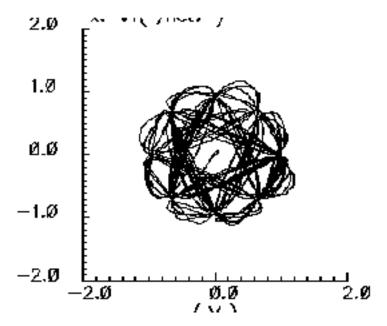

The amplitude parameter lets you set the amplitude of the unfiltered signals. An amplitude of "1" means that each FIR filter is driven by 1-volt impulses. If you change the internal variable IMPULSE\_PULSE to 2, the filters are driven by 1-volt pulses of four samples duration.

The seed parameter lets you change the random number generator seed.

#### Pi/4-DQPSK Signal Source Outputs

The generator creates three output signals.

i\_out\_nodeq\_out\_nodeThe phase, multiplied by the amplitude.q\_hase shift outThe phase shift from one symbol to the next.

#### Changing the FIR filter in a Pi/4-DQPSK Signal Source

You cannot change the FIR filter, such as the tap length and tap coefficients, directly from the instance. However, you can do so using the Modelwriter as described in "Modifying the BB Signal Generators Using Modelwriter" on page 223.

#### Pi/4-DQPSK Signal Source Output Transitions

The filtered outputs slew linearly from one value to the next because the rise and fall times in the transition statements equal one period. To make the outputs take abrupt steps, copy the module to your library and change the rise and fall times in the last transition statements.

## polar\_rect

(Polar-to-Rectangular Transformation)

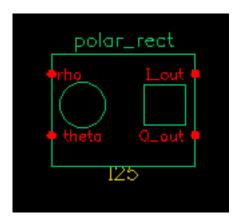

The polar-to-rectangular block is in the measurement category. The only parameters are input and output resistances. The inputs are the baseband signal in polar coordinates, the outputs are the baseband signal in rectangular coordinates.

- Inputs =  $\rho$  and  $\theta$  volts.
- Outputs = i and q volts, such that

$$i = \rho^* \cos(\theta)$$

$$q = \rho * \sin(\theta)$$

#### rfLib Library

#### rect\_polar

(Rectangular-to-Polar Transformation)

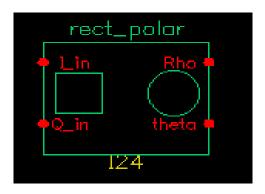

The rectangular-to-polar block is in the measurement category. The only parameters are input and output resistances. The inputs are the baseband signal in Cartesian coordinates, the outputs are the baseband signal in polar coordinates.

Parameters: Input and output resistances.

- Inputs = i and q volts.
- Outputs =  $\rho$  and  $\theta$  volts, such that

$$\rho = \sqrt{i^*i + q^*q}$$

and

$$\theta = \operatorname{atan}[q/i] + \pi^*(1 + \operatorname{sgn}[i]) / 2$$

where  $\theta$  is in radians and with appropriate checks for the i = 0 case

## Passband\_components Category

The  ${\tt Passband\_components}$  category contains the following elements, discussed in the sections that follow.

- IQ demodulator
- IQ\_modulator
- LNA PB
- MIXER\_PB
- PA\_PB
- shifter combiner
- shifter\_splitter

#### IQ\_demodulator

(passband = IQ demodulator)

Figure 1-48 Baseband and Passband IQ Demodulator Models

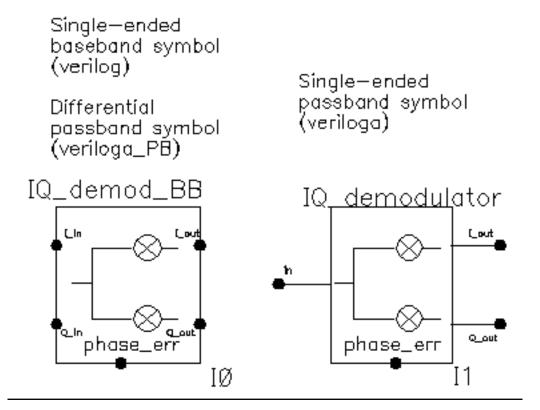

The IQ\_demodulator converts RF (or IF) to baseband. Figure 1-49 on page 107 shows exactly what the passband demodulator model does. The parameters are like those in the modulator blocks except saturation is specified by input referred IP3 instead of by 1 dB compression point. IP3 was chosen over the 1 dB compression point for specifying saturation because the demodulator usually lies in the receive path and receiver blocks are usually specified with IP3.

December 2009 106 Product Version 7.2

Figure 1-49 IQ Demodulator Calculations

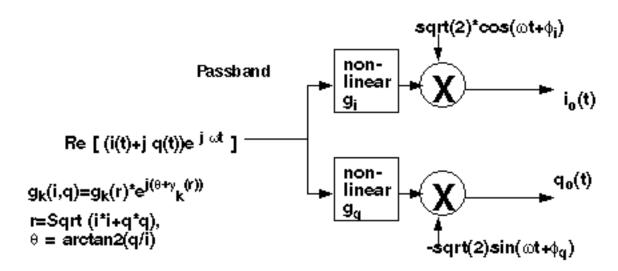

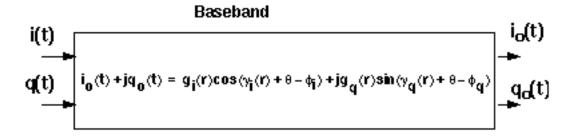

#### The parameters are:

| flow       | Local oscillator frequency. |
|------------|-----------------------------|
| I_gain     | Available power gain [dB].  |
| I_IP3      | Input referenced IP3 (dbm]  |
| nf         | Noise figure [dB].          |
| Q_gain     | Voltage gain [dB].          |
| Q_IP3      | Input referenced IP3 [dBm]  |
| quad_error | Quadrature error.           |
| rin        | Input resistance.           |
| rout       | Output resistance.          |

December 2009 107 Product Version 7.2

#### IQ\_modulator

(passband = IQ modulator)

Figure 1-50 Baseband and Passband IQ Modulator Models

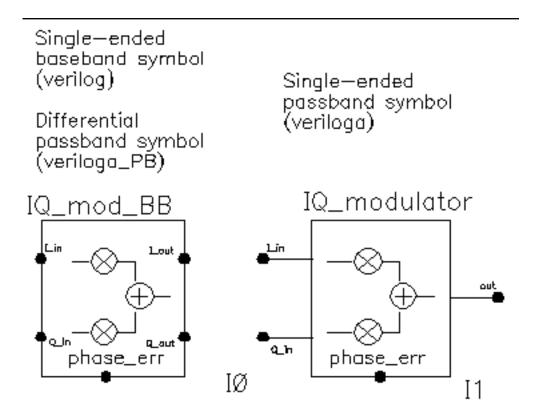

The IQ\_modulator converts baseband signals to RF or IF. Figure 1-51 on page 109 summarizes exactly what the passband IQ modulator model does. The only difference between the baseband and passband models is carrier suppression. The non-linear functions,  $g_i$  and  $g_q$ , are specified by their available power gain and 1dB compression points just as in the power amplifier. The functions  $\gamma_i$  and  $\gamma_q$  characterize AM/PM effects in each mixer and are specified by the same parameters that specify power amplifier AM/PM conversion. Because noise is always added at the input, and the input is at baseband in this case, the noise sources are not doubled as they are in the power amplifier or LNA models. Noise figure is defined with reference to one input. Noise is injected at both inputs but the noise injected at just one input alone produces the specified noise figure. Thus, the noise figure parameter should be interpreted as noise figure per input. This model also includes a parameter called quadrature error which specifies how far away the two local oscillators signals are from being exactly in quadrature.

December 2009 108 Product Version 7.2

Phase error is the voltage on the phase error pin. The phase error pin has a fixed noiseless resistive input impedance of 50 ohms. The phase error pin can be used to introduce a dynamic phase error or phase noise. Phase noise can be fed into the phase error pin from a phase-domain PLL model or from a Port. Noise in Port models can be specified either by the internal resistance or by a data file that tabulates a power spectral density. The phase error pin can also be driven by a ramp or circular integrator output to model a frequency error between the incoming carrier and local oscillator.

The following parameters specify the IQ modulator. The available power gain and one dB compression point are explained first. The effects of the phase\_error pin and the quadrature error parameter are discussed at the end of this section.

Figure 1-51 IQ Modulator Calculations

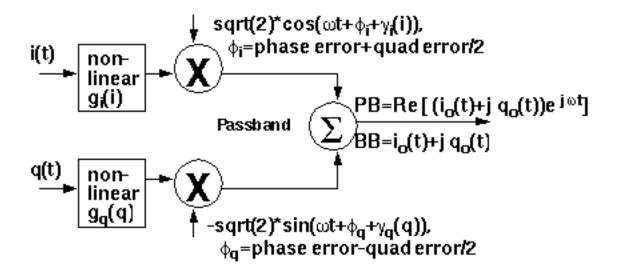

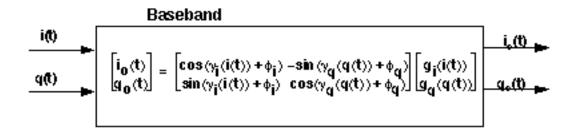

The parameters are:

Quadrature error.

flo Local oscillator frequency.

December 2009 109 Product Version 7.2

I\_cpdb I-output 1dB CP [dBm].

I\_gain Available I-mixer gain [dB].

nf Noise figure [dB].

Q\_cpdb Q-output 1dB CP [dBm].

Q\_gain Available Q-mixer gain [dB].

rin Input resistance.

rout Output resistance.

December 2009 110 Product Version 7.2

### LNA\_PB

(passband = LNA PB)

Figure 1-52 Baseband and Passband Power Amplifier Models

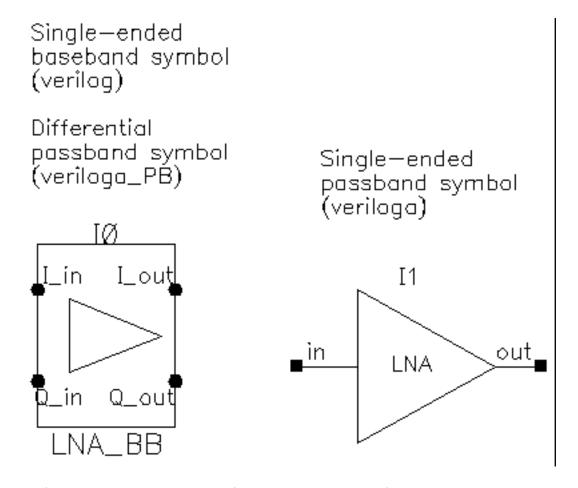

The following parameters specify the low noise amplifier model.

#### The parameters are:

| cmp  | Input power point for phase point [dBm].                                                                                                    |
|------|----------------------------------------------------------------------------------------------------|
| CW   | Determines the direction of the phase shift. The phase shift is only in one direction. +1 means counter-clockwise, -1 means clockwise, and 0 means no phase shift (no am/pm conversion). |
| gain | Available power gain.                                                                                                    |

December 2009 111 Product Version 7.2

IP3 Input referred IP3 [dBm].

nf Noise figure.

pscp Output phase shift at cmp [radians].

psinf Output phase shift as the input power goes to infinity.

rin Input resistance.

rout Output resistance.

shp Determines how fast the phase shift occurs with increasing input power. A

larger number delays the shift but makes the shift rise faster as a function

of input signal level.

December 2009 112 Product Version 7.2

### MIXER\_PB

(passband = MIXER PB)

Figure 1-53 Baseband and Passband Mixer Models

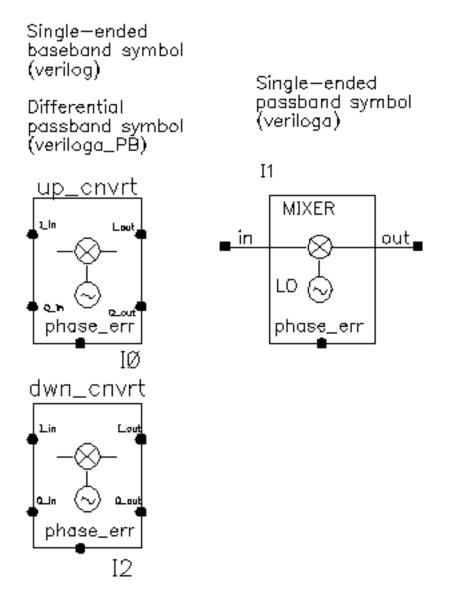

 ${\tt MIXER\_PB}$  is a passband model that converts RF to IF and IF to RF.

### The parameters are:

flo Local oscillator frequency.

gain Available power gain [dB].

IP3 Input referenced IP3 [dBm].

nf Noise figure [dB].

psinf Output phase shift as the input power goes to infinity.

rin Input resistance.

rout Output resistance.

### PA\_PB

### The parameters are:

cpdb Output referenced 1dB compression [dBm].

gain s21 referenced [dB].

nf Noise figure [dB].

rin Input impedance [Ohm].

rout Output impedance [Ohm].

### shifter\_combiner

The shifter\_combiner combines two signals so that they add if one leads the other by 90 degrees and so that they cancel if it lags by 90 degrees.

#### The parameters are:

freq Frequency at which the magnitudes are balanced.

gain Multiplies the input voltages.

r Impedance of the internal resistor.

rin Input terminal impedances.

rout Output impedance.

### shifter\_splitter

The shifter\_splitter splits a signal into two signals 90 degrees out of phase with each other.

The parameters are:

freq Frequency at which the magnitudes are balanced.

gain Multiplies the input voltages.

r Impedance of the internal resistor.

rin Input impedance.

rout Output impedance.

### **RF\_components Category**

The cells in the RF components category are:

- ACPR source
- balun
- balun\_com
- <u>balun ideal</u>
- freq\_divider
- gfsk
- ideal demod
- ideal mod
- <u>lna</u>
- mixer
- ofdm
- OSC
- pa
- PB2BB\_demod
- quadrature
- root raised cos
- sample\_and\_hold
- shifter

### **ACPR\_source**

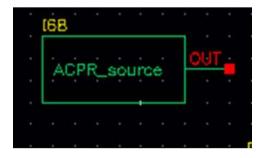

The ACPR\_source is used to generate modulated RF waveforms. It is a self-contained RF modulator. The out connection is the mmodulated RF output.

#### The parameters are:

I PWL file name

Q PWL file name

File name for the I modulation piecewise linear file

File name for the Q mudulation piecewise linear file

Linear multiplier for the amplitude

RF Frequency RF carrier frequency RF Amplitude (dBm) RF amplitude in dBm

Reference Resistance Output resistance (Ohms)

#### balun

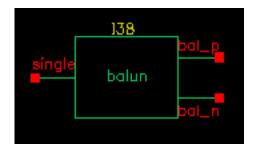

The balun (balancing transformer) is used in circuits that require single/differential signal transformation. Although a passive network (including the transformer) is used to achieve balun, this implementation employs a three-port network. There are three ports (or nodes), because the reference nodes are always at the global ground: single, bal\_p, and bal\_n.

The three ports are

single Single end.

bal\_p In-phase end of the balanced output.

bal\_n Out-of-phase end of the balanced output.

When the ports are numbered as single(1),  $bal_p(2)$ , and  $bal_n(3)$ , the S-parameter for the three-port network is

$$S = \begin{bmatrix} 0 & t & -t \\ t & 0 & 0 \\ -t & 0 & 0 \end{bmatrix}$$

where

$$t = \frac{10^{-loss/10}}{\sqrt{2}}$$

when loss is specified in dB.

This module can also be used in common mode cancellation applications.

Product Version 7.2

#### The module is declared as follows

```
module balun(single, bal_p, bal_n);
inout single, bal_p, bal_n;
electrical single, bal_p, bal_n;
parameter real rin = 50 from (0:inf);
parameter real rout = 50 from (0:inf);
parameter real loss = 0 from [0:inf);
```

Parameters include the input impedance (for single end), the output impedance (for balanced end to ground), and the insertion loss (from single end to balanced end and from balanced end to single end).

#### The parameters are:

loss Insertion loss [dB]. rin Input impedance  $[\Omega]$ . rout Output impedance  $[\Omega]$ .

December 2009 121 Product Version 7.2

### balun\_com

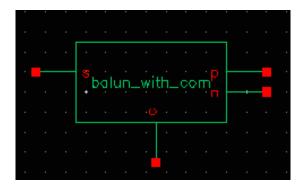

The balun\_com has, in addition to the three ports of the balun, an external reference node that can be used for DC bias set up in the balanced end. The balun\_com is equivalent to the balun when the voltage of the reference node c is set to 0.

The four ports of the balun com are:

- c Common (reference) node for p and n.
- n Out-of-phase end of the balanced output.
- p In-phase end of the balanced output.
- s Single end.

#### The module is declared as follows

```
module balun_com(s, p, n, c);
  inout s, p, n, c;
  electrical s, p, n, c;
  parameter real rin = 50 from (0:inf);
  parameter real rout = 50 from (0:inf);
  parameter real loss = 0 from [0:inf);
```

Parameters include the input impedance (for single end), the output impedance (for balanced end to ground), and the insertion loss (from single end to balanced end and from balanced end to single end).

#### The parameters are:

| loss | Insertion loss [dB].          |
|------|-------------------------------|
| rin  | Input impedance [ $\Omega$ ]. |
| rout | Output impedance $[\Omega]$ . |

balun\_ideal

freq\_divider

### gfsk

(Gauss Frequency Shift Keying)

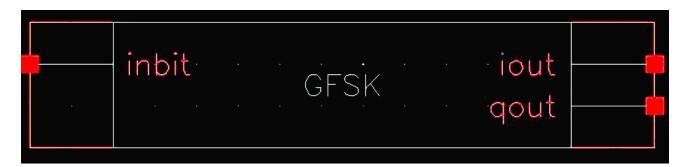

GFSK is a pre-modulation Gaussian filtered frequency modulation, which makes the pulse smoother so as to limit the spectral width and the channel inter-symbol interference (ISI). GFSK is poorer in terms of the spectral efficiency but easier to implement as compared to GMSK. GFSK is often seen in cordless phones (using DECT standard) and blue tooth.

### The ports are

| inbit | Input signal, activated only when 'enable_input = 0'. This terminal is used when |  |
|-------|----------------------------------------------------------------------------------|--|
|       | you want to use an external random generator and should otherwise be disabled.   |  |

iout Output signal such as the GFSK baseband signals.

qout Output signal such as the GFSK baseband signals.

#### **Instance Parameters**

The parameters are:

| Name         | Meaning                      | Туре    | Default<br>Value | Range |
|--------------|------------------------------|---------|------------------|-------|
| BT           | BT product                   | real    | 0.3              |       |
| Period       | Initial phase                | real    | 6.0/<br>1625000  |       |
| Phase_offset | Power per bit in dB          | real    | 0                |       |
| pulse_length | Frame time                   | integer | 3                |       |
| Samples      | Sampling points in one frame | integer | 16               |       |

December 2009 125 Product Version 7.2

| Initial_sym  | the pulse length of the filter                | integer | [0 0 0] | 1 or -1 |
|--------------|-----------------------------------------------|---------|---------|---------|
| seed         | Samples in one frame                          | type    | 21      |         |
| enable_input | 1 if using external random input, otherwise 0 | integer | 1       | 0 or 1  |

December 2009 126 Product Version 7.2

ideal\_demod

ideal\_mod

#### Ina

(Low-Noise Amplifier)

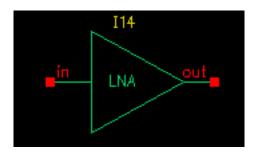

Low-noise amplifiers (LNAs) are commonly used in receiver designs to amplify the signal with a low noise figure. A typical LNA has the following three sets of parameters:

- Linear model
- Nonlinear model
- Noise model.

#### The module is declared as follows:

```
module lna(in, out);
  inout in, out;
  electrical in, out;
  parameter real nf = 2 from [0:inf);
  parameter real ip3 = -10;
  parameter real gain = 15 from [0:inf);
  parameter real isolation = 200 from (0:inf);
  parameter real rin = 50 from (0:inf);
  parameter real cin = 0 from [0:100];
  parameter real rout = 50 from (0:inf);
  parameter real cout = 0 from [0:100];
  parameter real gammain = -150 from (-inf:0];
  parameter real mismatch = 1 from [-1:1] exclude (-1:1);
  parameter real gammaout=-150 from (-inf:0];
```

#### The parameters are:

| cin      | Parasitic input capacitance [pF].          |
|----------|--------------------------------------------|
| cout     | Parasitic parallel output capacitance [pF] |
| gain     | S21 (power gain) [dB].                     |
| gammain  | Input return loss [dB].                    |
| gammaout | Output return loss [dB].                   |

ip3 Input referenced IP3 [dBm].

isolation S12 [dB].

mismatch Mismatch sign of input. 1: input impedance > reference

impedance -1: otherwise.

nf Noise figure [dB].

rin Reference impedance of the input port  $[\Omega]$ . rout Reference impedance of the output port  $[\Omega]$ .

Internally, a set of linear equations is constructed to satisfy the S-parameters. Furthermore, nonlinearity, expressed by a third-order polynomial function, is added to the gain (or S21) to describe the IP3. Excess white noise is added at the input port to describe the noise figure.

IP3 is the measure of the corruption of signals due to the third-order intermodulation of two nearby tones as shown in Figure <u>1-54</u>. You measure this parameter using a two-tone test. Avoid the measurement of IP3 by a single tone test.

Figure 1-54 Intermodulation of Two Nearby Signals

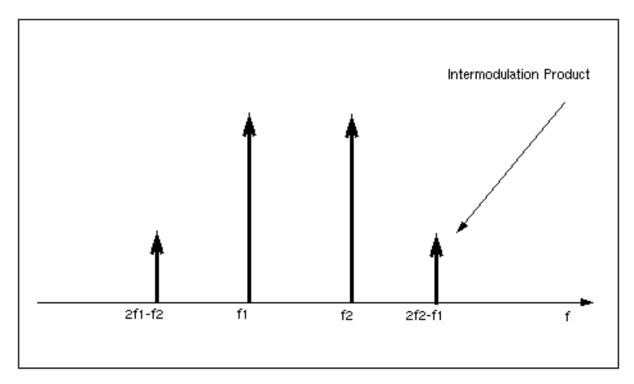

Figure <u>1-55</u> shows the captured IP3 when the requested value of IP3 is <u>40dBm</u>.

Figure 1-55 IP3 from Spectre RF Simulation

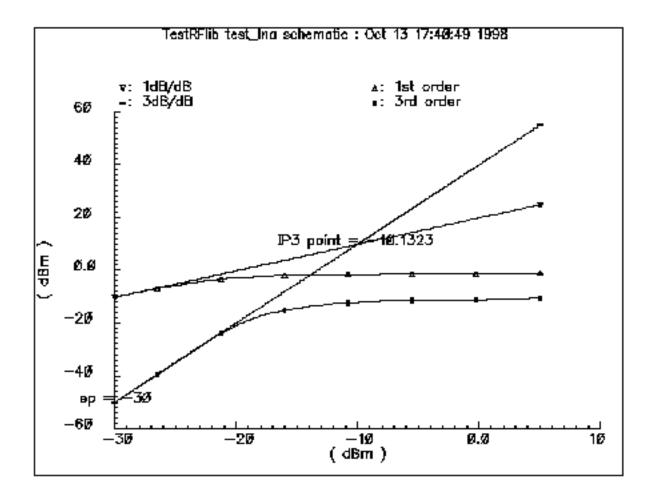

#### mixer

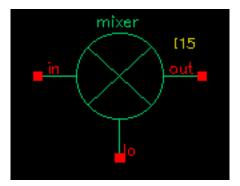

Mixers are important for frequency translation in RF circuits. A typical mixer has the following three sets of parameters.

- Time-varying linear model
- Nonlinear model
- Noise model

This RF library model describes the typical behavior of integrated mixers. The LO switches the input signal on and off. Input LO power beyond the specified limit is effectively clipped off.

#### Declare the module as follows

```
module mixer(in, lo, out);
  electrical in, lo, out;
  parameter real gain = 10 from [-50:50];
  parameter real plo = 10 from [-100:100];
  parameter real rin = 50 from (0:inf);
  parameter real rout = 200 from (0:inf);
  parameter real rlo = 50 from (0:inf);
  parameter real ip2 = 5;
  parameter real ip3 = 5;
  parameter real isolation_LO2IN = 20 from (0:inf);
  parameter real isolation_LO2OUT = 20 from (0:inf);
  parameter real isolation_IN2OUT = 20 from (0:inf);
```

#### The parameters are:

| gain             | Gain from IN to OUT [dB].      |
|------------------|--------------------------------|
| ip2              | Input referenced IP2 [dBm].    |
| ip3              | Input referenced IP3 [dBm].    |
| isolation IN2OUT | Isolation from IN to OUT [dB]. |

| isolation_LO2IN  | Isolation from LO to IN [dB].         |
|------------------|---------------------------------------|
| isolation_LO2OUT | Isolation from LO to OUT [dB].        |
| nf               | Noise figure (DSB) [dB].              |
| plo              | Power of the LO input [dBm].          |
| rin              | Input impedance for IN $[\Omega]$ .   |
| rlo              | Input impedance for LO $[\Omega]$ .   |
| rout             | Output impedance for OUT $[\Omega]$ . |

Figure <u>1-56</u> is the simple schematic that tests the mixer.

Figure 1-56 Schematic for Testing the Mixer Model

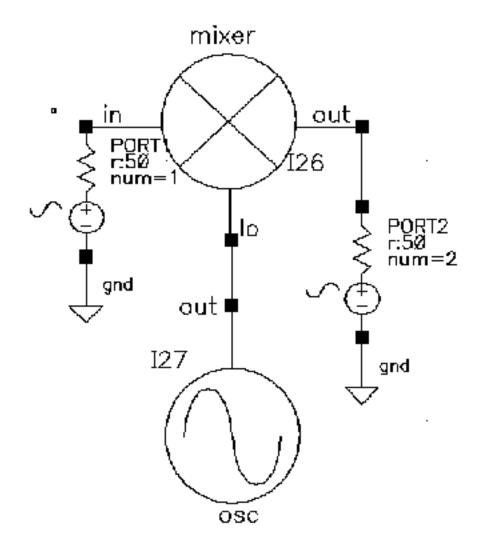

The maximum power of the fundamental frequency of the local oscillator, plo, can be used in the mixing process. Therefore, the gain, defined as the output power of the mixed product versus the input power of the RF signal, depends on the power level of the LO. The gain levels off, however, to the specified maximum value as the LO signal becomes larger.

You can measure both IP3 and IP2 with Spectre RF. You must select frequencies carefully when you measure IP3 to measure harmonic distortion (HD) and IP2. Testing IP3 requires two tones to measure the intermodulation distortion (IMD), while testing IP2 requires only one tone.

Assume the RF input frequencies are  $f_1$  and  $f_2$ , and the LO frequency is  $f_{10}$ . If the input power level at  $f_1$  equals that at  $f_2$ , the IP3 is the intercept point of the extrapolated line of output

power at frequency  $|f_{lo} - (2f_2 - f_1)|$  versus the extrapolated line of the linear output signal at  $|f_{lo} - f_1|$ . Input-referenced IP3, therefore, can be read as the X-axis value at the intercept point. The IP2, for the purpose of measuring the half-IF effects, is defined as the intercept point of the extrapolated line of output power at frequency  $|2(f_{lo} - f_1)|$  versus the linear output signal. Figure 1-56 shows that the intercept point of the 1 dB/dB and 2 dB/dB lines is at the X-axis reading of 4.78 dBm, while the requested IP2 value is 5 dBm. The order of the intercept point is based only on the order of the RF signals. The order of LO signal is not counted in the definition of the intercept point. In the implementation of this model, the orders of LO for IP3 and IP2 are 1 and 2 respectively.

#### **IP2 Measurement**

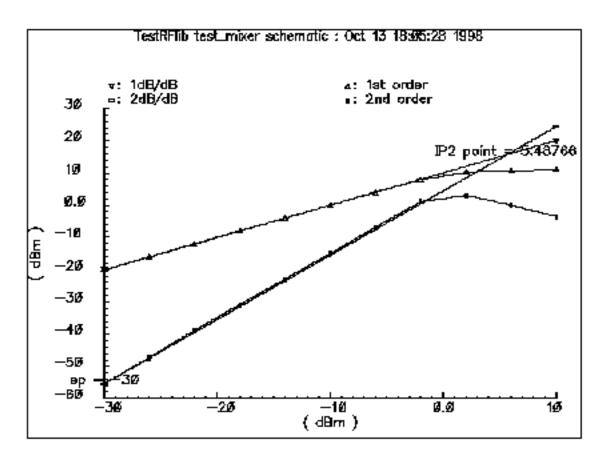

Internally, a set of equations is built to satisfy a three-port S-parameter. A third-order polynomial describes the nonlinearity of IP3. The LO signal is further multiplied by itself to derive the second-order harmonic, which is then used to produce the IP2 effect. Excessive white noise is added in the RF input port to satisfy the noise figure. Remember, however, that the noise figure is double-sideband. If the noise at the image frequency is not filtered out, the measured noise figure is 3dB larger than the DSB noise figure.

December 2009 135 Product Version 7.2

#### ofdm

(Orthogonal Frequency-Division Multiplexing)

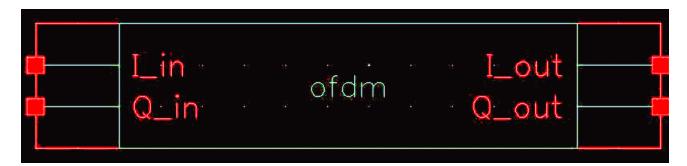

OFDM is a digital multi-carrier modulation scheme, in which closed-spaced sub-carriers are summed into main carrier. These sub-carriers are orthogonal to each other and modulated with conventional modulation scheme at a low symbol rate. The summation is performed through Fast Fourier Transform.

OFDM has the merit of robost against intersymbol interference and narrow-band co-channel interference. It is spectral-efficient. It has seen many applications such as WiMAX, MBWA, Wi-Fi and UWB and so on.

The ports are

I\_in, Q\_in [v] Input signals, activated only when "input\_enable" is set to 1.I\_out, Q\_out [v] Output signals, i.e., ofdm baseband signals.

#### **Instance Parameters**

The parameters are:

| frame_time      | Frame time                                                     |
|-----------------|----------------------------------------------------------------|
| samples         | Samples in one frame                                           |
| Poly_length     | The length of vector for shift register's feedback connections |
| Shift_length    | The length of vector for the delay of PN sequence              |
| Poly_order      | The order of polynomial function                               |
| Init_state_size | The length of vector of initial state                          |

December 2009 136 Product Version 7.2

| poly        | The array of polynomial function      |
|-------------|---------------------------------------|
| state       | The array of initial state            |
| shift       | The array for delay of PN             |
| Dump_frames | How many frames are skipped initially |

December 2009 137 Product Version 7.2

#### **OSC**

#### (Oscillator)

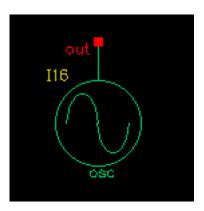

Oscillator models describe the essential information for a typical oscillator, more precisely, a local RF power source.

The definition of the model in the Verilog-A language is as follows:

```
module osc(out);
   electrical out;
   inout out;
   parameter real power = 10;
   parameter real f = 1e9 from (0:inf);
   parameter real rout = 50 from (0:inf);
   parameter real floor = -60 from (-inf:0);
   parameter real f1 = 1000 from (0:1e6);
   parameter real n1 = -40 from (bottom:0);
   parameter real fc = 0 from [0:f1);
```

#### The parameters are:

| bottom | Noise floor [dBc/Hz].                                   |
|--------|---------------------------------------------------------|
| f1     | Frequency point for n1 [Hz].                            |
| fc     | Corner frequency of white phase and flicker phase [Hz]. |
| freq   | Output frequency [Hz].                                  |
| n1     | Phase noise at f1 [dBc/Hz].                             |
| power  | Output power when matched [dBm].                        |
| rout   | Output impedance [W].                                   |

This model is not an autonomous model. Rather, it simply generates a sinusoidal wave with the specified impedance, power level, and phase noise characteristics.

When the load is matched to the internal impedance, the load dissipates the specified output power. You can specify the noise floor of the output signal. Furthermore, by adding one point (frequency, phase noise), you can specify  $1/f^2$  frequency noise (corresponding to the phase noise induced by white noise). If  $f_{\rm C}$ , the corner frequency of white phase and flicker phase noise, is bigger than 0,  $1/f^3$  frequency noise (flicker-noise-induced phase noise) is further specified. Otherwise,  $1/f^3$  noise is not included.

The phase noise values that are symmetric around the carrier are correlated. The noise floor, however, is not correlated.

Figure <u>1-57</u> shows the phase noise of the oscillator model. In Figure <u>1-57</u>, the specified parameters are:

noise floor  $-60 \, \mathrm{dBc/Hz}$   $f_1$  1 K  $n_1$   $-40 \, \mathrm{dBc/Hz}$   $f_c$  100

Figure 1-57 Phase Noise for the Oscillator

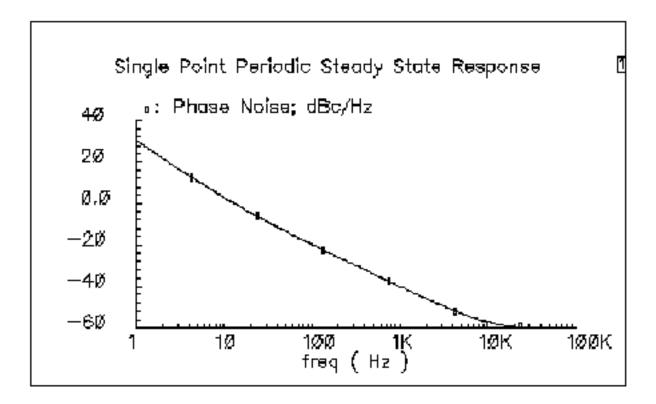

#### pa

(Power Amplifier)

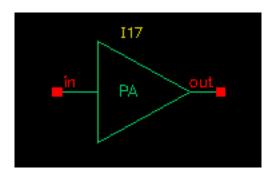

Power amplifiers (PAs) are used in RF transmitters to achieve output of a higher power level. The PA model differs from the LNA model in that it has greater power delivery capabilities with less stress on matching capabilities.

The Verilog-A module is declared as follows:

```
module pa(in, out);
  inout in, out;
  electrical in, out;
  parameter real nf = 2 from [0:inf);
  parameter real gain = 20 from [0:inf);
  parameter real rin = 50 from (0:inf);
  parameter real rout = 50 from (0:inf);
  parameter real pldb = 30;
  parameter real psat = 35;
  parameter real ip2 = 40;
```

#### The parameters are:

| gain | S21 [dB].                                |
|------|------------------------------------------|
| ip2  | Input-referenced IP2 [dBm].              |
| nf   | Noise figure [dB].                       |
| p1db | Output-referenced 1dB compression [dBm]. |
| psat | Maximum output power [dBm].              |
| rin  | Input impedance [ $\Omega$ ].            |
| rout | Output impedance $[\Omega]$ .            |

The power amplifier model has the following three parts:

- the linear model
- the nonlinear model
- the noise model

Internally, for simplicity, the reverse isolation is assumed to be ideal. A set of linear equations is constructed to satisfy these S-parameters. Nonlinear effects are added to the gain to describe the nonlinearity. The output power of the power amplifier compresses to 1 dB less than the output of an ideal linear amplifier at the 1 dB compression point. Further increase of the input power makes the output approach the saturation power only at the fundamental operating frequency. IP2 describes the second order effects of the amplifier, so use only one tone in the test. Excess white noise is added at the input port to describe the noise figure.

The implementation of psat assumes a pure sinusoidal waveform. To maintain a restrained output power, the output waveform is clipped from a sinusoidal to a square wave form. Figure 1-58 shows the input and output waveforms of the power amplifier. Because of the output waveform clipping, the input sinusoidal wave should have a DC component of zero.

Figure 1-58 Input and Output Waveforms of the Power Amplifier

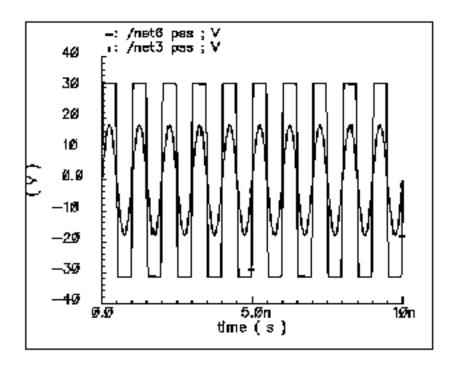

Figure 1-59 shows the 1 dB compression point and the saturation power. This difference is caused by the 50  $\Omega$  load impedance. The specified output referenced 1 dB compression point is 40 dBm, which Spectre RF captures as 39.6.

If psat is much larger than pldb, your psat might not be satisfied.

Figure 1-59 1dB Compression Point and Saturation Power

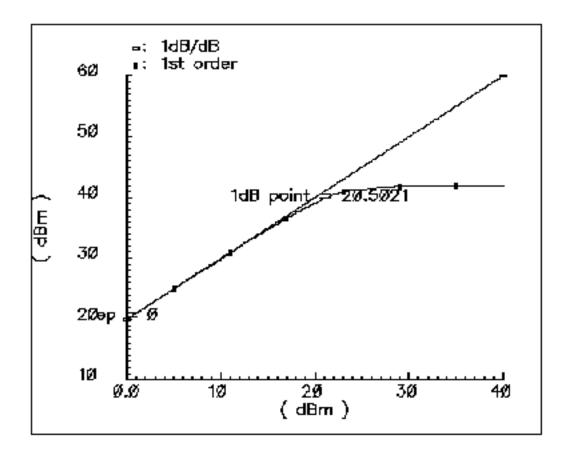

PB2BB\_demod

December 2009 144 Product Version 7.2

### quadrature

(Quadrature Signal Generator)

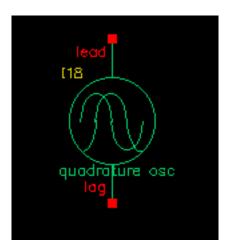

The quadrature signal generator model is included because, in quadrature receiver design, a phase shifter is ordinarily used to generate the quadrature signal from one signal source such as the VCO. However, a phase shifter is hard to implement in a wide band model.

A quadrature signal consists of two signals with a 90-degree phase difference but with identical noise and amplitude.

The Verilog-A module is declared as follows.

```
module quadrature(lead, lag);
   electrical lead, lag;
   inout out_cos, out_sin;
   parameter real power = 10;
   parameter real f = 1e9 from (0:inf);
   parameter real rout = 50 from (0:inf);
   parameter real floor = -60 from (-inf:0);
   parameter real f1 = 1000 from (0:1e6);
   parameter real n1 = -40 from (bottom:0);
   parameter real fc = 0 from [0:f1);
```

#### The parameters are:

| bottom | Noise floor [dBc/Hz].                                   |
|--------|---------------------------------------------------------|
| f1     | Frequency point for n1 [Hz].                            |
| fc     | Corner frequency of white phase and flicker phase [Hz]. |
| freq   | Output frequency [Hz].                                  |
| n1     | Phase noise at f1 [dBc/Hz].                             |

December 2009 145 Product Version 7.2

phase shift

power Output power when matched [dBm].

rout Output impedance [W].

The difference between the quadrature signal generator model and the oscillator model is that the oscillator has only one output node but the quadrature signal generator has two output nodes, lead and lag. In the quadrature signal generator model, when the power levels, output impedances, and noise sources are identical, the two outputs, lead and lag, have a 90-degree phase difference.

December 2009 146 Product Version 7.2

root\_raised\_cos

December 2009 147 Product Version 7.2

sample\_and\_hold

#### shifter

(Phase Shifter)

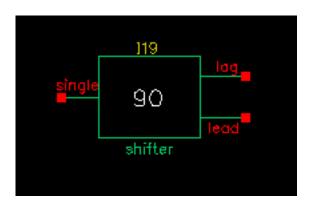

In digital RF system designs, quadrature signal processing involves the phase splitting of high-frequency signals. The most common use of such components is to generate two signals that have a 90-degree phase difference based on one signal source (such as the RF signal or oscillator output). Another common use for a phase shifter is to combine two signals after adding a 90-degree phase difference, as in image-rejection receiver designs.

#### The Verilog-A module is declared as follows

```
module shifter(single, lag, lead);
  inout single, lag, lead;
  electrical single, lag, lead;
  parameter real freq = 1e9 from (0:inf);
  parameter real r = 50 from (0:inf);
```

#### The parameters are:

freq Frequency of operation [Hz].

r Resistance  $[\Omega]$  (see Figure 1-60).

Internally, the phase shifter is implemented using the RC-CR circuit as shown in Figure  $\underline{1-60}$ . While the phase difference is also 90-degrees when the  $\underline{1ead}$  and  $\underline{1ag}$  have the same output impedance, only at the operating frequency do the magnitudes remain the same. This circuit network also generates white noise.

Figure 1-60 Phase Shifter

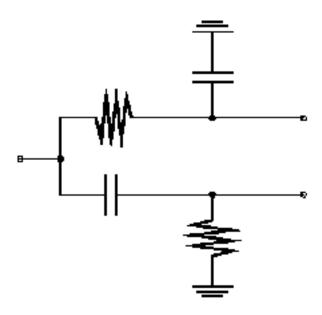

There are two buffered versions of the shifter:

- The shifter\_combiner combines two signals so that they add if one leads the other by 90 degrees and so that they cancel if it lags by 90 degrees.
- The shifter\_splitter splits a signal into two signals 90 degrees out of phase with each other.
- You specify the input and output impedances. These networks are noiseless.

### **Testbenches Category**

The testbenches category contains the test circuits used to define model specifications. Where possible, the element names are in terms of standard RF measurements. The most precise way to describe a measurement is with a test circuit, set up instructions, and sample measurements. The circuits in the testbenches category serve this purpose.

The components in the testbenches category are:

- AM\_PM\_test\_ckt
- ava pwr gain
- BB ind cap test
- demod\_ip3
- dwn cnvt test
- mixer ip3
- mod\_1dbcp
- mod demod test
- noise\_figure
- one\_db\_cp
- PB BB filter comparison
- PB ind cap test
- quad and phase error demo
- shifter combiner test
- shifter splitter test
- up\_cnvt\_test
- view switching

### AM\_PM\_test\_ckt

(AM/PM Conversion Parameters)

Only the baseband models include the four parameters for AM/PM conversion.

Table 1-1 AM/PM Conversion Parameters for Baseband Models

| AM/PM Parameter                | Definition                                                                                                    |
|--------------------------------|----------------------------------------------------------------------------------------------------|
| AM/PM Sharpness                | Defines how steep the output phase shift changes are with respect to input power.                                                                                                    |
| {1, 0, -1} for {cw, none, ccw} | Defines the direction of the phase shift. 1 for clockwise, 0 for no phase shift, -1 for counter clockwise.                                                                                   |
| radians @1dB cp                | Defines the absolute value of the output phase shift at<br>the 1dB compression point for power amplifiers. This<br>is the phase shift at an arbitrary output power level for<br>some models. |
| radians @big input             | Defines the absolute value of the output phase shift as input power goes to infinity (if it could go to infinity).                                                                           |

The test circuit in Figure 1-61 is listed as am\_pm\_test\_ckt in the testbenches category in rfLib.

Figure 1-61 The am\_pm\_test\_ckt Circuit

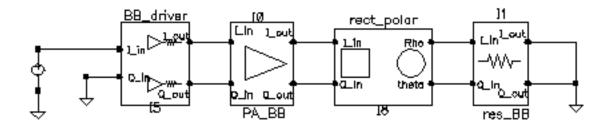

In the am pm test ckt test circuit,

■ The first block (BB\_driver) scales the control voltage generated by the leftmost element so that the output equals the specified dBm when the control voltage equals 1

volt. This is done so you can specify maximum dBm but still sweep linearly from zero signal.

- The second block (PA BB) is a power amplifier.
- The third block (rect\_polar) transforms the rectangular description of the baseband signal into polar coordinates so you can observe the phase shift and output signal level directly.

Figure <u>1-62</u> shows the output amplitude and phase as functions of the input signal level. Generate these with a swept DC analysis. Sweep the *signal* variable from 0 to 1 in 200 linear steps and display the *rect\_polar* outputs.

Figure 1-62 Output Amplitude and Phase

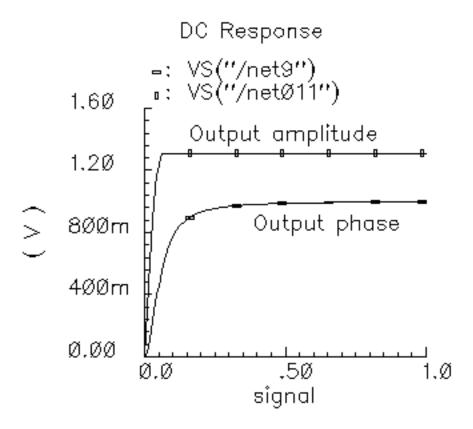

By changing the x-axis to be the output amplitude trace, you can confirm that the phase shift at the output referred 1 dB compression point of 10dBm (or 1 volt peak across a 50 ohm load) equals 0.3 radians, as specified. Figure 1-63 shows the plot.

December 2009 153 Product Version 7.2

Note that the measured power across the load is as specified only when the load matches the amplifier output resistance. If you mismatch the load you do not measure the specified phase shift at the specified output power level.

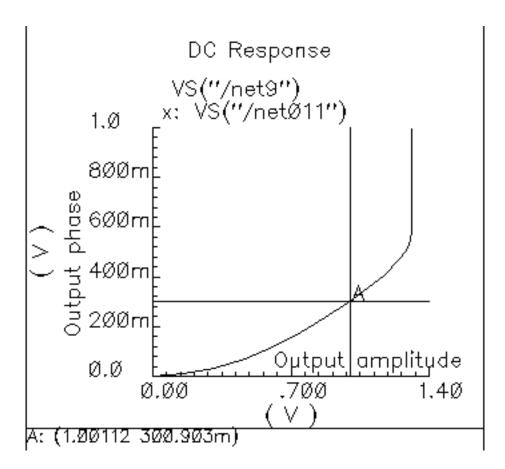

Figure 1-63 Output Phase Versus Output Amplitude

In the next three figures, output phase is plotted against input signal level. Each plot shows the effect of one of the AM/PM conversion parameters. You can generate the plots by applying the Parametric Tool to the existing analysis.

Figure 1-64 shows the effect of the |radians|@1 db cp parameter. Sweep  $rad_{cp}$  from 10 m to 100 m in 5 linear steps.

Figure 1-64 Output Modified by the |radians|@1 db cp Parameter

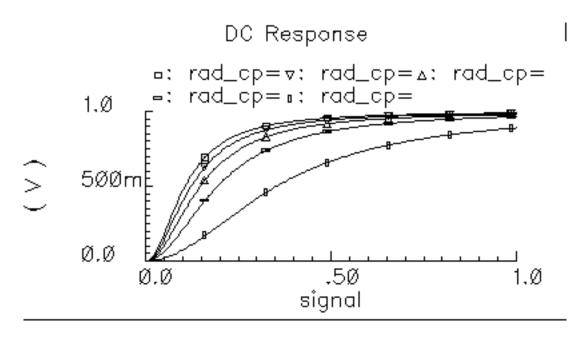

Figure  $\underline{\text{1-65}}$  shows the effect of the am/pm sharpness parameter. Sweep sharpness from 1 to 6 in 5 linear steps.

Figure 1-65 Output Modified by the Sharpness Parameter

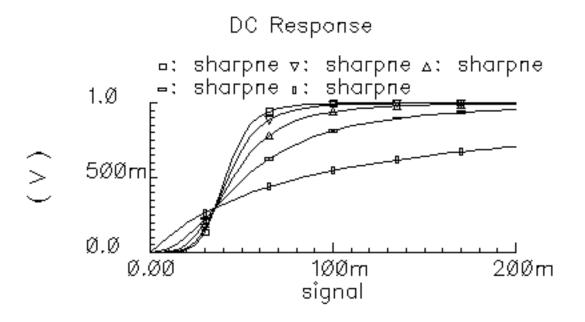

Figure  $\underline{\text{1-66}}$  shows the effect of the  $\underline{\text{rad}}$ \_inf parameter. Sweep  $\underline{\text{rad}}$ \_inf from 0.5 to 3 in 5 linear steps.

Figure 1-66 Output Modified by the rad\_inf Parameter

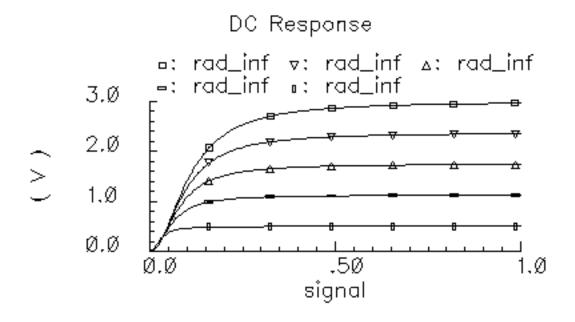

### ava\_pwr\_gain

(Available Power Gain Parameter)

When an amplifier's load is equal to it's output resistance, available power gain equals the following

$$10 \times \log \left( \frac{outputpower}{inputpower} \right)$$

The test circuit in Figure 1-67 is listed as ava\_pwr\_gain in the testbenches category in rfLib.

Figure 1-67 The ava\_pwr\_gain Circuit

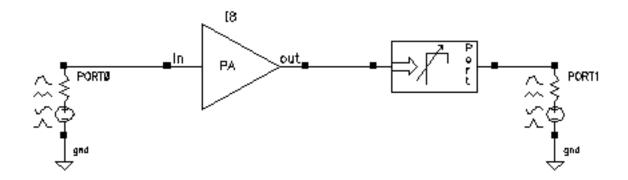

#### **Computing Constant Power Contours**

The ava\_pwr\_gain test circuit is set up to compute constant power contours. As you would expect, maximum power transfer occurs when the load and output impedances are matched. The port adapter inserts reactive elements into the signal path to load the amplifier with the specified reflection coefficient.

<u>Figure 1-68</u> on page 158 shows a Smith Chart that displays how the load power varies with the load refection coefficient.

The load pull contours were computed by

Sweeping the pp parameter in a PSS analysis (pp is the phase of the reflection coefficient)

■ Sweeping the mm parameter with the Parametric Tool (mm is the *magnitude* of the reflection coefficient)

The *load reflection coefficient* is defined with reference to the amplifier output resistance, 300 Ohms in this case. The amplifier input resistance is 20 Ohms. The input source resistance is 50 hms. The amplifier 1 dB compression point is set high enough to make the amplifier linear. The available power gain parameter is 20 dB.

To generate the load pull contours you must save *both* the current flowing into the port adapter (port) and the current flowing into Port 0.

Figure 1-68 Smith Chart

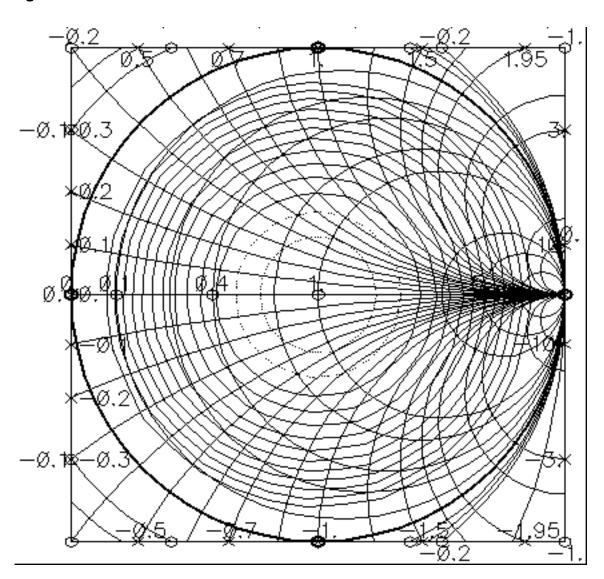

December 2009 158 Product Version 7.2

When you place the cursor on the smallest contour on the Smith Chart, you can see that the amplifier delivers a maximum power of 81.63 mW to an optimum load of 300 Ohms (reflection coefficient = 0). When you plot the magnitude of the power coming from the input port against the sweep variable (pp, phase of the reflection coefficient) you find that input power equals 816.3 uW, independent of load, as shown in Figure 1-69. The ratio of maximum output to input power equals 100, or dB, as specified.

Figure 1-69 Input power

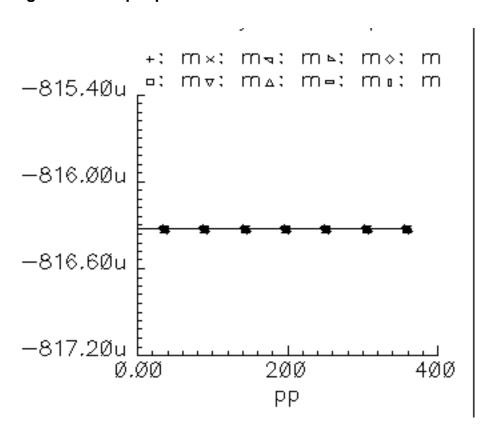

Note that the voltage gain in this test circuit does not equal 10 because the amplifier's input and output resistances are different. You can verify that the ratio of the output to input voltage is as follows

$$10\sqrt{\frac{R_{out}}{R_{in}}}$$

where,  $R_{out}$  is the amplifier output resistance and  $R_{in}$  is the amplifier input resistance. This assumes the amplifier is not driven into non-linear operation.

December 2009 159 Product Version 7.2

The input and output resistances specify the current drawn by the associated terminals as a linear function of terminal voltage. There is no test circuit for terminal resistances because the definition is so simple.

December 2009 160 Product Version 7.2

### BB\_ind\_cap\_test

(RLC Test Circuits)

The two circuits discussed below demonstrate how passband and baseband reactive elements are related. The circuit in Figure 1-70 shows a simple passband RLC circuit driven by a modulated carrier. The circuit in Figure 1-71 shows the associated baseband equivalent circuit model. The circuits are PB\_ind\_cap\_test and BB\_ind\_cap\_test. Both circuits reside in the rfLib under the testbenches category.

Figure 1-70 Simple Passband RLC Circuit

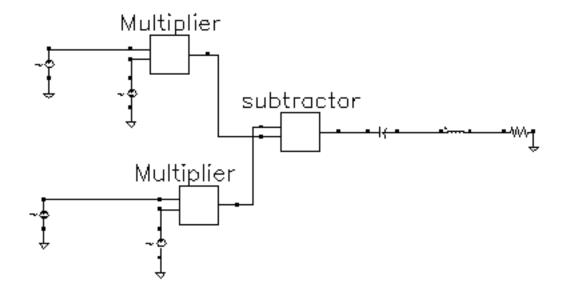

Figure 1-71 Baseband Equivalent To Figure 1-63

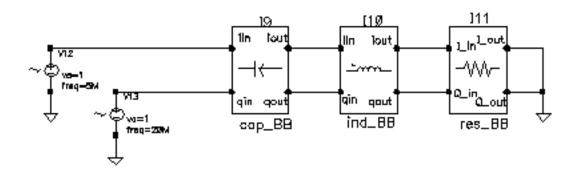

The following steps explain how to simulate each circuit and overlay the results.

- 1. Recall the PB\_ind\_cap\_test circuit and bring up an analog design environment window. Set up a 200 ns Envelope analysis. Select carrier as the *Clock Name*. Set the *Output Harmonics* to 1.
- **2.** Run the analysis and plot the real and imaginary parts of the *harmonic-time voltage* across the resistor. Use 1 for the harmonic number.
- **3.** Recall the BB\_ind\_cap\_test circuit and run a 200 ns transient analysis. Note the faster run time. That is the whole point to suppressing the carrier but it is only useful if the results match. Plot the I in and Q in voltages of the resistor model.
- 4. To overlay the results, bring up a waveform calculator.
- **5.** Click the *wave* button on the calculator then click one of the Envelope waveforms. If the waveform turns yellow you may have to hit the escape button a few times and click *clear* and *clst* a couple of times in the calculator then try again.
- **6.** Make active the waveform display tool with the transient results then click *Plot* in the calculator.
- 7. Repeat the last two steps for the other Envelope waveform. You should see the waveforms in Figure 1-72. The two models agree very well. The resonant frequency of the series RLC branch is just over 500 MHz. Only by riding on a carrier can the 5 MHz and 20 Mhz baseband signals propagate to the resistor at their original voltage levels. The baseband model accurately predicts the effects of the RLC circuit on the baseband signal. There are two effects, one due to phase shift at the carrier frequency and one due to filtering of the baseband signal itself.
- 8. In the waveform display tool that overlays the results, change the x-axis to be one of the I-signals. You should get the picture shown in Figure 1-73. The tilt in the resulting Lissajous plot indicates phase shift at the carrier frequency but not at the baseband frequencies. The aspect ratio of the Lissajous figure indicates the 20 MHz component is attenuated more than the 5 MHz component. The baseband model captures both effects well.

December 2009 162 Product Version 7.2

Figure 1-72 Waveforms

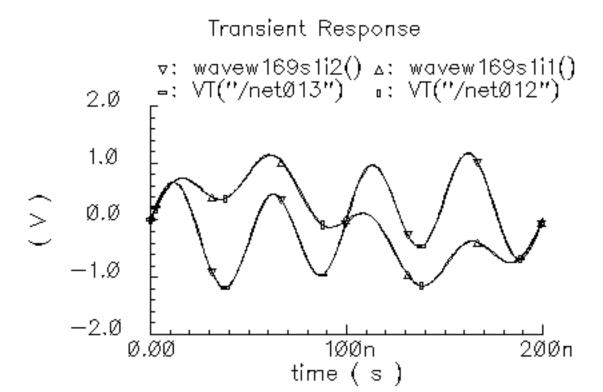

Figure 1-73 Lissajous plot

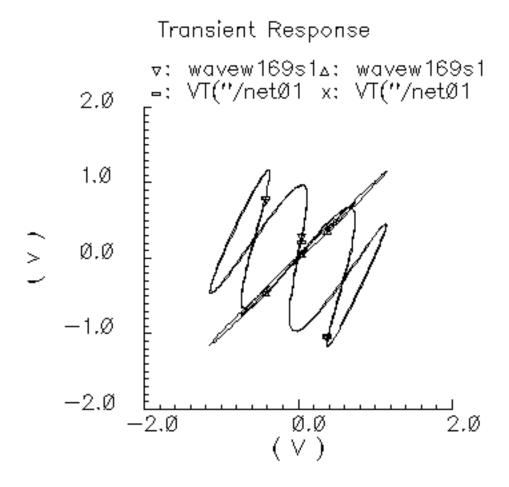

#### **Comparison of Baseband and Passband Models**

The circuit in Figure 1-74 on page 165 shows how well the baseband and passband filters agree. The I-input is a 5MHz 1 volt peak sinusoid and the Q-input signal is a 20MHz 1 volt peak signal. The filter has a center frequency of 1.1GHz and a relative bandwidth of 0.1. The modulator LO is 1GHz. To make the analysis more interesting the carrier is not exactly aligned with the filter center frequency and the terminals are not matched. The circuit is listed as PB\_BB\_filter\_comparison in the testbenches category of the rfLib.

December 2009 164 Product Version 7.2

Figure 1-74 PB\_BB\_filter\_comparison Circuit

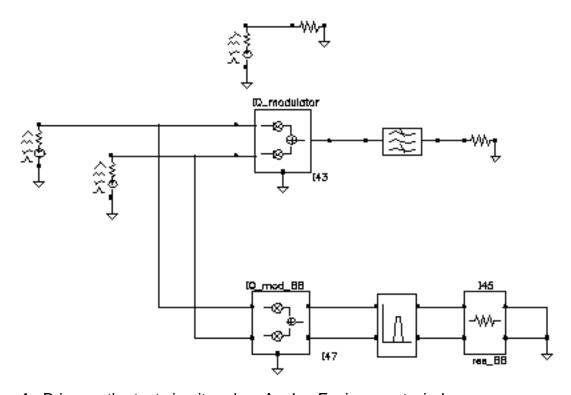

- 1. Bring up the test circuit and an Analog Environment window.
- 2. Set up an Envelope analysis with "carrier" as the Clock Name. Set reltol in the analog options to 1e-5. You can use the default reltol of 1e-3 but you do not get the waveforms close to the baseband results.
- **3.** Plot the "time" waveforms of the BB\_butterworth\_bp outputs. These waveforms are the response of the baseband equivalent model.
- **4.** Plot the "harmonic time", 1 harmonic, real and imaginary waveforms at the butterworth\_lp output. These waveforms are the baseband waveforms extracted from a passband model. Figure 1-75 on page 166 overlays the baseband and passband results. The baseband and passband filter models produce identical equivalent baseband waveforms. The slight offset in time is due to the ambiguity associated with deciding whether to plot a time-varying Fourier coefficient at the beginning or at the end of a clock cycle.

December 2009 165 Product Version 7.2

Figure 1-75 I and Q Baseband Equivalent Outputs

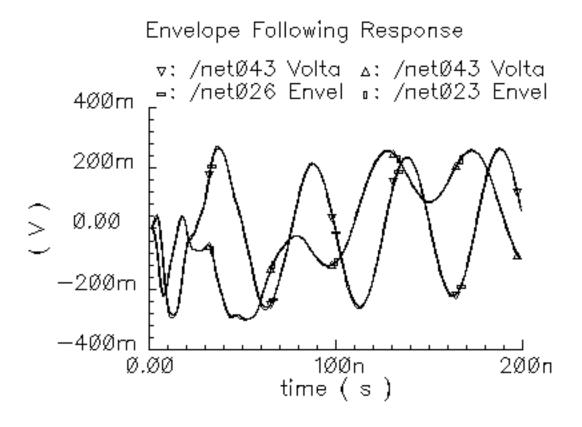

### demod\_ip3

(IQ Demodulator)

(baseband = IQ demod BB, passband = IQ demodulator)

Figure 1-76 Baseband and Passband IQ Demodulator Models

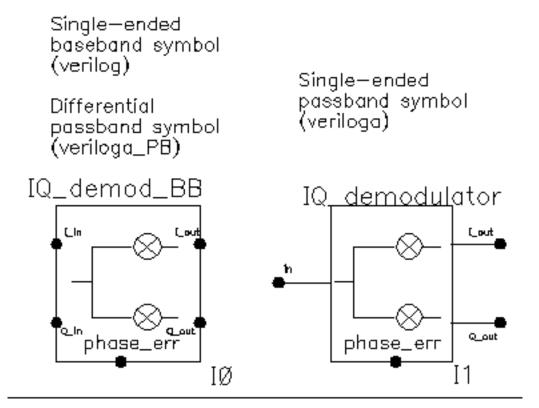

The IQ\_demodulator converts RF (or IF) to baseband. Figure 1-77 on page 168 shows exactly what the passband demodulator model does. The parameters are like those in the modulator blocks except saturation is specified by input referred IP3 instead of by 1 dB compression point. IP3 was chosen over the 1 dB compression point for specifying saturation because the demodulator usually lies in the receive path and receiver blocks are usually specified with IP3.

December 2009 167 Product Version 7.2

Figure 1-77 IQ Demodulator Calculations

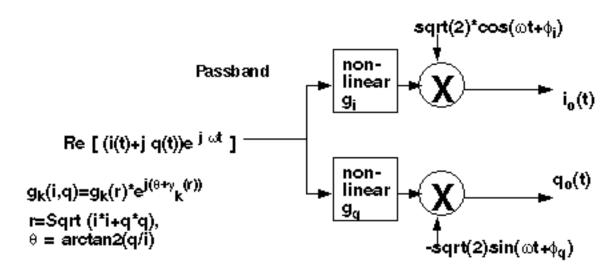

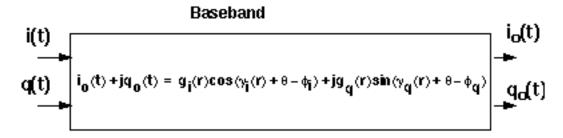

The circuit called <code>demod\_ip3</code> in the <code>testbenches</code> category of the <code>rfLib</code> shows how the gain and IP3 parameters are defined. Figure <a href="1-78">1-78</a> shows the schematic. Both the input and the output resistances are matched.

December 2009 168 Product Version 7.2

Figure 1-78 The demod\_IP3 Schematic

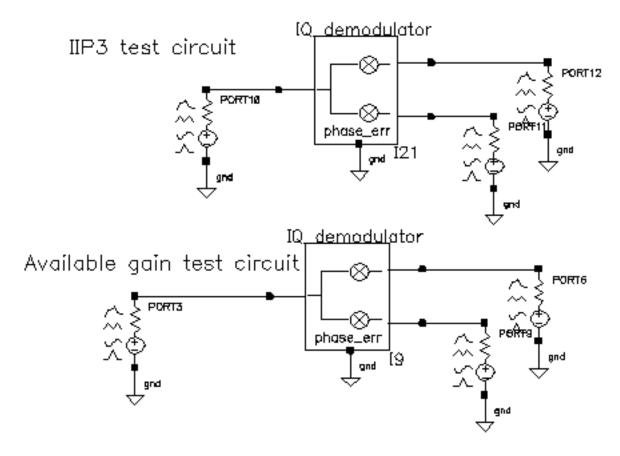

- 1. Recall the demod\_IP3 circuit and set up a swept PSS analysis. Let the *Beat Frequency* be *Auto Calculated*. Keep 2 harmonics. Sweep the *power* parameter from -100 to 0 in 10 linear steps.
- 2. Set up a single point PAC analysis at 921 MHz and keep the -25 and -21 sidebands.
- **3.** After running the analysis, from the PAC output window plot the input-referred IP3 curves with 81 MHz as the 3rd order sideband and 79 MHz as the 1st order sideband. The procedure is similar to the mixer IP3 example covered in "(IQ Modulator Models)" on page 36. Use *Variable Sweep* for the *Circuit Input Power* and -100 for the *Extrapolation point*. Make sure to plot Input Referred IP3. Click the I-output port in the top circuit. You should see -10 dBm as the IP3, just as specified. Figure 1-79 shows the IP3 plot. Note that 1st order line indicates the gain is 3dB below the specified gain of 0 dB. That is because not all of the power lies at 1000 MHz-921 MHz = 79 MHz; Some of the power lies at 1000 MHz + 921 MHz = 1921 MHz. Use the bottom test circuit to measure available power gain. The bottom circuit drives the demodulator at the same frequency as the demodulator's internal local oscillator, which runs at 1 GHz. Now the output power is not split, it lies in the zero harmonic of the I-output.

December 2009 169 Product Version 7.2

Figure 1-79 Demodulator IP3

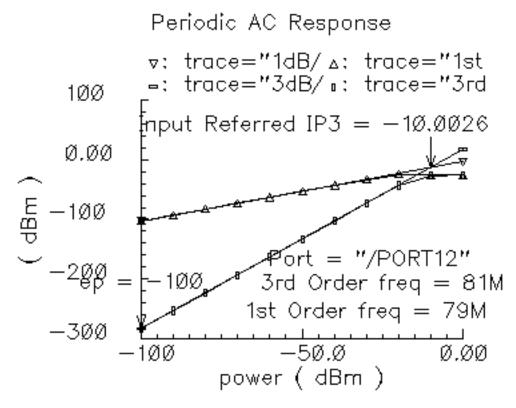

- **4.** Plot the 1dB compression point at the port loading the I-output of the bottom circuit. Use the zero<sup>th</sup> harmonic. The ratio of output to input power should be unity in the linear region. Figure <u>1-80</u> shows the compression point plot. The measured 1dB compression point is of no use in this test. We want the gain. At low power levels where the gain is constant, the gain is as specified.
- **5.** Remember, in this test circuit the load resistance and output resistance are equal so that the output power is maximal. Also, the input resistance equals the source resistance so that the horizontal axis truly equals input power.

December 2009 170 Product Version 7.2

Figure 1-80 Demodulator Available Power Gain

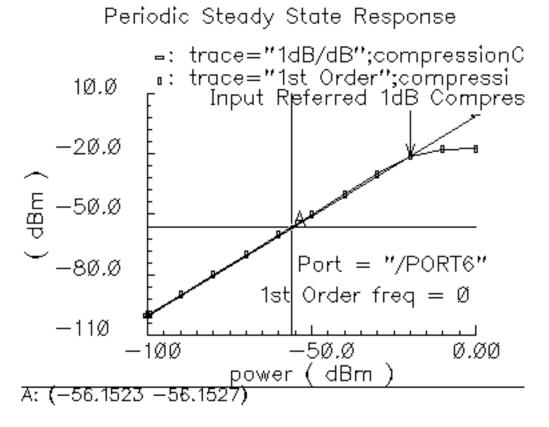

Phase errors behave like their counterparts in the modulator models except for a change of sign. Quadrature error behaves exactly as it does in the modulator models. Figure 1-81 shows a test circuit for illustrating the relationships between phase error and quadrature error in the modulators and demodulators. The test circuit is called mod\_demod\_test and is listed in the testbenches category. The test circuit also shows that the passband and baseband models give comparable results, as they should, as long as the passband carrier is not severely clipped. The baseband input trajectory is a complex 1 MHz tone, which produces a circular input trajectory. The demodulator outputs are not matched and are not symmetric with respect to I and Q paths. The modulators and demodulators are not perfectly linear and the non-linearities are asymmetric with respect to I and Q. The modulators and demodulators are driven by the same phase error and the quadrature error parameters are a common variable set to 0.785 radians.

December 2009 171 Product Version 7.2

Figure 1-81 mod\_demod\_test Circuit

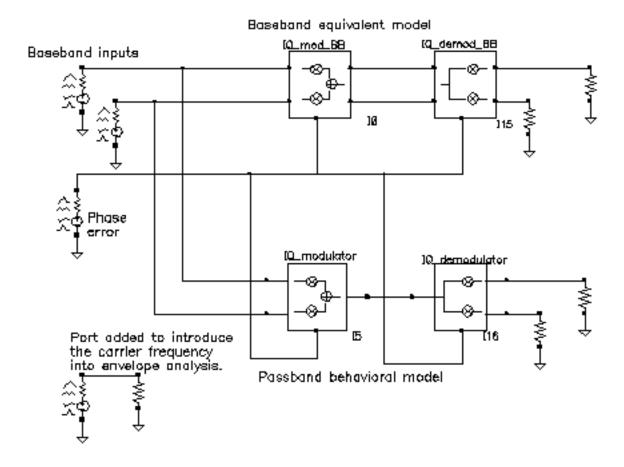

To use the mod demod test circuit:

- **1.** Recall the circuit and set up a 5 us Envelope analysis with carrier as the *Clock Name*.
- **2.** After the analysis completes, plot the IQ\_mod\_BB outputs and make the I\_out signal the x-axis.
- **3.** Open a subwindow and in it, plot the harmonic time waveforms of the IQ\_modulator output. Use the first harmonic and plot the real and imaginary waveforms. Make the real waveform the x-axis.
- **4.** Open a third subwindow and stretch the Waveform Display window so that the third subwindow appears below the first window.
- **5.** Plot the time waveforms at the IQ\_demod\_BB outputs and make the I\_out waveform the x-axis.

December 2009 172 Product Version 7.2

**6.** Open a fourth subwindow and plot the harmonic time results at the IQ\_demodulator outputs but this time use the zero<sup>th</sup> harmonic and only plot the real parts. Make the I\_out waveform the x-axis. Figure <u>1-82</u> shows what you should now see.

The leftmost pictures are from the baseband models and the rightmost are from the passband models. Passband and baseband models agree quite well. The top pictures are the voltages at nodes that lie between the modulator and demodulator. Quadrature error squashes the baseband trajectory at that node. The trajectory precesses because phase error ramps up linearly with time just like in the last test. The non-linearities produce the sharp corners. The bottom trajectories do not precess because the same phase error rotates the demodulator output in the reverse direction; driven by the same phase error ramp, the demodulator undoes the precession introduced in the modulator. The demodulator outputs are nearly in phase because the quadrature errors of pi/4 in the modulators and demodulators add to give a total quadrature error of  $\pi/2$ , which in this case puts the baseband I and Q outputs nearly in phase with each other.

December 2009 173 Product Version 7.2

Figure 1-82 mod\_demod Results

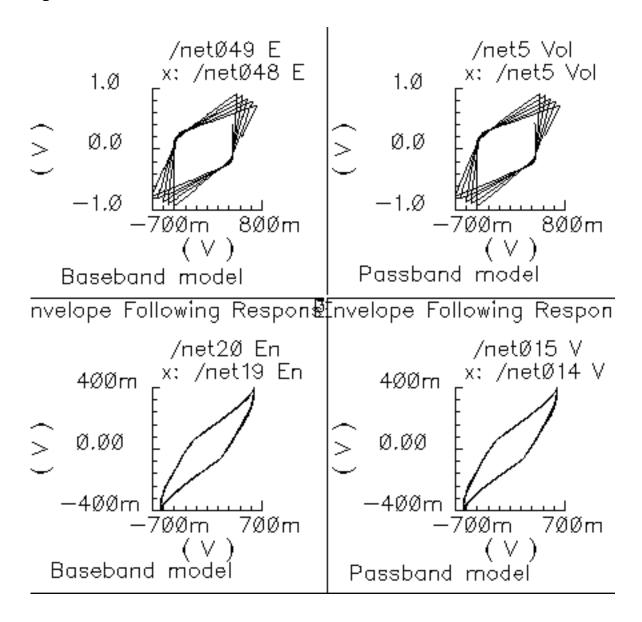

December 2009 174 Product Version 7.2

#### dwn\_cnvt\_test

(RF-to-IF and IF-to-RF Mixers)
(passband = MIXER\_PB, baseband = dwn\_cnvrt and up\_cnvrt)

Figure 1-83 Baseband and Passband Mixer Models

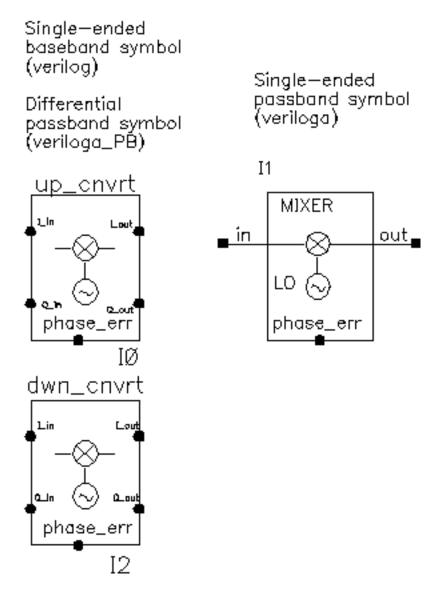

MIXER\_PB is a passband model that converts RF to IF and IF to RF. dwn\_cnvrt model is a baseband equivalent model of a mixer used to convert from RF to IF. up\_cnvrt model is a baseband equivalent model of a mixer used to convert from IF to RF. There are some minor

differences in the baseband models that depend on whether conversion is up or down. Figure 1-84 on page 176 and Figure 1-85 on page 176 show what the models do.

Figure 1-84 Calculations for up\_cnvrt Mixer

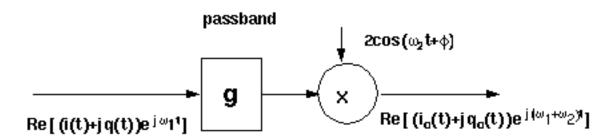

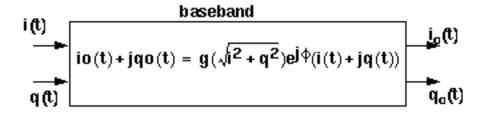

Figure 1-85 Calculations for dwn\_cnvrt Mixer

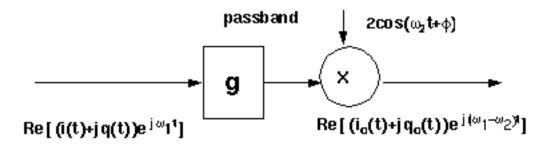

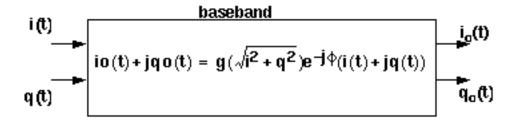

December 2009 176 Product Version 7.2

The noise figure and IP3 parameters are defined in "(IP3 Parameter)" on page 180. Unlike the IQ\_demodulator, the IP3 test circuit can be used to define the available power gain because the gain is defined from the input frequency to just one sideband.

Typically the mixer would be used to create an IF stage. In that case, it is difficult to obtain a simple (i.e. filterless) envelope analysis that overlays waveforms to show how well baseband and passband models agree. The test circuit shown in Figure 1-86, which is listed as dwn\_cnvt\_test in the testbenches category of the rflib, shows the relationship between baseband and passband models. The top branch of the circuit consists of passband models. The bottom branch consists of baseband models.

Figure 1-86 dwn\_cnvrt\_test Circuit

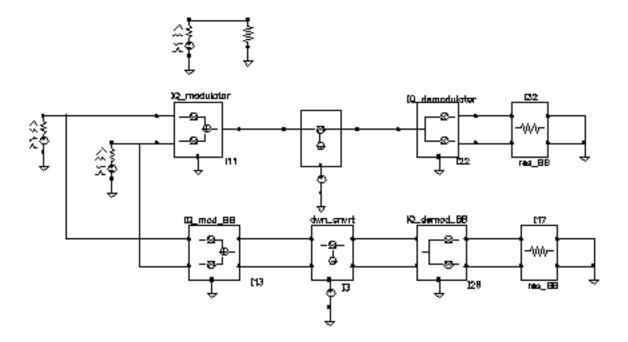

To see the relationship

- 1. Recall the circuit and set up a 200 ns envelope analysis with fclck as the *Clock Name*. Keep 1 harmonics1.
- 2. After the analysis completes, plot the "time" waveform at the <code>I\_out</code> pin of the <code>IQ\_demod\_BB</code> model. Append to the plot, the harmonic-time, real part of the zero harmonic of the <code>I\_out</code> pin on the <code>IQ\_demodulator</code> model.
- **3.** Open a subwindow and do the same for the Q outputs. You should now see a picture like the one in Figure <u>1-87</u>.

December 2009 177 Product Version 7.2

Figure 1-87 Output from an Envelope analysis

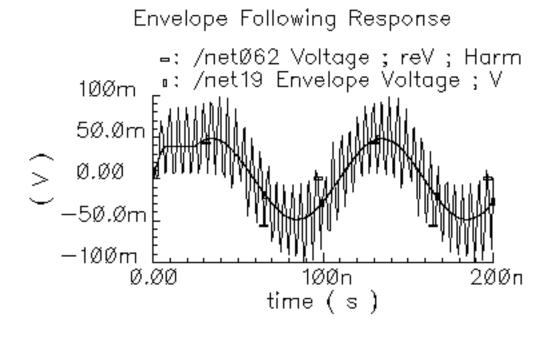

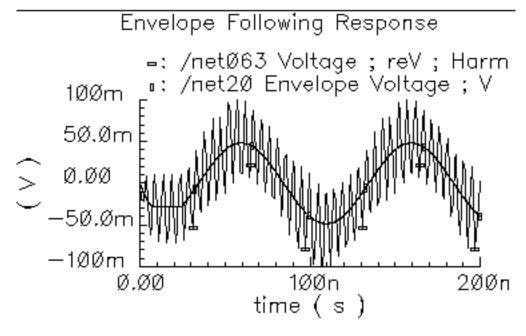

To understand these results, trace the input signal through the passband branch. A complex baseband 10 MHz tone drives both branches. The modulator's local oscillator is 1 GHz so that the  $IQ_{modulator}$  output is at 1.01 GHz. There is no 990 MHz sideband because the input baseband trajectory is a circle (=  $\sin + j\cos$ ), which represents a complex tone. The

mixer local oscillator is 900 MHz, which when mixed with 1.01 GHz, produces 110 MHz and 1.91 GHz. The IQ\_demodulator local oscillator is 100 MHz, which produces 10 MHz, 210 MHz, 2.01 GHz, and 1.81 GHz. The 10 MHz and 210 MHz terms dominate the zero harmonic at the demodulator outputs. The higher frequencies average out to nearly zero. The baseband output is the 10 MHz term and that is what the baseband branch generates, as shown in Figure 1-87. A Transient analysis actually runs about 13 times faster than envelope on this circuit. Figure 1-112 compares the same outputs using a Transient analysis. The Transient analysis shows that the zero harmonic of the envelope analysis averaged out all frequencies above the envelope clock frequency (1 GHz).

December 2009 179 Product Version 7.2

### mixer\_ip3

(IP3 Parameter)

IP3 is measured with a two-tone test. One tone is the fundamental PSS frequency while the other is the frequency in a single point PAC analysis. IP3 is defined as the input power level in dBm where the extrapolated power in one of the third order intermodulation terms equals the extrapolated power in the fundamental term. As with the 1dB compression point measurement, input and output terminals must be matched to the source and load respectively.

The IP3 specification is demonstrated step by step on the mixer model because the mixer IP3 measurement can be confusing. Figure <u>1-88</u> shows the test circuit. The circuit is listed as mixer\_ip3 in the testbenches category of the rfLib. For guidance on using the test circuit, see <u>"Measuring IP3 for a Mixer"</u> on page 180.

Figure 1-88 The mixer\_ip3 Test Circuit

#### Measuring IP3 for a Mixer

For information about the test circuit used in this example, see "(IP3 Parameter)" on page 180.

- **1.** Open the schematic for the circuit and bring up ADE.
- In the Virtuoso Analog Design Environment window, choose Analyses Choose.
   The Choosing Analyses form appears.

- 3. Set up a PSS analysis.
  - a. Select pss.

The title *Periodic Steady State Analysis* appears along with the fields required for specifying a PSS analysis.

A 920 MHz tone already appears in the form.

- **b.**Add a *Fundamental Tone* called eee (the name is arbitrary) with a *Value* of 1 GHz.
- c. Select Beat Frequency.
- d.Click Auto Calculate.

The result is 40M Hz.

- e. For the Number of harmonics, type 2.
- f.Select Sweep.
- **g.**For the *Variable Name*, use the power variable.
- **h.**Set Frequency Variable to no.
- **i.**In the Sweep Range pane, select *Start\_Stop*.
- j. In the Start field, type -60.
- **k.** In the *Stop* field, type 0.
- **I.**Select *Linear*.
- m. Select Number of Steps.
- **n.** In the *Number of Steps* field, type 10.
- **4.** Set up a PAC analysis.
  - **a.**Select pac.

The title *Periodic AC Analysis* appears along with the fields required for specifying a PAC analysis.

- **b.**Set Sweeptype to absolute.
- **c.**Select Single-Point.
- **d.**In the *Freq* field, type 921 M.
- **e.**In the *sidebands* pane, select *Array of indices*.

**f.**In the Additional indices field, type -21 and -25.

After these steps, the Choosing Analyses form looks like this.

Figure 1-89 Choosing Analyses PAC Setup

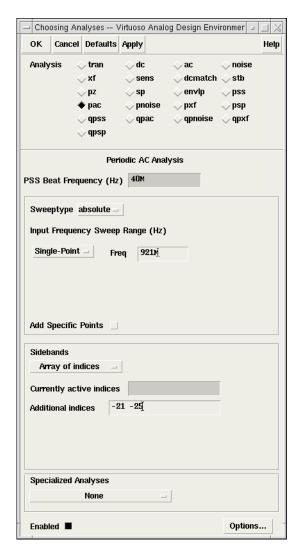

Why select the -21 and -25 sidebands? Recall from the assumptions, the non-linearity occurs before the frequency translation. The input tones to the non-linearity are the large 920 Mhz tone and the small signal 921 MHz tone. In an IP3 measurement only one tone must be large, the other can be small. PAC analysis performs small signal perturbations on the PSS solution. One perturbation term exiting the non-linearity appears at 921 MHz, right where it started. One of the third order intermodulation perturbation terms exiting the non-linearity appears at 2\*920-921 = 919 MHz. The ideal mixer, driven by a pure 1 GHz local oscillator, translates the 921 MHz tone to 921-

1000=-79 MHz while translating the 919 MHz tone to 1000-919=81 Mhz. A single point 921 MHz PAC analysis produces tones displaced from harmonics of the fundamental by 921 MHz. The PAC sidebands specify which harmonics to use. You save the 79 MHz tone by saving the  $-25^{th}$  sideband because the fundamental frequency is 40 Mhz and 921 - 40\*25 = -79 MHz. You save the 81 MHz tone by saving the -21 sideband because 921-40\*21 = 81 MHz. Figure 1-89 on page 182 shows the PAC setup.

- 5. Run the analysis.
- 6. Plot the PAC results. To do this, set up the Direct Plot form like this.

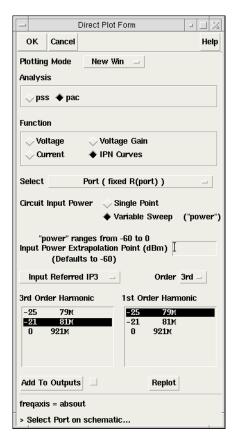

**7.** In the Composer window, click the output Port. The results appear as shown in <u>Figure 1-90</u> on page 184.

Figure 1-90 IP3 Results

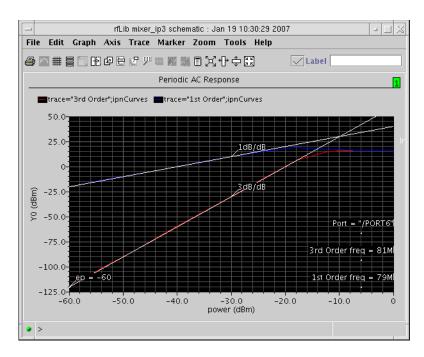

The measured IP3 is, -10 dBm, as specified. The measured IP3 is as specified only if the input port resistance matches the input resistance of the device-under-test. Other input resistances produce a measured IP3 different than the one specified.

#### Measuring IP3 for an LNA

You can measure IP3 of an LNA by replacing the mixer with an LNA and ensuring the input terminal remains matched. In this example, remove the 1 GHz *Fundamental Tone* from the PSS analysis. The *Beat Frequency* should now be 920 MHz. In the PAC set up, change the additional indices from -21 and -25 to -1 and -2.

After the analysis completes, set up the PSS Results form as shown in Figure <u>1-91</u>. As in <u>"Measuring IP3 for a Mixer"</u> on page 180, the input referred IP3 is 10 dBm, as specified. Figure <u>1-92</u> shows the LNA IP3 results.

Figure 1-91 Direct Plot Form for the LNA

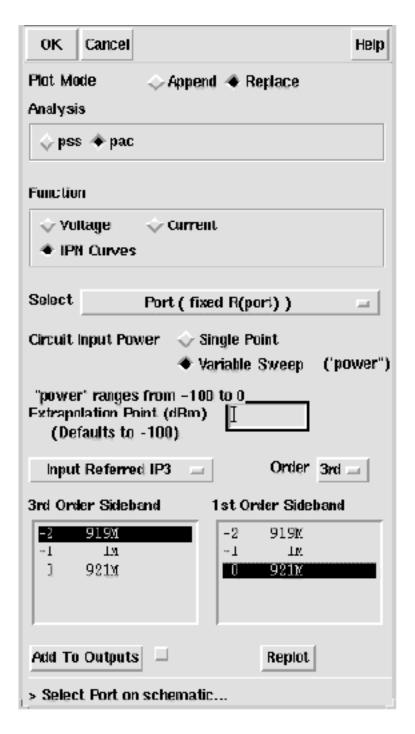

Figure 1-92 Results for the LNA

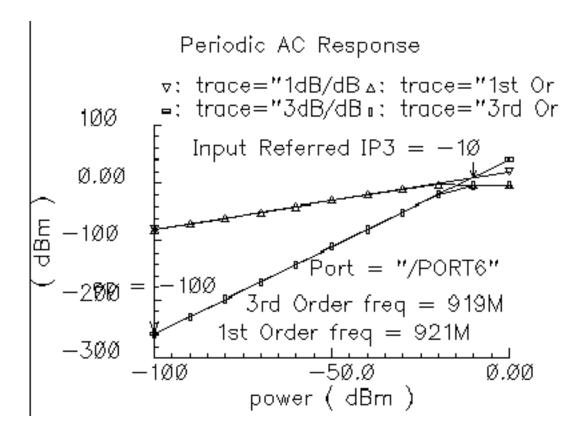

#### mod\_1dbcp

(Available Power Gain and 1dB Compression Point)

Available power gain of the IQ-modulator is best explained with an example. Recall the circuit called mod\_ldbcp listed in the testbenches category of the rfLib. The schematic contains two disjoint circuits. One shows how not to measure gain and compression point, the other shows the proper measurement.

- 1. Set up a PSS analysis. Both test circuits run in the same simulation. The beat frequency is 100 MHz. Save the first and 11<sup>th</sup> harmonics. In the options, set maxstep to 50 ps. Sweep the variable power linearly in 50 steps from -40 to 15.
- 2. After the analysis completes, plot the output referred 1dB compression point of the top circuit using -40 dBm as the Extrapolation point. First select the 11<sup>th</sup> harmonic (1.1 GHz) and click the output port in the top test circuit, the bad test circuit. Note that the linear gain is 3 dB lower than specified, as is the output referred 1dB compression point. The gain was specified as zero dB and the 1dB compression point was 10 dBm. The error arises from the fact that the input signal power splits between upper (1.1 GHz) and lower (900 MHz) sidebands but the ADE measurement only looks at one output sideband. The bottom test circuit resolves the ambiguity by defining the gain of the IQ-modulator as the gain from the baseband input to an ideally-demodulated baseband output. The bottom test circuit follows the IQ-modulator with an ideal IQ-demodulator. The gain of the demodulator is zero dB and the 1dB compression point is high enough to render the demodulator distortionless.
- 3. Repeat the steps for plotting the 1dB compression point but this time chose the first harmonic and select the output port that loads the bottom circuit. Select the first (100 MHz) harmonic and plot the 1dB compression point again. Now you should see a 1dB compression point plot that reflects the specified parameters of the IQ-modulator. The gain is now also correct, which can be computed from the ratio of the output to input power well below the compression point. Figure 1-94 shows such a plot.

December 2009 187 Product Version 7.2

Figure 1-93 1db Compression Point Test Circuit

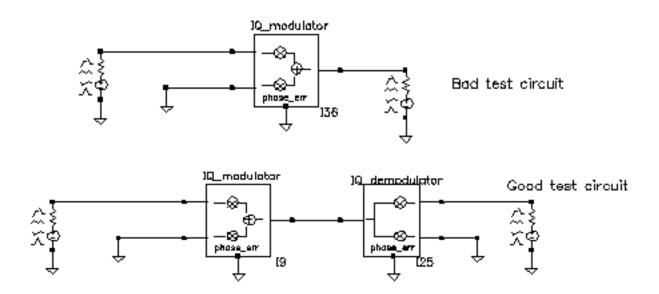

Figure 1-94 1db Compression Point Plot

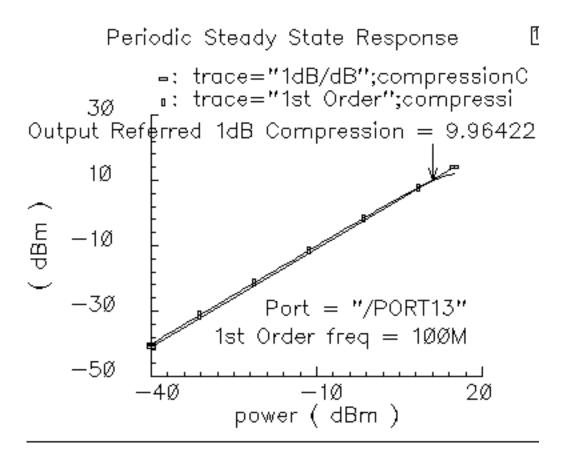

December 2009 189 Product Version 7.2

### mod\_demod\_test

See "demod\_ip3" on page 167.

#### noise\_figure

(Noise Figure Parameter)

Noise figure is calculated as the input signal-to-noise ratio divided by the output signal-to-noise ratio. The test circuit for defining the noise figure parameter is shown in Figure 1-95. The circuit is listed as noise\_figure in the testbenches category of the rfLib. It is similar to the one db cp test circuit.

Figure 1-95 The noise\_figure Circuit

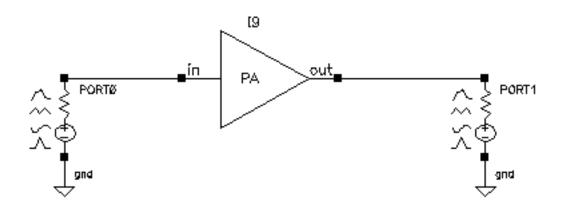

The specified noise figure is 10 dB. A Spectre RF Noise analysis produces the noise figure shown in Figure 1-96. To measure the specified noise figure, the driving port resistance must match the amplifier's input resistance. The port at the output does not have to match the amplifier's output resistance but the port impedance should be resistive. The input probe is the leftmost port, the output port is the rightmost port. Because the model is static, you can compute noise figure over any frequency interval.

December 2009 191 Product Version 7.2

Figure 1-96 Noise Figure Results

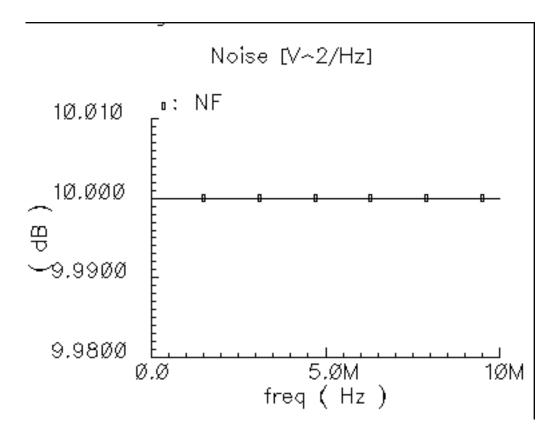

#### one\_db\_cp

(Output 1dB Compression Point Parameter)

The 1 dB compression point specifies a saturation non-linearity. It is the output power in dBm where the output power falls 1 dB below the power extrapolated linearly from the amplifier's linear region of operation.

The test circuit in Figure 1-97 is listed as one\_db\_cp in the testbenches category in rfLib.

Figure 1-97 The one\_db\_cp Circuit

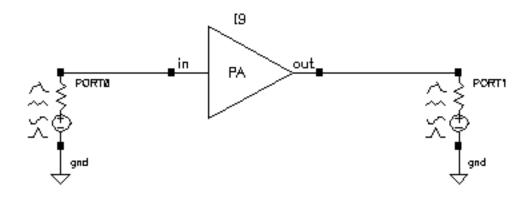

In the <code>one\_db\_cp</code> test circuit, *power* is the dBm of power delivered by the leftmost port. The available power gain is 0 dB. The 1dB compression point is 10 dBm. The input and output resistances are 50 Ohms and so are the port resistances.

To measure the 1dB compression point, perform a swept PSS analysis. Sweep *power* from -40 dBm to 15 dBm in 50 linear steps. The output referred 1dB compression point is computed for the 1<sup>st</sup> harmonic with an *Extrapolation Point [dBm]* of -40. Click the rightmost port device to display the output as illustrated in Figure 1-98.

December 2009 193 Product Version 7.2

Figure 1-98 Resulting 1dB Compression Point

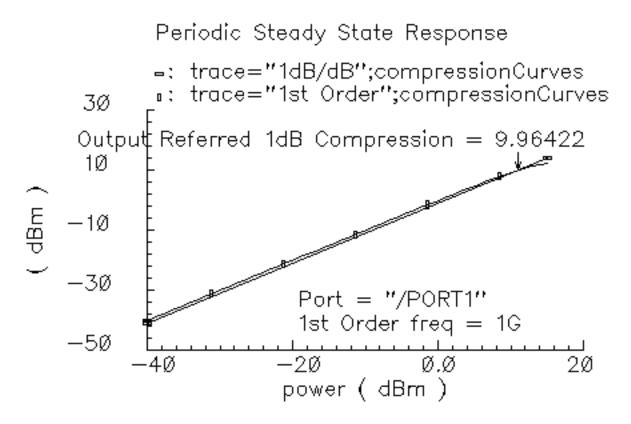

The specified output referred compression point is 10 dBm. The measured value is 9.964 dBm, which is fairly close to the specified value. The measured 1db compression point is as specified only when the driving source resistance matches the amplifier input resistance and the load port resistance matches the amplifier's output resistance. In all compression point and IPN calculations, input power is computed from the maximum power the input Port can deliver, not from an actual power measurement. If you mismatch either terminal you do not measure the specified compression point.

December 2009 194 Product Version 7.2

### PB\_BB\_filter\_comparison

See <u>"BB\_ind\_cap\_test"</u> on page 161.

### PB\_ind\_cap\_test

See "BB\_ind\_cap\_test" on page 161.

#### quad\_and\_phase\_error\_demo

(Quadrature Error and Phase Error)

Quadrature error describes how far away from 90 degrees the two local oscillators are from each other. Ideally, they are exactly 90 degrees, or  $\pi/2$  radians, apart in phase. In practice, parasitics and asymmetric delays can drive the phase shift away from  $\pi/2$ . Figure 1-99 on page 197 show a baseband test circuit and its passband equivalent. The schematic is listed in the rfLib testbenches category under the name quad\_and\_phase\_error\_demo. Both circuits are driven from a common set of baseband sources. The test circuit serves two purposes, it shows the correspondence between baseband and passband models and it demonstrates how quadrature error and phase error affect the baseband trajectory. The baseband input signal is a complex tone, which makes a circular input baseband trajectory. If there were no quadrature error, the baseband representation of the modulator output would also be a circle. With quadrature error, the output trajectory is an ellipse. If the phase\_err pins are driven by a ramp, the ellipse precesses. The ramp represents a small but fixed difference between carrier and local oscillator frequencies.

Figure 1-99 quad\_and\_phase\_error\_demo Circuit

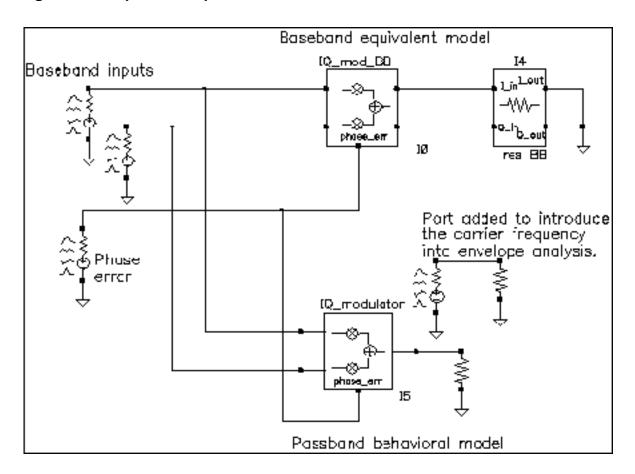

December 2009 197 Product Version 7.2

#### To see these effects

- 1. Set up an ENVLP analysis with carrier as the Clock Name. Simulate 10 us of action and save the first harmonic.
- **2.** When the analysis completes, open the Envelope Following Direct Plot form and set the sweep to *time*. Plot the two outputs of the IQ mod BB block.
- **3.** Change the x-axis to be the I-output. You should see the left trajectory in Figure 1-100.
- **4.** Add a subwindow for the passband equivalent result.
- **5.** In the Direct Plot form, change the sweep to *harmonic time* and plot the real and imaginary parts of the first harmonic of the IQ modulator output voltage.
- **6.** Change the x-axis to be the real part of the first harmonic. You should now have two plots that match those in Figure <u>1-100</u>.

Figure 1-100 Output Trajectories

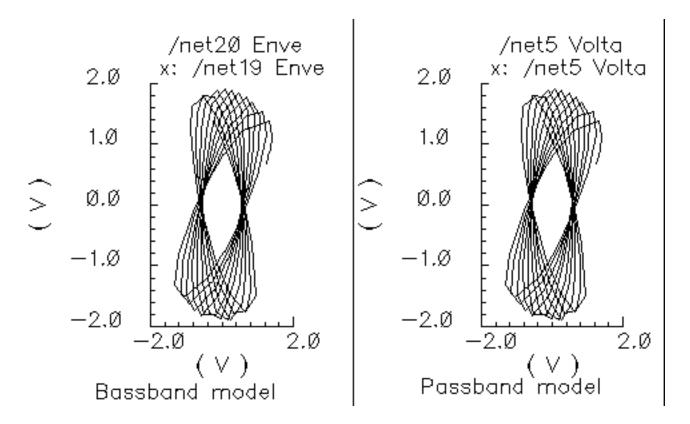

December 2009 198 Product Version 7.2

#### shifter\_combiner\_test

(Phase Shifter Combiner)

(shifter-combiner)

The phase shifter-combiner has two inputs and one output. The inputs are phase shifted by +/- 45 degrees then added together to form the output. All terminals are buffered and have the specified terminal resistances. The phase shifts are accomplished with Verilog-A code that does the same thing as the circuit shown in <u>Figure 1-101</u> on page 199. The gains of the left-most voltage-controlled-voltage sources are user-defined. The input resistance, output resistance, intended operating frequency, and internal resistance are also user-defined. The internal resistance and operating frequency are used to calculate the capacitance necessary to provide 45 degrees of phase shifts at the operating frequency. The baseband view requires that the carrier frequency be specified.

Figure 1-101 Phase Shift Circuit

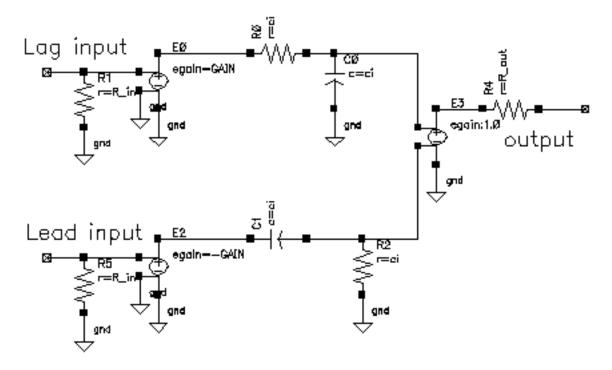

The shifter-combiner can be used to eliminate one phase of the carrier. The test circuit in Figure 1-102 on page 200 shows a simple test to demonstrate the idea. The circuit is in the rfLib under the testbenches category and listed as shifter\_combiner\_test. The top circuit is a passband model and the bottom circuit is the baseband equivalent. Baseband input signals are mixed up to 1GHz then passed into the shifter-combiner. The baseband

December 2009 199 Product Version 7.2

signal contains 10MHz and 20Mhz components. The modulators and shifter-combiner are arranged to produce only a 20MHz signal riding on the carrier.

Figure 1-102 shifter\_combiner\_test Circuit

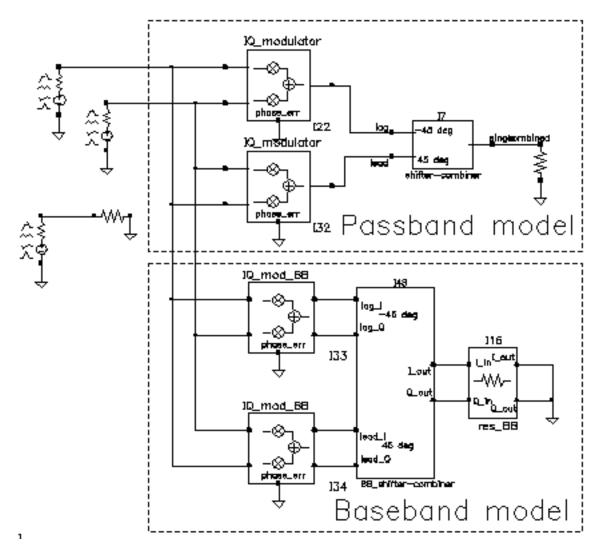

To check this assertion:

- 1. Bring up the test circuit and an Analog Environment window.
- **2.** Set up a 100ns envelope analysis on the circuit with the *Clock Name* set to carrier and the *modulationbw* option set to 40MHz. Set the *Harmonic number* to 1.
- 3. Run the analysis.

- **4.** Plot the harmonic time, 1 Harmonic, and the real and imaginary parts of the passband shifter combiner output.
- **5.** Append to the plot, the time waveforms at the <code>I\_out</code> and <code>Q\_out</code> pins of the <code>BB\_shifter\_combiner</code> model. Figure 1-103 on page 201 shows what you should see in the Waveform Display window. All waveforms are the same and they contain only the 20Mhz baseband signal. The 10Mhz baseband input signal does not propagate to the output.

Figure 1-103 shifter\_combiner\_test results

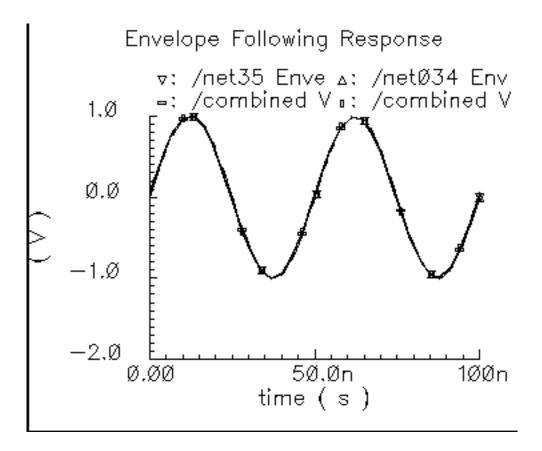

One application of the shifter-combiner is an image rejection receiver. Figure 1-104 on page 202 shows a very simple example of an image rejection receiver. Figure 1-105 on page 202 shows the baseband equivalent model of the receiver. Both examples are in the rfExamples directory and are listed as image\_reject\_rcvr\_PB and image\_reject\_rcvr\_BB. The local oscillator runs at 1GHz and the RF carrier is 1.1GHz, which places the image at 900Mhz. This example shows one of the limitations of the baseband equivalent models.

December 2009 201 Product Version 7.2

#### Figure 1-104 A Simple Image Rejection Receiver

Passband model of an ideal image rejection receiver.

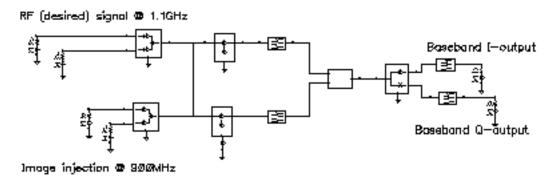

Figure 1-105 Baseband Equivalent Model of the Image Rejection Receiver

Based model of an ideal image rejection receiver.

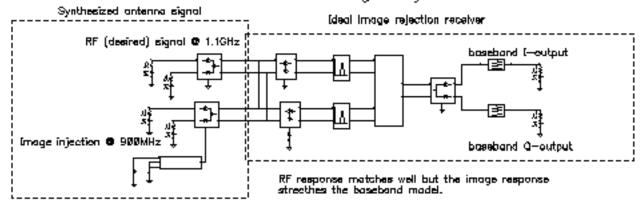

- 1. Bring up the passband test circuit and an Analog Environment tool.
- 2. Set up a PSS analysis. You need to add the 1.1GHz, 1GHz, and 900Mhz fundamental tones. Give them arbitrary but distinct names. AutoCalculate the Beat Frequency, which should be 2MHz. You need not save more than the 1st harmonic. Set the PSS maxstep option to 20ps so that it accurately simulates the oscillators hidden inside the Verilog-A modules.
- **3.** Run the analysis.
- **4.** Plot the voltages across Ports 5 and 6. Set the x-axis to be the voltage across Port 6. This is a Lissajous plot of the desired baseband signal, the one riding on the 1.1GHz carrier.

December 2009 202 Product Version 7.2

- **5.** Add a subwindow.
- 6. Plot the voltages across Ports 8 and 7. Set the x-axis to be the voltage across Port 8. This is a Lissajous plot of the undesired baseband signal, the signal riding on the image of the carrier at 900MHz.
- 7. Add another subwindow.
- **8.** Plot the I and Q- baseband outputs. Set the x-axis to be the I-output. The Lissajous plot is a tilted version of the desired baseband signal, indicating that most of the image was successfully rejected.
- 9. Bring up the baseband equivalent receiver model and another Analog Environment tool.
- 10. Run a 10us Transient analysis with 9.5us as the output start in the analysis options and maxstep set to 250ps. The phase\_err pin on the image signal generator is being driven to spin the output at 200MHz, the frequency difference between the desired frequency and image frequency.
- **11.** Add another subwindow to the Waveform Display tool showing the passband results and make sure it is active.
- **12.** Plot the I and Q baseband outputs from the baseband equivalent receiver model. Set the x-axis to be the I-output. You might need to adjust the scales on the last two plots to make them the same. Aside from the labels, the Waveform Display tool should look like Figure 1-106 on page 204.

December 2009 203 Product Version 7.2

Figure 1-106 Lissajous Plots for Baseband Signals

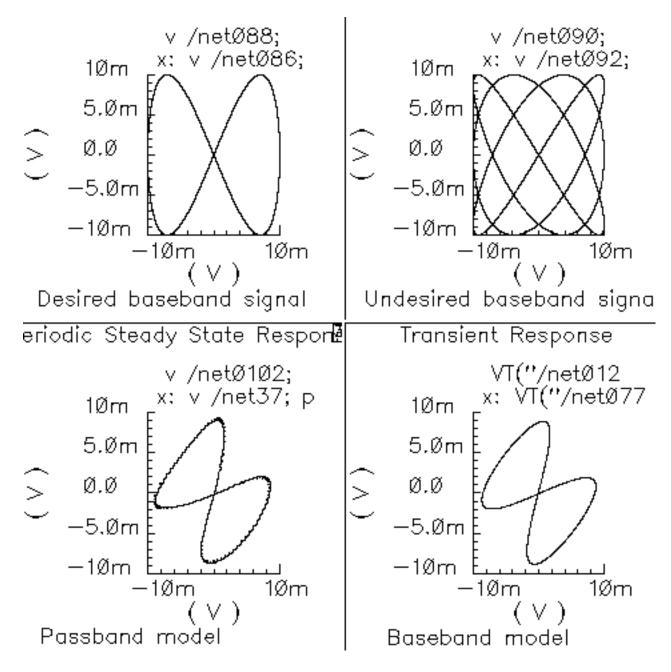

The baseband equivalent receiver model indeed rejects the image but the rejection is overestimated. If you look closely, the baseband output of the passband model contains more ripple from the image. The over-attenuated ripple in the baseband model is explained as follows.

December 2009 204 Product Version 7.2

Recall the rotating reference frame analogy for baseband modeling. With respect to the rotating 1.1GHz reference frame, the image signals rotate counter-clockwise at twice the IF, 200MHz in this case. The lower left block in the baseband receiver model spins the modulator output at -200MHz by ramping the phase error pin. The -200MHz signal propagates through the IF bandpass filters, as it should, because the response of the baseband model of the filter peaks at DC and at minus 200MHz. The trouble occurs in the final downconversion to baseband. In the baseband model, the final low pass filters severely attenuate the -200Mhz image signal. However, in the passband model, image power at minus 100MHz contributes to the baseband signal through the low pass filters with less attenuation.

This example highlights one of the limitations of baseband equivalent models: at any point in the system, the signal should not have a bandwidth larger than any carrier (RF or IF) of the system. For this example, the baseband model is only valid for input RF signals between 1GHz and 1.2GHz.

The limitation is somewhat moot because the idea behind a baseband equivalent model is to suppress all carriers. To simulate the image response with the baseband model we had to include a 200MHz source! We would have been better off simply not suppressing the 100MHz IF carrier, i.e. using baseband models for the RF stages but passband models for the IF stages.

In summary, an all-baseband equivalent model of an image rejection receiver is only good for simulating the response to the desired RF signal, not the image response.

December 2009 205 Product Version 7.2

#### shifter\_splitter\_test

(Phase Shifter Splitter)

(shifter-splitter)

The phase shifter-splitter has one input and two outputs. The outputs are phase shifted versions of the input at the specified frequency. The phase difference between the two outputs is 90 degrees. The phase shifts are accomplished with Verilog-A code that does the same thing as the circuit shown in <a href="Figure 1-107">Figure 1-107</a> on page 206. The right-most voltage-controlled-voltage-sources (vcvs) are unity gain buffers. The left-most vcvs is also a buffer but the gain is a user-defined parameter. The input resistance, output resistance, intended operating frequency, and internal resistance are also user-defined. The internal resistance and operating frequency are used to calculate the capacitance necessary to provide +-45 degrees of phase shifts at the operating frequency. The baseband view requires the carrier frequency.

Figure 1-107 Phase Shift Circuit

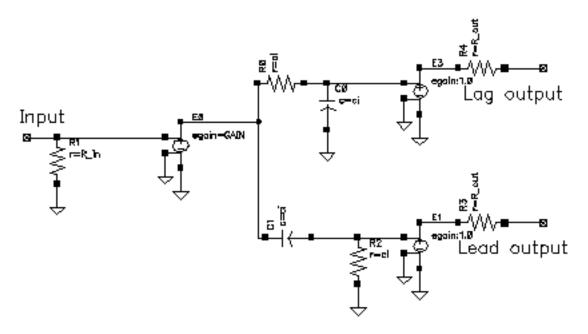

The test circuit in <u>Figure 1-108</u> on page 207 is for comparing the baseband responses of the passband and baseband equivalent models of the shifter-splitter. The circuit can be found in rfLib under the testbenches category. It is listed as shifter splitter test.

December 2009 206 Product Version 7.2

Figure 1-108 shifter\_splitter\_test Circuit

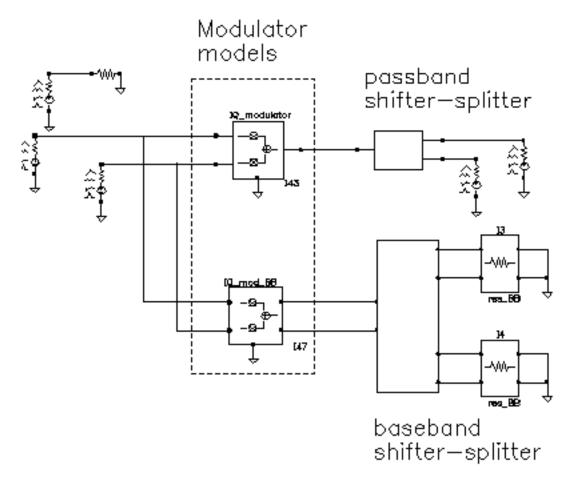

The following steps produce a set of Lissajous plots that show what the shifter-splitter does. You observe phase shift in the carrier by observing the tilt of the output Lissajous figures generated by the equivalent baseband signals.

- **1.** Bring up the test circuit in <u>Figure 1-108</u> on page 207 and an Analog Environment window.
- 2. Set up a 200ns Envelope analysis with carrier as the Clock Name. Set the Number of harmonics to 1. Set the Envelope analysis option called *modulationBW* equal to 100MHz.
- 3. Run the analysis.
- **4.** Plot the time waveforms of the two input baseband signals. Change the x-axis to be the I-signal. You should see the Lissajous plot in <u>Figure 1-109</u> on page 208.

Figure 1-109 Lissajous Plot for Baseband Input Signals

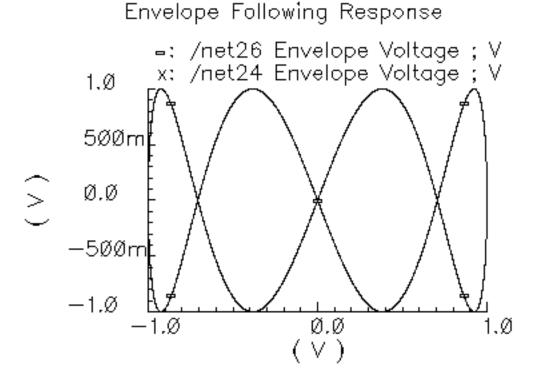

- **5.** Reset the Waveform Display window and plot the harmonic time, 1 harmonic, real and imaginary parts of the voltage across Port2. Set the x-axis to be the real part. Note that the Lissajous plot is tilted -45 degrees from the one in <u>Figure 1-109</u> on page 208.
- 6. Add a subwindow.
- **7.** Repeat step 5 for the voltage across Port1. Notice that the Lissajous plot is tilted +45 degrees with respect to the Lissajous plot in <u>Figure 1-109</u> on page 208.
- 8. Add another subwindow.
- **9.** Plot the time waveforms at the lag\_I and lag\_Q outputs of the BB\_shifter\_splitter model. Set the x-axis to be the lag\_I waveform. The Lissajous plot should match the one produced in step 5.
- 10. Add another subwindow.
- 11. Repeat step 9 for the lead outputs of the BB\_shifter\_splitter model. The Lissajous plot should match the one produced in step 7. Aside from the labels, your Waveform Display tool should look like <a href="Figure 1-110">Figure 1-110</a> on page 209. The time-results of the baseband model faithfully duplicate the passband results but without simulating the carrier. The baseband model can be run with Spectre RF transient analysis.

December 2009 208 Product Version 7.2

Figure 1-110 Comparison of Lag and Lead times for Passband and Baseband Models

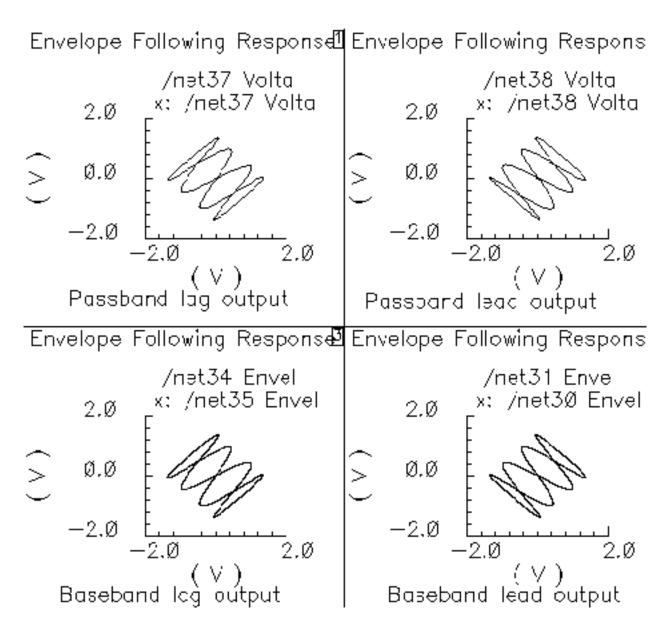

#### up\_cnvt\_test

(Testing the up\_cnvrt Mixer)

There is a test circuit for the up\_cnvrt model similar to the test circuit containing the dwn\_cnvrt model. The up\_cnvrt model is called up\_cnvt\_test and is shown in Figure 1-111. It is also in the testbenches category of rfLib. The steps parallel those for the dwn\_cnvrt model.

Figure 1-111 up\_cnvt\_test Circuit

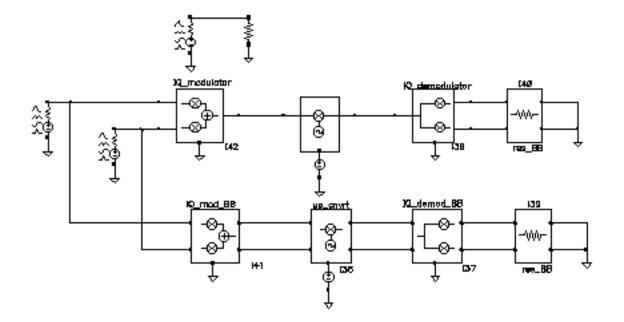

Figure 1-112 Results from a Transient Analysis

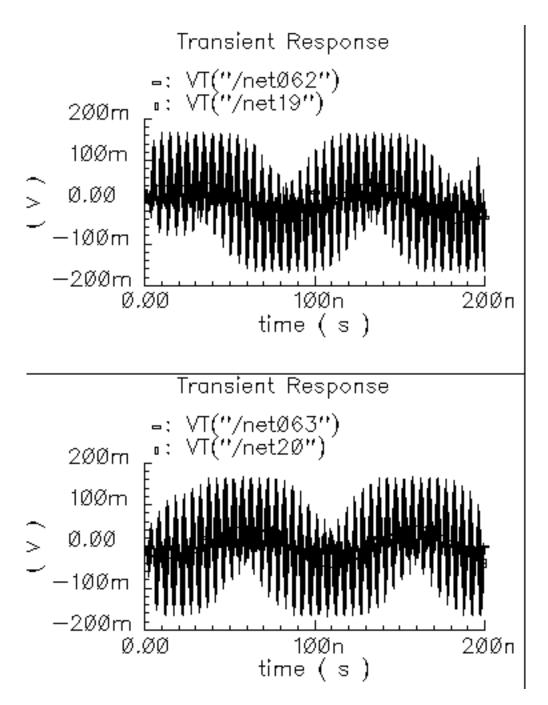

### view\_switching

This example illustrates how to switch between the single-ended baseband view and the differential passband view.

### **WCDMA\_components Category**

The components in the WCDMA components category are:

- wcdma dl com chanl
- wcdma\_ocns
- wcdma\_power\_adjust
- wcdma qpsk
- wcdma\_sch\_multiplexer
- wcdma\_scrambling
- wcdma scr generator
- wcdma\_spreading

#### wcdma\_dl\_com\_chanl

(DL Common Channel Generator)

Figure 1-113 wcdma\_dl\_com\_chanl symbol

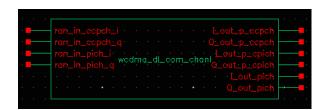

This module, with four inputs and six outputs, generates the pCPICH (primary common pilot), PICH (paging indicator channel) and pCCPCH (primary common control physical channel). For PICH and pCCPCH, either external or internal random signals can be selected according to the value of the <code>enable\_input</code> parameter. The parameters of the module are:

| Name         | Meaning                                     | Туре    | Default Value | Range |
|--------------|---------------------------------------------|---------|---------------|-------|
| ccpch_seed   | Seed for CCPCH.                             | integer | 98765         |       |
| enable_input | Enable input if 1; otherwise disable input. | integer | 1             | 1, 0  |
| pich_seed    | Seed for PICH.                              | integer | 12345         |       |
| sample       | Sample time.                                | real    | 1.0/15000     |       |

#### wcdma\_ocns

(OCNS Generator)

Figure 1-114 wcdma\_ocns symbol

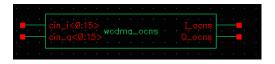

This module produces the combination of 16 dedicated data channels. The parameters of the module are:

| Name         | Meaning                                     | Туре    | Default Value | Range   |
|--------------|---------------------------------------------|---------|---------------|---------|
| enable_input | Enable input if 1, otherwise disable input. | integer | 1             | 1, 0    |
| frame_time   | Frame time.                                 | Real    | 1.0/15000     | (0:inf) |
| numChipsOut  | Number of chips.                            | integer | 256           |         |
| sf           | Spread factor.                              | integer | 128           | [4:512] |

### wcdma\_power\_adjust

(Power Adjustment)

Figure 1-115 wcdma\_power\_adjust symbol

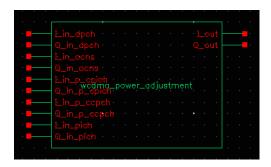

This module applies the weight to different channels. The parameters of the module are:

| Name        | Meaning          | Туре    | Default Value | Range   |
|-------------|------------------|---------|---------------|---------|
| frame_time  | Frame time.      | real    | 1.0/15000     | (0:inf) |
| numChipsOut | Number of chips. | integer | 256           |         |
| power_ccpch | Power for CCPCH. | real    | -12           |         |
| power_cpich | Power for CPICH. | real    | -10           |         |
| power_dpch  | Power for DPCH.  | real    | -5.5          |         |
| power_pich  | Power for PICH.  | real    | -15           |         |

#### wcdma\_qpsk

(QPSK Modulation/Mapping)

Figure 1-116 wcdma\_qpsk symbol

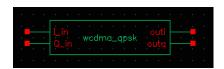

This block has two inputs, I\_in and Q\_in, and two outputs, outi and outq. The inputs receive random input from outside the module. The outputs produce QPSK signals in baseband.

- This module includes the interleaving and encoding of data.
- You can use either random input from the outside or internal random bits. If enable input is on, external data is used, otherwise internal random bits are used.

The instance parameters for the wcdma qpsk block are:

| Name             | Meaning                                    | Туре    | Default Value | Range                                        |
|------------------|--------------------------------------------|---------|---------------|----------------------------------------------|
| bits_per_integer | Number of bits concerted into integer.     | integer | 2             | [1:31]                                       |
| enable_input     | 1 means to use outside input; otherwise 0. | Boolean | 1             | 0, 1                                         |
| frame_time       | The time of one frame.                     | real    | 1.0/15000.0   | (0:inf)                                      |
| mapping_mode     | Mapping type.                              | string  | user_defined  | Binary_gray,<br>gray_binary,<br>user_defined |
| phase_offset     | Initial phase.                             | real    | 0             |                                              |
| samples          | Number of samples in one frame.            | integer | 12345         |                                              |

| seed | Used for random.                      | type    | 2            |  |
|------|---------------------------------------|---------|--------------|--|
|      | Bit mapping between input and output. | integer | {0, 3, 1, 2} |  |

### wcdma\_sch\_multiplexer

(SCH Generator/Multiplexer)

Figure 1-117 wcdma\_sch\_multiplexer symbol

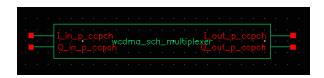

This module produces the synchronization channel and performs SCH multiplexing. The parameters of the module are:

| Name        | Meaning                       | Туре    | Default Value | Range   |
|-------------|-------------------------------|---------|---------------|---------|
| frame_time  | Frame time                    | real    | 1.0/15000     | (0:inf) |
| hada_order  | Hadamard matrix order.        | integer | 8             |         |
| numChipsOut | Number of chips.              | integer | 256           |         |
| ssc_num     | Scrambling code group number. | integer | 64            | [1:64]  |

### wcdma\_scrambling

(Scrambling/Scrambling Code)

Figure 1-118 wcdma\_scrambling symbol

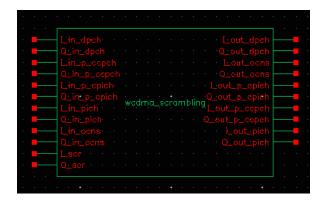

This module scrambles the spread code. The parameters of the wcdma\_scrambling module are:

| Name        | Meaning          | Туре    | Default Value | Range   |
|-------------|------------------|---------|---------------|---------|
| frame_time  | Frame time.      | real    | 1.0/15000     | (0:inf) |
| numChipsOut | Number of chips. | integer | 256           |         |

#### wcdma\_scr\_generator

(Square-Root Raised Cosine)

Figure 1-119 wcdma\_scr\_generator symbol

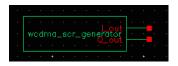

This module up-samples and filters the input. The parameters of the module are:

| Name         | Meaning                                    | Туре    | Default Value | Range   |
|--------------|--------------------------------------------|---------|---------------|---------|
| alpha        | Filter attenua-<br>tion at cutoff<br>[dB]. | real    | 0.22          |         |
| frame_time   | Frame time.                                | real    | 1.0/15000     | (0:inf) |
| group_delay  |                                            | integer | 6             |         |
| numChipsOut  | Number of chips.                           | integer | 256           |         |
| over_samples |                                            | integer | 8             |         |

### wcdma\_spreading

(Spreading)

Figure 1-120 wcdma\_spreading symbol

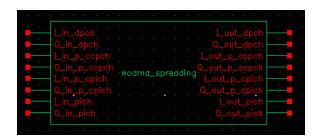

This module spreads the data over the OVSF codes. The parameters of the  $wcdma\_spreading$  module are:

| Name        | Meaning                | Туре    | Default Value | Range   |
|-------------|------------------------|---------|---------------|---------|
| dpch_code   | OVSF index for DPCH.   | integer | 10            |         |
| frame_time  | Frame time.            | real    | 1.0/15000     |         |
| oversample  | Oversample.            | integer | 128           |         |
| pccpch_code | OVSF index for PCCPCH. | integer | 1             |         |
| pcpich_code | OVSF index for PCPICH. | integer | 0             |         |
| pich_code   | OVSF index for PICH.   | integer | 4             |         |
| sf          | Spread factor.         | integer | 128           | [4:512] |

### Modifying the BB Signal Generators Using Modelwriter

The baseband signal generators use FIR (finite impulse response) filters to shape their output pulses. Shaped output pulses serve several purposes:

- They help keep the transmitted signal inside the specified band.
- They work with their receiver counterparts to maximize the signal-to-noise ratio.
- Together with their receiver counterparts, they satisfy the Nyquist sampling criterion for an intersymbol-interference-free channel.

The Modelwriter gives you a convenient user-interface for creating variations on the baseband signal generators in the library. The most likely variation is in the FIR filter. This section explains how to use the Modelwriter to create a new GSM generator with different FIR filters.

- **1.** Bring up the Modelwriter and do the following:
  - a. Double click the Telecom folder.
  - **b.** Select the GSM generator.
  - **c.** Click the *Next* button in the lower right hand corner of the Modelwriter window.

You should now see the picture in Figure 1-121 in the window.

Figure 1-121 GSM Generator

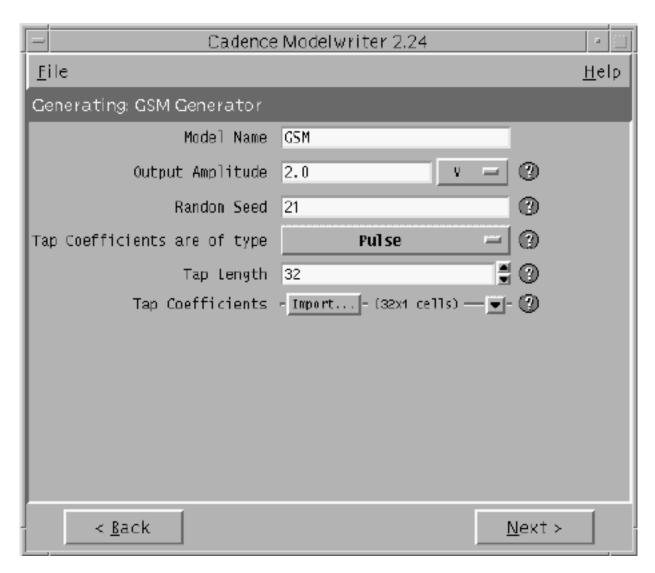

- 2. Specify how you plan to drive the filter by selecting the type of tap coefficients. FIR filters can be driven by pulses or impulses.
- **3.** Specify the length of the FIR filter in the *Tap Length* field.
- **4.** Specify the tap coefficients, in one of the following ways.
  - □ From a file
  - By direct manual entry.

To read the coefficients from a file do the following:

- **a.** Select the *Import* button.
- **b.** Enter the path to the file.
- c. Click Open.

The coefficients appear in the window as shown in Figure 1-122. (The tap[1] coefficient multiplies the filter state with the least amount of delay, the filter state closest to the input.)

Figure 1-122 Tap Coefficients

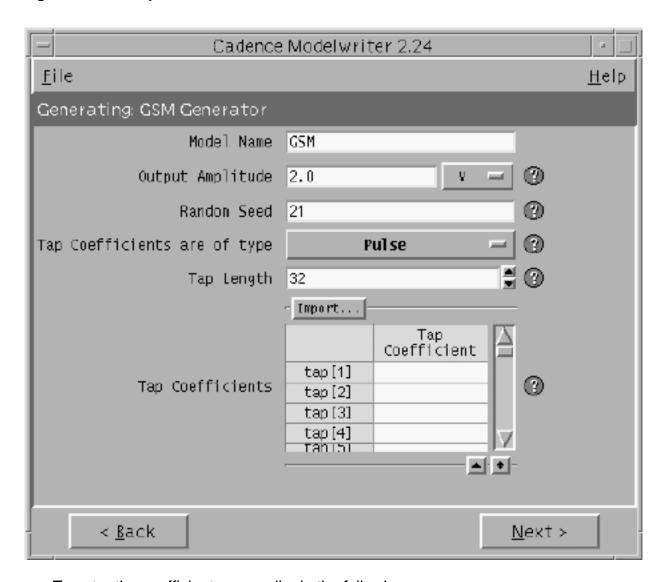

To enter the coefficients manually do the following:

**a.**Click the lower rightmost button flagged in the form.

See Figure <u>1-123</u>.

- **b.**Enter the coefficients,
- **c.**Click *next* to view the model,
- 5. To write the model to a file, click Save Generated Code....

Figure 1-123 Manual Entry of the Tap Coefficients

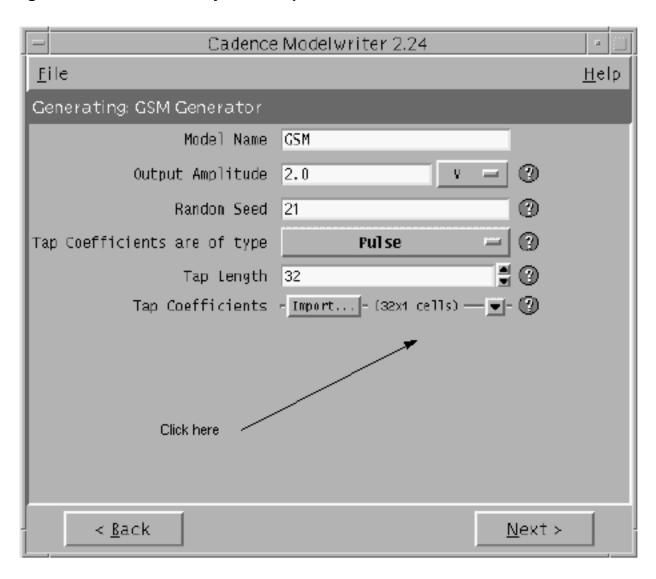

2

### measureLib Library

The components in the measureLib library provide analyses and measurements that can be instantiated in schematics, providing a convenient way of reusing and customizing measurements and analyses. This approach makes it possible to specify analyses that depend on other analyses, such as a small signal analysis that depends on a large signal analysis. This approach also facilitates plotting of results from different analyses.

The components in the measureLib are provided by Cadence. It is also possible to create your own measurement and analysis components and they can be instantiated just as the provided components can be.

For guidance about creating your own measurement or analysis components, see "Create New Measurement Wizard" in chapter 2 of Virtuoso Spectre Circuit Simulator RF Analysis User Guide (Volume 1). For guidance about customizing and instantiating measurement or analysis components, see "Instance Measurement on schematic Wizard" in chapter 2 of Virtuoso Spectre Circuit Simulator RF Analysis User Guide (Volume 1).

This chapter describes the components provided in the measureLib library. The descriptions are arranged by categories:

| Categories  | Description of Category and Link   |  |
|-------------|------------------------------------|--|
| Everything  | Lists all elements in measureLib.  |  |
| Example     | "Example Category" on page 228     |  |
| Measurement | "Measurement Category" on page 233 |  |

### **Example Category**

The Example category contains designs that illustrate how to set up and use the measurement and analysis cells contained in the measureLib library.

The cells in the Example Category are:

- <u>example\_ne600</u>
- example oscHartley

#### example\_ne600

This example illustrates how to use the measurement library to implement a driven PSS with IP3 measurement. The PSS analysis uses a high harmonic to see the output nodes. The IP3 measurement uses the rapid method so only limited harmonics are set. This example also illustrates the ability to do multiple measurements on a single schematic.

The example\_ne600 design instantiates the pss\_driven cell (labeled pss), the ip3\_rapid cell (labeled ip3\_rapid), and the pss\_vprobe cell (labeled pss\_probe).

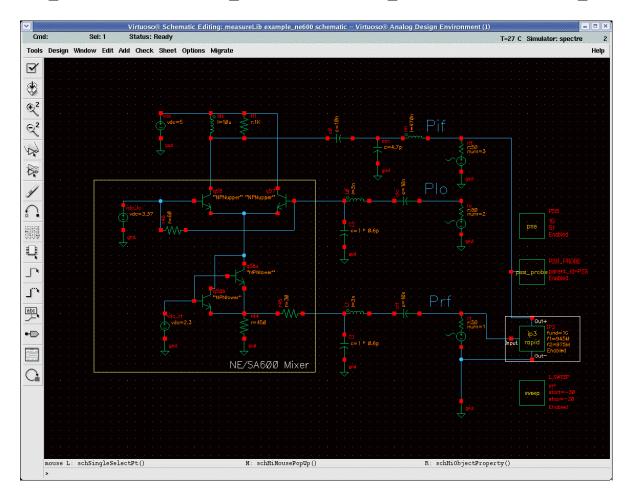

The ip3\_rapid and pss instances in the schematic cause the following lines to be included in the netlist.

```
I_SWEEP_sweep sweep param=prf start=-30 stop=-20 lin=1 {
    simulator lang=spectre
    IP3_pss pss fund=1G harms=3 errpreset=moderate tstab=100n \
    annotate=status
    IP3_pac pac out2=0 out1=Pif flin_out=abs(-55e6) fim_out=abs(915e6) \
```

```
rfdbm=prf rf2_src=rf rf1_src=rf start=945M stop=975M perturbation=ip3 \
    annotate=status
}
simulator lang=spectre
PSS_pss pss flexbalance=yes fund=1G harms=51 errpreset=moderate tstab=120n \
    lnsolver=gmres annotate=status
```

These commands in the netlist set up and run the IP3 and PSS analyses.

The pss\_probe instance plots the frequency-dependent and time-dependent outputs and the ip3 point.

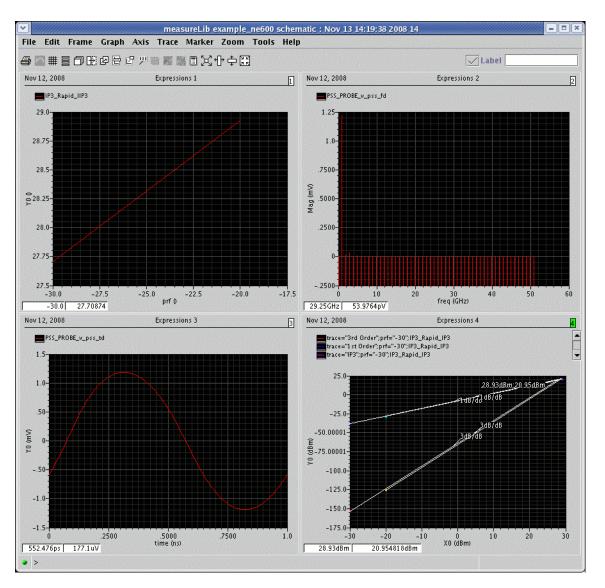

#### example\_oscHartley

This example illustrates how to use the measurement library to do an autonomous PSS with a jitter measurement. The example also illustrates the ability to do multiple measurements on a single schematic.

The example\_oscHartley design instantiates the pss\_vprobe cell (labeled pss\_probe), the pss\_autonomous cell (labeled pss\_osc), and the vco\_jitter cell (labeled vco\_jitter).

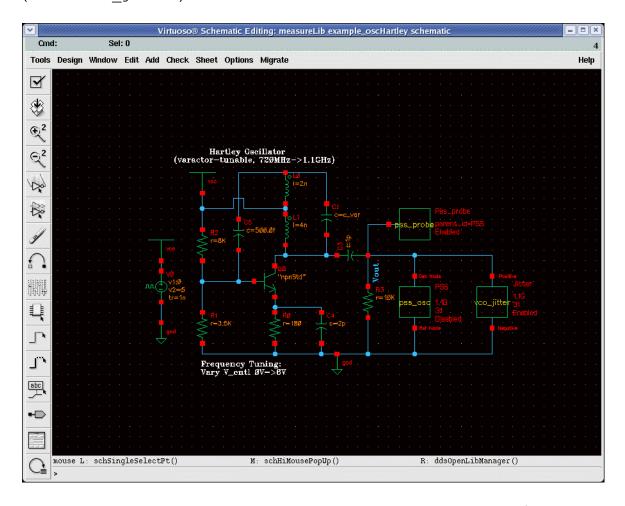

The pss\_osc and vco\_jitter instances in the schematic cause the following lines to be included in the netlist.

```
simulator lang=spectre
Jitter_pss ( 0 Vout ) pss flexbalance=yes fund=1.1G harms=31 \
    errpreset=moderate tstab=120n saveinit=yes method=gear2only \
    annotate=status
Jitter_jitter1 ( 0 Vout ) pnoise sweeptype=relative relharmnum=1 start=1K \
    stop=10M log=20 maxsideband=15 annotate=status
Jitter_jitter2 ( 0 Vout ) pnoise sweeptype=relative relharmnum=1 \
```

These commands in the netlist set up and run the PSS and jitter analyses.

The pss\_probe instance plots the frequency-dependent and time-dependent outputs of the PSS analysis. The instance can be connected to any net in the schematic.

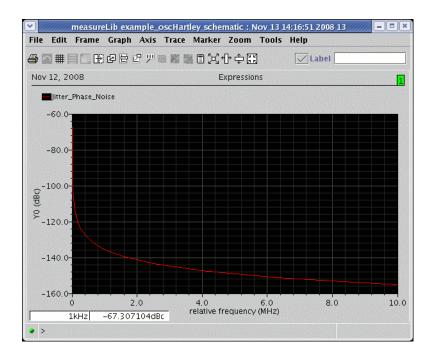

### **Measurement Category**

The Measurement category contains the measurement and analysis cells that Cadence provides. The cells in the Measurement category are further arranged as lna, mixer, vco, divider, and PA according to the kind of design for which the cell is suited.

For information about the Cadence-provided cells, see the following cross-references.

#### Divider

| Measurement           | Method                | Cell                       |
|-----------------------|-----------------------|----------------------------|
| Jitter                | Shooting PSS + Pnoise | divider_jitter on page 274 |
| Dividing verification | Transient analysis    | divider_ratio on page 276  |

#### Generic

| Measurement | Method               | Cell                  |
|-------------|----------------------|-----------------------|
| Sweep       | User-specified sweep | gen_sweep on page 277 |

#### LNA

| Measurement        | Method                        | Cell                              |
|--------------------|-------------------------------|-----------------------------------|
| Gain compression   | One-tone HB sweep             | LNA_p1db on page 236              |
| Distortion summary | Special AC distortion summary | LNA_distortionsummary on page 238 |
| IP2, IP3           | One-tone HB + HBAC sweep      | LNA ip3 hbac on page 240          |
| IP2, IP3           | Two-tone HB                   | LNA ip3 hb2 on page 242           |
| IP2, IP3           | Special AC                    | LNA_ip3_rapid on page 244         |

| Measurement             | Method      | Cell                                |
|-------------------------|-------------|-------------------------------------|
| Gain + noise + matching | SP analysis | LNA gain noise matching on page 246 |

#### Mixer

| Measurement                                 | Method                                           | Cell                                  |
|---------------------------------------------|--------------------------------------------------|---------------------------------------|
| Distortion summary                          | one-tone HB + special<br>HBAC distortion summary | mixer distortionsummary on page 248   |
| IP2, IP3                                    | Three-tone HB sweep                              | mixer_ip3_hb3 on page 250             |
| IP2, IP3                                    | Two-tone HB + HBAC sweep                         | mixer_ip3_hbac on<br>page 252         |
| Conversion gain compression                 | Two-tone HB sweep                                | mixer_gain_compression<br>on page 254 |
| NF and conversion gain (blocker simulation) | Two-tone HB + HBnoise                            | mixer nf gain blocker on page 256     |
| NF and conversion gain                      | One-tone HB + HBnoise                            | mixer_nf_gain on page 258             |
| IP2, IP3                                    | One-tone HB + special HBAC rapid IP2/IP3         | mixer_ip3_rapid on page 260           |
| Conversion gain (AC)                        | One tone HB + HBAC                               | mixer_gain_hbac_LO on page 262        |
| Conversion gain                             | One tone HB +HBAC                                | mixer gain hbac RF on page 264        |
| Conversion gain                             | One-tone HB + HBnoise                            | mixer gain hbnoise on page 266        |

#### PA

| Measurement                     | Method   | Cell                 |
|---------------------------------|----------|----------------------|
| Power gain and power efficiency | HB sweep | PA_power on page 279 |

December 2009 234 Product Version 7.2

| Measurement                  | Method            | Cell                     |
|------------------------------|-------------------|--------------------------|
| Linearity measurement        | HB sweep          | PA linearity on page 281 |
| Adjacent channel power ratio | Envelope analysis | PA acpr on page 283      |

#### **VCO**

| Measurement                        | Method                  | Cell                         |
|------------------------------------|-------------------------|------------------------------|
| Tuning range and power consumption | Autonomous HB sweep     | VCO tuning on page 268       |
| Phase noise                        | Autonomous HB + HBnoise | VCO_phasenoise on page 270   |
| Frequency pulling                  | Autonomous HB sweep     | VCO_freq_pulling on page 272 |

#### LNA\_p1db

#### One-tone HB sweep

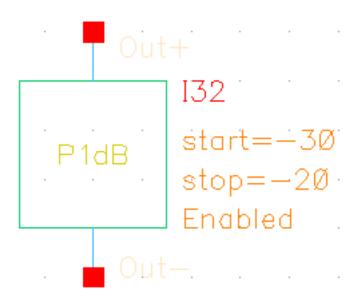

#### This measurement cell

**1.** Uses one large signal, RF, and a one-tone HB analysis sweeping the magnitude of the RF tone to get the periodic steady state.

The parameters for this cell are

| Parameter                      | Definition                                              |
|--------------------------------|---------------------------------------------------------|
| Sweep param of RF tone         | Name of the swept parameter for the RF source power.    |
| Start                          | Starting value for the sweep.                           |
| Stop                           | Stopping value for the sweep.                           |
| Linear step size               | The sweep step size of the linear sweep.                |
| Number of steps                | Specifies the number of steps to be used for the sweep. |
| Add specific points (optional) | The additional sweep points value.                      |
| Maxharms (one tone)            | The number of harmonics of LO fundamental.              |

| Parameter                              | Definition                                                                          |
|----------------------------------------|-------------------------------------------------------------------------------------|
| Oversample                             | The oversample factors for each LO tone. This parameter overrides oversamplefactor. |
| Accuracy defaults                      | Quickly adjusts the simulator accuracy parameters.                                  |
| Tstab                                  |                                                                                     |
| Additional parameter for hb (optional) |                                                                                     |
| Enabled/Disabled                       | When set to <i>Enabled</i> , includes the measurement in future simulations.        |

### **LNA\_distortionsummary**

#### Special AC

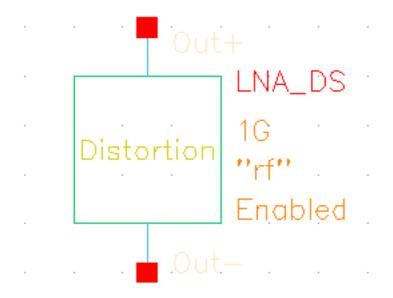

This measurement cell

- 1. Sets the RF port to DC.
- **2.** Uses the AC distortion summary analysis to observe the summary of the linear output distortion.

The parameters for this cell are

| Parameter                               | Definition                                                                                                    |
|-----------------------------------------|----------------------------------------------------------------------------------------------------|
| Start                                   | Starting frequency for the special AC analysis.                                                                                                 |
| Maximum non-linear<br>harms             | Maximum harmonics of the input signal frequency induced by non-linear effects.                                                                  |
| Linear output<br>frequency              | Specifies the frequency of the linear output signal.                                                                                            |
| Array of devices for distortion summary | Array of device names for the distortion summary. When the array is empty, the simulator calculates the distortion from each non-linear device. |

Enabled/Disabled When set to Enabled, includes the measurement in future simulations.

### LNA\_ip3\_hbac

One-tone HB + HBAC, sweep

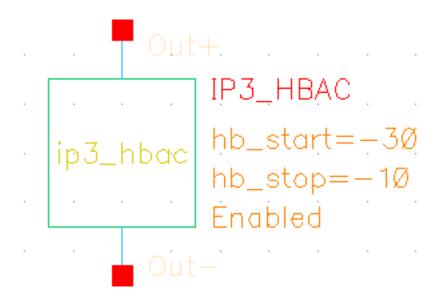

#### This measurement cell

- 1. Uses one large signal, RF1, and one small signal, RF2, set to the same amplitude.
- 2. Runs a one-tone HB analysis and an HBAC analysis, sweeping the amplitude to observe the
  - □ Second-order inter-modulation for IP2.
  - □ Third-order inter-modulation for IP3.

The parameters for this cell are

| Parameter                    | Definition                                              |
|------------------------------|---------------------------------------------------------|
| Param for RF source<br>power | Name of the swept parameter.                            |
| Start power                  | Beginning value for the swept parameter.                |
| Stop power                   | Ending value for the swept parameter.                   |
| Linear step size             | Sweep step size of linear sweep.                        |
| Number of steps              | Specifies the number of steps to be used for the sweep. |

measureLib Library

Add specific points The additional sweep points value.

Maxharms Array of the number of harmonics of each fundamental to

consider for each fundamental.

Oversample Array of oversample factors for each tone. This parameter

overrides oversamplefactor.

Tstab

Small signal frequency Starting frequency value for the hbac analysis.

3rd order harmonic

1st order harmonic

Extraction point Starting power for extracting IP3.

Additional parameter

for hb (optional)

Additional parameter for hbac (optional)

Enabled/Disabled When set to Enabled, includes the measurement in future

simulations.

#### LNA\_ip3\_hb2

#### Two-tone HB

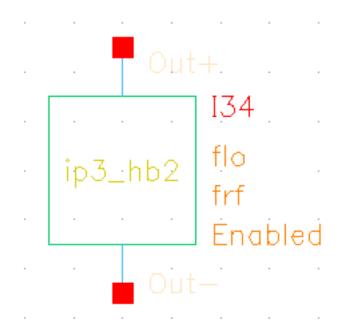

This measurement cell

- 1. Uses two large signals, RF1 and RF2, specified for the RF port.
- 2. Runs a two-tone HB analysis to observe the
  - □ Second-order inter-modulation for IP2.
  - □ Third-order inter-modulation for IP3.

The parameters for this cell are

| Parameter            | Definition                                                                             |
|----------------------|----------------------------------------------------------------------------------------|
| Tone 1 name (LO)     | The name of the LO fundamental frequency.                                              |
| Tone 2 name (RF)     | The name of the RF fundamental frequency.                                              |
| Maxharms (two tones) | Array of the number of harmonics of each fundamental to consider for each fundamental. |
| Oversample           | Array of oversample factors for each tone. This parameter overrides oversamplefactor.  |
| Accuracy defaults    | Quickly adjusts the simulator accuracy parameters.                                     |

Tstab Specifies the initial stabilization time.

3rd order harmonic

1st order harmonic

Additional parameter

for hb (optional)

Extraction point Starting power value for extracting IP3.

Enabled/Disabled When set to Enabled, includes the measurement in future

simulations.

#### LNA\_ip3\_rapid

#### Special AC

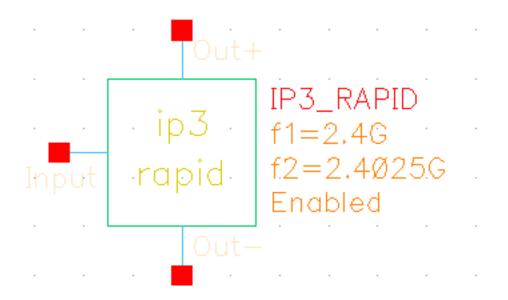

#### This measurement cell

- 1. Sets the RF port to DC, then uses the special AC rapid IP2/IP3 analysis to observe the
  - □ Second-order inter-modulation for IP2.
  - □ Third-order inter-modulation for IP3.

The parameters for this cell are

| Parameter                   | Definition                                                                     |
|-----------------------------|--------------------------------------------------------------------------------|
| RF frequency 1<br>iPart(f1) | The smaller rf frequency.                                                      |
| RF frequency 2<br>iPart(f2) | The larger rf frequency.                                                       |
| Maximum non-linear<br>harms | Maximum harmonics of the input signal frequency induced by non-linear effects. |
| Linear output<br>frequency  | Specifies the frequency of the linear output signal.                           |
| IM output frequency         | Specifies the frequency of the IM output signal.                               |

December 2009 244 Product Version 7.2

Input power (dBm) Specifies the RF source power.

ac\_additional

Enabled/Disabled When set to Enabled, includes the measurement in future

simulations.

### LNA\_gain\_noise\_matching

SP analysis

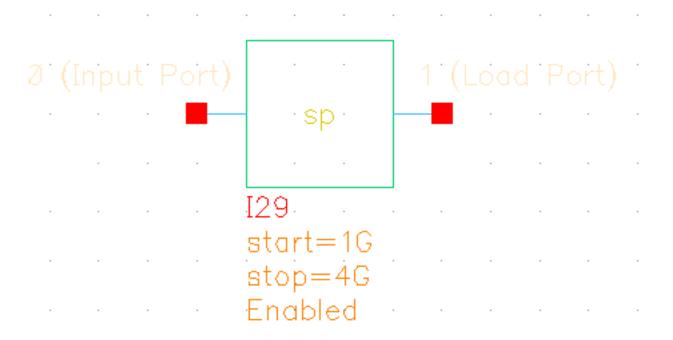

#### This measurement cell

**1.** Sets the RF and output ports to DC, then sweeps the frequency to observe the gain, noise, and matching.

The parameters for this cell are

| Parameter                   | Definition                                              |
|-----------------------------|---------------------------------------------------------|
| Start                       | Starting value for the sweep.                           |
| Stop                        | Stopping value for the sweep.                           |
| Linear step size            |                                                         |
| Number of linear steps      | Specifies the number of steps to be used for the sweep. |
| Logarithmic step size       |                                                         |
| Number of logarithmic steps |                                                         |

December 2009 246 Product Version 7.2

Enabled/Disabled When set to Enabled, includes the measurement in future simulations.

December 2009 247 Product Version 7.2

#### mixer\_distortionsummary

One-tone HB + special HBAC (distortion summary)

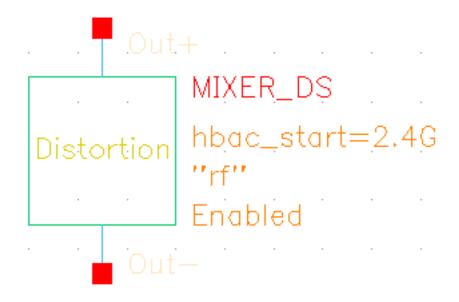

#### This measurement cell

- 1. Treats LO as a large signal and runs a one-tone HB analysis to get the periodic steady state.
- **2.** Uses a small signal, RF1, specified for the RF port, with a distortion summary HBAC analysis to get the summary of distortion at the linear output frequency (LO-RF).

The parameters for this cell are

| Parameter         | Definition                                                                             |
|-------------------|----------------------------------------------------------------------------------------|
| Maxharms          | Array of the number of harmonics of each fundamental to consider for each fundamental. |
| Oversample        | Array of oversample factors for each tone. This parameter overrides oversamplefactor.  |
| Accuracy defaults | Quickly adjusts the simulator accuracy parameters.                                     |
| Tstab             | Specifies the initial stabilization time.                                              |
| RF frequency      | Starting frequency value for the HBAC analysis.                                        |

| Linear output<br>frequency              | Specifies the frequency of the linear output signal.                                                                                            |
|-----------------------------------------|----------------------------------------------------------------------------------------------------|
| Array of devices for distortion summary | Array of device names for the distortion summary. When the array is empty, the simulator calculates the distortion from each non-linear device. |
| Maximum sideband                        | Specifies the number of frequency conversion terms to take into account.                                                                        |
| Additional parameter for hb             |                                                                                                    |
| Additional parameter for hbac           |                                                                                                    |
| LO frequency divide ratio               | Large signal frequency division.                                                                                                    |
| Enabled/Disabled                        | When set to <i>Enabled</i> , includes the measurement in future simulations.                                                                    |

#### mixer\_ip3\_hb3

Three-tone HB sweep

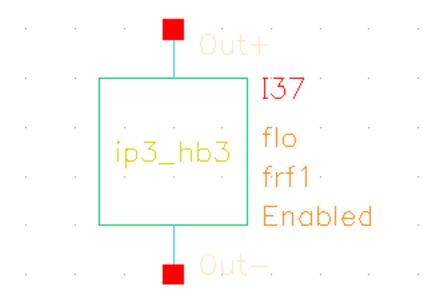

Assuming a down-converted mixer, this measurement cell

- **1.** Operates on two large signals, RF1 and RF2, specified for the RF port. The signals have equal amplitude or dbm values.
- 2. Treats LO, RF1, and RF2 as three large signals and runs a three-tone HB analysis, sweeping the two RF tone amplitude or dbm values to observe the magnitude changes of the
  - □ First-order inter-modulation (RF1-LO or RF2-LO)
  - □ Second-order inter-modulation (RF2-RF1) for IP2
  - □ Third-order inter-modulation (2RF2-RF1-LO or 2RF1-RF2-LO) for IP3

The parameters for this cell are

| Parameter              | Definition                    |
|------------------------|-------------------------------|
| Param for source power | Name of the swept parameter.  |
| Start power            | Starting value for the sweep. |
| Stop power             | Stopping value for the sweep. |

December 2009 250 Product Version 7.2

Linear step size

Number of steps Specifies the number of steps to be used for the sweep.

Add specific points

Tone 1 name (LO)

Tone 2 name (RF1)

Tone 3 name (RF2\_

Maxharms (three

tones)

Array of the number of harmonics of each fundamental to

consider for each fundamental.

Oversample (three

tones)

Array of oversample factors for each tone. This parameter

overrides oversamplefactor.

Tstab

LO frequency divide

ratio

Large signal frequency division.

3rd order harmonic

1st order harmonic

Additional parameter

for hb

Enabled/Disabled When set to Enabled, includes the measurement in future

simulations.

#### mixer\_ip3\_hbac

Two-tone HB + HBAC sweep

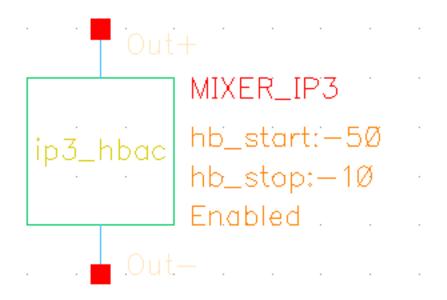

Assuming a down converted mixer, this measurement cell

- **1.** Operates on one large signal, RF1, and one small signal, RF, specified for the RF port. The signals have equal amplitude or dbm values.
- 2. Treats LO and RF1 as two large signals and runs two-tone HB and HBAC analyses, sweeping the two RF signal amplitude or dbm values to observe the magnitude changes of the
  - □ First-order inter-modulation (RF1-LO)
  - □ Second-order inter-modulation (RF2-RF1) for IP2
  - □ Third-order inter-modulation (2RF1-RF2-LO) for IP3

The parameters for this cell are

| Parameter                 | Definition                    |
|---------------------------|-------------------------------|
| Param for RF source power | Name of the swept parameter.  |
| Start power               | Starting value for the sweep. |
| Stop power                | Stopping value for the sweep. |

December 2009 252 Product Version 7.2

Linear step size Specifies the size of the step to be used in the sweep.

Number of steps

Add specific points Specifies additional sweep points for the analysis.

Tone 1 name (LO)
Tone 2 name (RF)

Maxharms (two tones) Array of the number of harmonics of each fundamental to

consider for each fundamental.

Oversample (two

tones)

Array of oversample factors for each tone. This parameter

overrides oversamplefactor.

Tstab Specifies the initial stabilization time.

LO frequency divide

ratio

Large signal frequency division.

3rd tone frequency Starting frequency value for the HBAC analysis.

CP 1st order harmonic

IP3 3rd order harmonic

IP3 1st order harmonic

Extraction point

Additional parameter

for hb

Additional parameter

for hbac

Enabled/Disabled When set to Enabled, includes the measurement in future

### mixer\_gain\_compression

Two-tone HB sweep

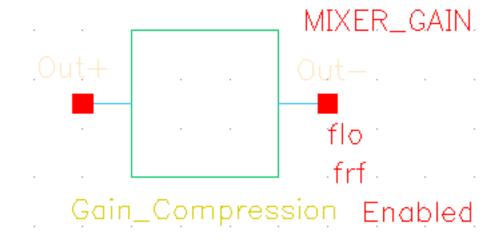

Assuming a down converted mixer, this measurement cell

- 1. Treats LO and RF as two large signals and runs a two-tone HB analysis to get the periodic steady state.
- 2. Sweeps the RF tone amplitude from the linear region to the saturated reason to observe how the conversion gain changes.

| Parameter           | Definition                                              |
|---------------------|---------------------------------------------------------|
| Sweep param for RF  | Name of the swept parameter.                            |
| Start power         | Starting value for the sweep.                           |
| Stop power          | Stopping value for the sweep.                           |
| Linear step size    | Specifies the size of the step to be used in the sweep. |
| Number of steps     |                                                         |
| Add specific points | Specifies additional sweep points for the analysis.     |
| Tone 1 name (LO)    |                                                         |
| Tone 2 name (RF)    |                                                         |

Maxharms (two tones) Array of the number of harmonics of each fundamental to

consider for each fundamental.

Oversample (two

tones)

Array of oversample factors for each tone. This parameter

overrides oversamplefactor.

Tstab Specifies the initial stabilization time.

1st order harmonic

LO frequency divide

ratio

Large signal frequency division.

Additional parameter

for hb

Enabled/Disabled When set to Enabled, includes the measurement in future

### mixer\_nf\_gain\_blocker

Two-tone HB+HBNoise

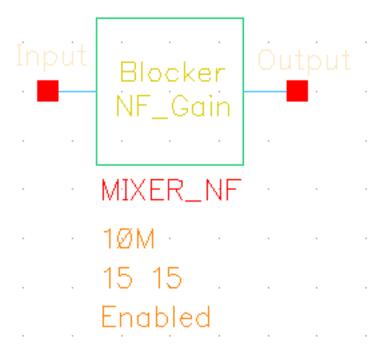

#### This measurement cell

- 1. Treats LO and blocker as two large signals and runs a two-tone HB analysis to get the periodic steady state.
- **2.** Uses specified input and output probes and specified reference sidebands, where |f(input)| = |f(out)| + refsideband \* fund(HB)|
- **3.** Runs an HBnoise analysis to get the total noise at the output and the NF and conversion-gain from iprobe to oprobe. You can sweep the blocker magnitude, LO magnitude, or output frequency.

The parameters for this cell are

| Parameter               | Definition                                            |
|-------------------------|-------------------------------------------------------|
| Sweep param for blocker | Name of the swept parameter for the blocker analysis. |
| Start                   | Starting value for the sweep.                         |
| Stop                    | Stopping value for the sweep.                         |

December 2009 256 Product Version 7.2

Linear step size Specifies the size of the step to be used in the sweep.

Number of steps

Add specific points

Maxharms (two tones) Array of the number of harmonics of each fundamental to

consider for each fundamental.

Oversample (two

tones)

Array of oversample factors for each tone. This parameter

overrides oversamplefactor.

Accuracy defaults Quickly adjusts the simulator accuracy parameters.

Tstab Specifies the initial stabilization time.

LO frequency divide

ratio

Large signal frequency division.

hbnoise start

frequency

Starting frequency for the HBnoise analysis.

hbnoise maximum

sideband

Specifies the number of frequency conversion terms to take

into account.

Refsideband Identifies the noise generator and the reference sidebands

to use for the Pnoise simulation.

Additional parameter

for hb

Additional parameter

for hbnoise

Enabled/Disabled When set to Enabled, includes the measurement in future

### mixer\_nf\_gain

#### One-tone HB+HBNoise

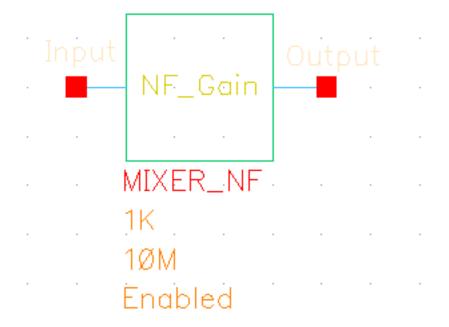

#### This measurement cell

- 1. Treats LO as a large signal and runs a one-tone HB analysis to get the periodic steady state.
- **2.** Uses specified input and output probes and specified reference sidebands, where |f(input)| = |f(out)| + refsideband \* fund(HB)|
- **3.** Runs an HBnoise analysis to get the total noise at the output and the NF and conversion-gain from iprobe to oprobe. You can sweep the LO magnitude or the output frequency.

| Parameter         | Definition                                                                             |
|-------------------|----------------------------------------------------------------------------------------|
| Maxharms          | Array of the number of harmonics of each fundamental to consider for each fundamental. |
| Oversample        | Array of oversample factors for each tone. This parameter overrides oversamplefactor.  |
| Accuracy defaults | Quickly adjusts the simulator accuracy parameters.                                     |

measureLib Library

Tstab Specifies the initial stabilization time.

LO frequency divide

ratio

Large signal frequency division.

hbnoise start

frequency

Starting value for the sweep.

hbnoise stop frequency Stopping value for the sweep.

Refsideband Identifies the noise generator and the reference sidebands

to use for the Pnoise simulation.

Display output params Displays the fields used to control output.

Output sideband Lists the sidebands you requested for the small-signal

analysis.

Enabled/Disabled When set to Enabled, includes the measurement in future

### mixer\_ip3\_rapid

One-tone HB + special HBAC (rapid IP2/IP3).

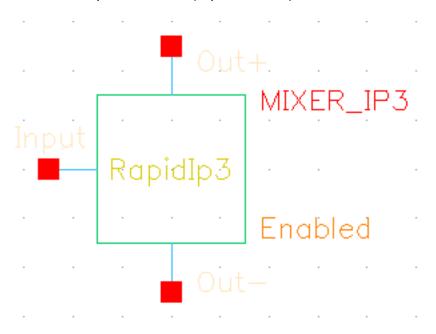

Assuming a down converted mixer, this measurement cell

- 1. Operates on two small signals, RF1 and RF2, specified for the RF port. The signals have equal amplitude or dbm values.
- 2. Treats LO as a large signal and runs one-tone HB and HBAC analyses
- 3. Uses the special HBAC (rapid IP2/IP3) analysis to observe the magnitude changes of the
  - □ First-order inter-modulation (RF1-LO)
  - □ Second-order inter-modulation (RF2-RF1) for IP2
  - □ Third-order inter-modulation (2RF1-RF2-LO) for IP3

The parameters for this cell are

| Parameter      | Definition                                                                             |
|----------------|----------------------------------------------------------------------------------------|
| Maxharms of LO | Array of the number of harmonics of each fundamental to consider for each fundamental. |
| Oversample     | Array of oversample factors for each tone. This parameter overrides oversamplefactor.  |

December 2009 260 Product Version 7.2

Tstab Specifies the initial stabilization time.

LO Frequency

iPar(fund)

The frequency of LO fundamental

RF1 Frequency iPar(f1) The frequency of the smaller RF fundamental

RF2 Frequency iPar(f2) The frequency of the larger RF fundamental

Linear output

Specifies the frequency of the linear output signal.

frequency

IM output frequency Specifies the frequency of the IM output signal.

*Input power (dBm)* Specifies the RF source power.

LO frequency divide

ratio

Large signal frequency division.

Additional parameter

for hb

Additional parameter

for hbac

Enabled/Disabled When set to Enabled, includes the measurement in future

### mixer\_gain\_hbac\_LO

One-tone HB+ HBAC sweeping LO magnitude

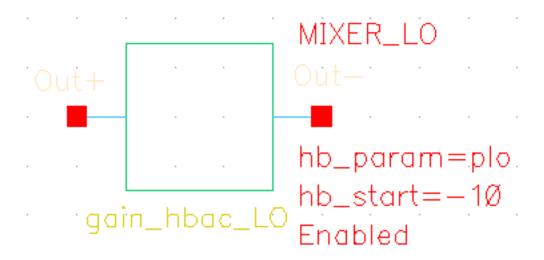

#### This measurement cell

- 1. Treats LO as a large signal and runs a one-tone HB analysis to get the periodic steady state.
- 2. Uses an input source specified by its pacmag and runs an HBAC analysis to get the conversion gain from the input to any net. You can sweep the LO magnitude or the small signal frequency at the input.

| Parameter                   | Definition                                                                             |
|-----------------------------|----------------------------------------------------------------------------------------|
| Param for LO input<br>power | Name of the swept parameter for the LO input.                                          |
| Start power                 | Starting value for the sweep.                                                          |
| Stop power                  | Stopping value for the sweep.                                                          |
| Linear step size            | Specifies the size of the step to be used in the sweep.                                |
| Number of steps             | Array of names of the fundamental frequencies to be used in the analysis.              |
| Maxharms                    | Array of the number of harmonics of each fundamental to consider for each fundamental. |

measureLib Library

Oversample Array of oversample factors for each tone. This parameter

overrides oversamplefactor.

Tstab Specifies the initial stabilization time.

LO frequency divide

ratio

Large signal frequency division.

Input frequency Starting frequency for the HBAC analysis.

Output harmonic Lists, by number and associated frequency, the available

output harmonics.

Additional parameter

for hb

Enabled/Disabled When set to Enabled, includes the measurement in future

### mixer\_gain\_hbac\_RF

One-tone HB+ HBAC sweeping RF frequency

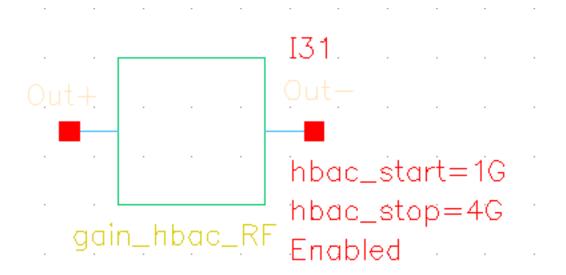

#### This measurement cell

- **1.** Treats LO as a large signal and runs a one-tone HB analysis to get the periodic steady state.
- 2. Sweep the frequency of the RF signal to run an HBAC analysis and measures how conversion gain varies with the frequency of the stimuli.

| Parameter                 | Definition                                                                             |
|---------------------------|----------------------------------------------------------------------------------------|
| Maxharms                  | Array of the number of harmonics of each fundamental to consider for each fundamental. |
| Oversample                | Array of oversample factors for each tone. This parameter overrides oversamplefactor.  |
| Accuracy defaults         | Quickly adjusts the simulator accuracy parameters.                                     |
| Tstab                     | Specifies the initial stabilization time.                                              |
| LO frequency divide ratio | Large signal frequency division.                                                       |
| lput frequency start      | Starting value for the sweep.                                                          |

measureLib Library

*Input frequency stop* Stopping value for the sweep.

Linear step size Step size, linear sweep.

Number of linear steps Number of steps, linear sweep.

Logarithmic step size Points per decade, log sweep.

Number of logarithmic

steps

Number of steps, log sweep.

Add specific points Array of sweep values.

Output sideband Lists the sidebands you requested for the small-signal

analysis.

Additional parameter

for hb

Additional parameter

for hbac

Enabled/Disabled When set to Enabled, includes the measurement in future

### mixer\_gain\_hbnoise

Conversion gain (XF)

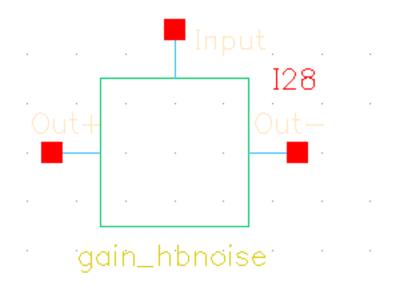

#### This measurement cell

- 1. Treats LO as a large signal and runs a one-tone HB analyses to get the periodic steady state.
- 2. Uses a specified output as an observation probe and runs an HBnoise analysis with xfonly=yes to get the conversion gain from any source to the probe. You can sweep the LO magnitude or the observation frequency at the output.

| Parameter                 | Definition                                                                             |
|---------------------------|----------------------------------------------------------------------------------------|
| Maxharms                  | Array of the number of harmonics of each fundamental to consider for each fundamental. |
| Oversample                | Array of oversample factors for each tone. This parameter overrides oversamplefactor.  |
| Accuracy defaults         | Quickly adjusts the simulator accuracy parameters.                                     |
| Tstab                     | Specifies the initial stabilization time.                                              |
| LO frequency divide ratio | Large signal frequency division.                                                       |

measureLib Library

hbnoise start Starting value for the sweep.

hbnoise stop Stopping value for the sweep.

Output sideband Lists the sidebands you requested for the small-signal

analysis.

Additional parameter

for hb

Additional parameter

for hbnoise

Enabled/Disabled When set to Enabled, includes the measurement in future

### **VCO\_tuning**

Autonomous HB sweep

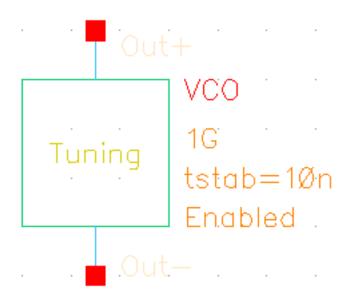

An HB sweep is used to simulate the tuning range and power consumption of a VCO. Before running the HB analysis, you must use the analog design environment (ADE) to specify the two nodes of the VCO. To do that, in the ADE window, choose *Outputs – To Be Saved* and select the nodes.

| Parameter             | Definition                                                                             |
|-----------------------|----------------------------------------------------------------------------------------|
| Sweep control voltage | VCO control voltage to be swept.                                                       |
| Start                 | Starting value for the sweep.                                                          |
| Stop                  | Stopping value for the sweep.                                                          |
| Linear step size      |                                                                                        |
| Number of steps       | Specifies the number of steps to be used for the sweep.                                |
| Guess frequency       | The guess frequency for the VCO.                                                       |
| Maxharms              | Array of the number of harmonics of each fundamental to consider for each fundamental. |
| Oversample            | Array of oversample factors for each tone. This parameter overrides oversamplefactor.  |

measureLib Library

Tstab Specifies the initial stabilization time.

Additional parameter

for hb

Enabled/Disabled When set to Enabled, includes the measurement in future

### VCO\_phasenoise

Autonomous HB + HBNOISE

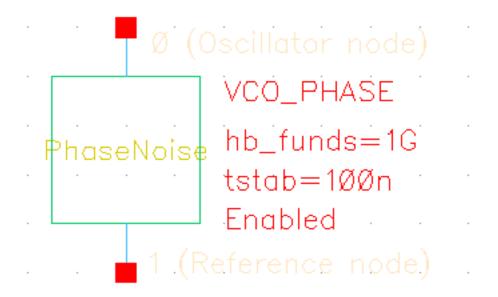

#### This measurement cell

- 1. Uses an autonomous HB analysis to get the period steady state.
- **2.** Uses an HBnoise analysis to get the phase noise.

Phase noise is the ratio of the output power divided by the noise power at a specified value. Phase noise is expressed in dBc/Hz.

| Parameter         | Definition                                                                             |
|-------------------|----------------------------------------------------------------------------------------|
| Guess frequency   | The guess frequency for the VCO.                                                       |
| Maxharms          | Array of the number of harmonics of each fundamental to consider for each fundamental. |
| Oversample        | Array of oversample factors for each tone. This parameter overrides oversamplefactor.  |
| Accuracy defaults | Quickly adjusts the simulator accuracy parameters.                                     |
| Tstab             | Specifies the initial stabilization time.                                              |

measureLib Library

Relative harmonic Specifies the sideband to which a relative frequency sweep

should be referenced.

hbnoise start frequency

Starting value for the sweep.

hbnoise stop frequency Stopping value for the sweep.

Logarithmic step size

Number of logarithmic

steps

Specifies the number of steps to be used for the logarithmic

sweep.

Additional parameter

for hb

Additional parameter

for hbnoise

Enabled/Disabled When set to Enabled, includes the measurement in future

### VCO\_freq\_pulling

#### Autonomous HB sweep

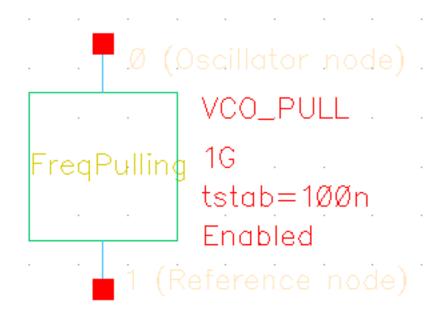

#### This measurement cell

- **1.** Connects an instance of a PortAdaptor to the load.
- 2. Runs an HB analysis sweep of the theta parameter from 0 to 359 degrees.
- **3.** Estimates the frequency pulling.

Frequency pulling is a measure of the frequency change due to a non-ideal load. It is measured by determining the frequency change of a load with a nominal 12dB return loss, with all possible phases.

| Parameter                   | Definition                                              |
|-----------------------------|---------------------------------------------------------|
| Param for phase of<br>Gamma |                                                         |
| Start phase                 | Starting value for the sweep.                           |
| Stop phase                  | Stopping value for the sweep.                           |
| Number of steps             | Specifies the number of steps to be used for the sweep. |

Guess frequency The guess frequency of the LO

Maxharms Array of the number of harmonics of each fundamental to

consider for each fundamental.

Oversample Array of oversample factors for each tone. This parameter

overrides oversamplefactor.

Tstab Specifies the initial stabilization time.

Enabled/Disabled When set to Enabled, includes the measurement in future

### divider\_jitter

Shooting PSS + PNOISE

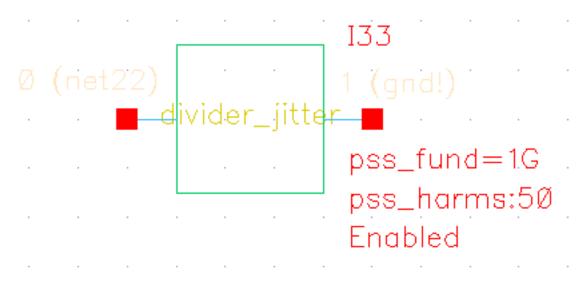

### This measurement cell

**1.** Runs a shooting PSS analysis and a Pnoise analysis (with type=pmijitter) to estimate the jitter spectrum and jitter at the transition point.

| Parameter                     | Definition                                                                                          |
|-------------------------------|----------------------------------------------------------------------------------------------------|
| Beat frequency                | The fundamental of the circuit.                                                                     |
| Number of harmonics           | Specifying 3 harmonics is sufficient for this measurement.                                          |
| Accuracy defaults             | Quickly adjusts the simulator accuracy parameters.                                                  |
| Tstab                         | For the shooting engine, specifies an amount of additional time to allow for the circuit to settle. |
| Start freq of pnoise          | Starting frequency for the analysis.                                                                |
| Stop freq of pnoise           | Ending frequency for the analysis.                                                                  |
| Number of steps, log<br>sweep | Specifies the number of steps to be used for the sweep, which is logarithmic.                       |
| Maximum sideband              | Specifies the number of frequency conversion terms to take into account.                            |

Refsideband Identifies the noise generator and the reference sidebands to use for the Pnoise simulation.

Specifies the direction of the transition where jitter is

measured.

Crossing direction

Threshold value Specifies the threshold value at which PM jitter is measured.

Enabled/Disabled When set to Enabled, includes the measurement in future

## divider\_ratio

Transient analysis

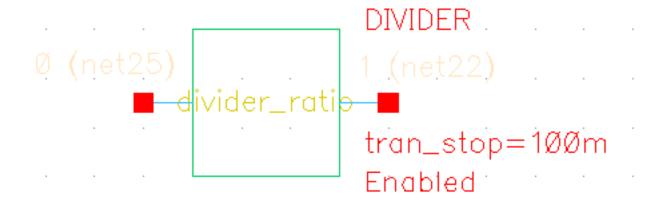

This measurement cell

1. Runs a transient analysis to estimate the output period.

| Parameter        | Definition                                                                   |
|------------------|------------------------------------------------------------------------------|
| Stop time        | Specifies when the transient analysis is to end.                             |
| Enabled/Disabled | When set to <i>Enabled</i> , includes the measurement in future simulations. |

### gen\_sweep

User-specified linear sweep.

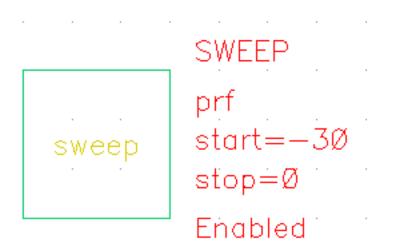

#### This measurement cell

1. Allows you to specify a parametric sweep to be used with another measurement cell. To use this cell, you instantiate it in the schematic and specify the sweep parameters. Then you instantiate the other measurement cell and specify the name of the gen\_sweep cell as a parent\_id.

| Definition                                              |
|---------------------------------------------------------|
| Name of the parameter you want to sweep.                |
| Starting value for the sweep.                           |
| Stopping value for the sweep.                           |
| Step size for the sweep.                                |
| Specifies the number of steps to be used for the sweep. |
|                                                         |
|                                                         |
|                                                         |

Number of additional Specifies the number of additional sweep points for the

points analysis.

Enabled/Disabled When set to Enabled, includes the measurement in future

measureLib Library

### PA\_power

#### HB sweep

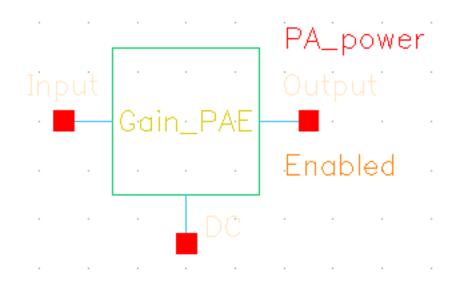

#### This measurement cell

**1.** Treats the input as a large signal and runs an HB analysis. The cell sweeps the input amplitude if necessary.

| Parameter                 | Definition                                                                             |
|---------------------------|----------------------------------------------------------------------------------------|
| Parameter of source power | Swept input power.                                                                     |
| Start power               | Starting value for the sweep.                                                          |
| Stop power                | Stopping value for the sweep.                                                          |
| Linear step size          | Specifies the size of the step to be used in the sweep.                                |
| Number of steps           |                                                                                        |
| Add specific points       |                                                                                        |
| Maxharms                  | Array of the number of harmonics of each fundamental to consider for each fundamental. |
| Oversample                | Array of oversample factors for each tone. This parameter overrides oversamplefactor.  |

measureLib Library

Tstab Specifies the initial stabilization time.

Additional parameter

for hb

Saves the initial results of the transient analysis.

Enabled/Disabled When set to Enabled, includes the measurement in future

measureLib Library

### **PA\_linearity**

HB sweep

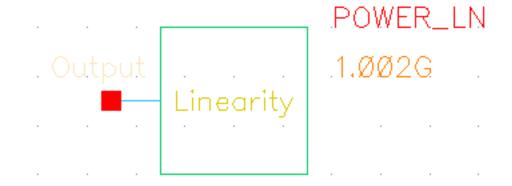

#### This measurement cell

- 1. Sweeps the input power level and runs a one-tone HB analysis to determine how the gain changes as the input power varies.
- 2. Treats RF2 as a small signal and uses an HBAC analysis to get the third-order intermodulation.

| Parameter                 | Definition                                              |
|---------------------------|---------------------------------------------------------|
| Sweep parameter for<br>RF | Swept parameter for the RF analysis.                    |
| Start                     | Starting value for the sweep.                           |
| Stop                      | Stopping value for the sweep.                           |
| Step size                 | Specifies the size of the step to be used in the sweep. |
| Maxharms                  |                                                         |
| Oversample                |                                                         |
| Accuracy defaults         | Quickly adjusts the simulator accuracy parameters.      |
| Tstab                     | Specifies the initial stabilization time.               |
| Small signal frequency    | RF2 frequency.                                          |

3rd Order Harmonic Harmonic for the RF1 frequency, which is used to calculate

IP3.

Enabled/Disabled When set to Enabled, includes the measurement in future

### PA\_acpr

#### Envelope analysis

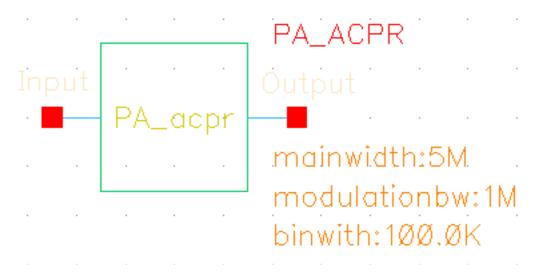

1. Determines the adjacent channel power ratio (ACPR), which is the ratio of the total power of the adjacent channels (the intermodulation signal) to the power in the main channel (the useful signal).

| Parameter             | Definition                                                                   |
|-----------------------|------------------------------------------------------------------------------|
| Main channel width    | Bandwidth of the main channel.                                               |
| Modulation band width | Bandwidth of the adjacent channel.                                           |
| Frequency bin width   | Frequency resolution.                                                        |
| Accuracy defaults     | Quickly adjusts the simulator accuracy parameters.                           |
| Enabled/Disabled      | When set to <i>Enabled</i> , includes the measurement in future simulations. |

3

# rfTlineLib Library

The elements contained in the RF transmission line library, rfTlineLib, are:

- Microstrip Components
  - microbend2 on page 287
  - □ microbend90 on page 289
  - □ microopenend on page 291
  - □ microstep on page 293
  - microstrip on page 295
- Stripline Components
  - □ <u>stripbend90</u> on page 298
  - □ stripline on page 300

These components can be placed in a schematic to approximate the effect that the layout has on the operation of the circuit. When the schematic is netlisted, the tool generates an equivalent RLCG subcircuit for each rfTlineLib component and instantiates the new subcircuits in the design. This additional detail improves the accuracy of the simulation.

Placing the rfTlineLib components in the schematic requires you to provide information such as the widths and thicknesses of strips and the heights of substrates. The process of adding one of these components to the schematic opens a form where you provide the required information as CDF values.

# **Microstrip Components**

A microstrip consists of a conducting strip that is separated from a ground plate by a substrate. The dielectric on the other side of the conducting strip is typically air.

### microbend2

This is a microstrip chamfered right-angle bend.

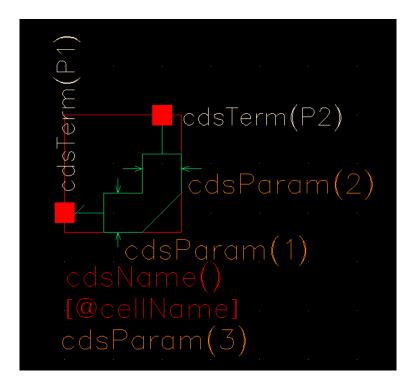

#### The parameters are:

Dielectric constant of subs Height of substrate Width of strip Relative dielectric constant of the substrate.

Height of the substrate, in meters.

Width of the microstrip, in meters. The width is the same on both sides of the bend and, in the symbol, is labeled as both cdsParam(1) and cdsParam(2).

The equivalent circuit is this.

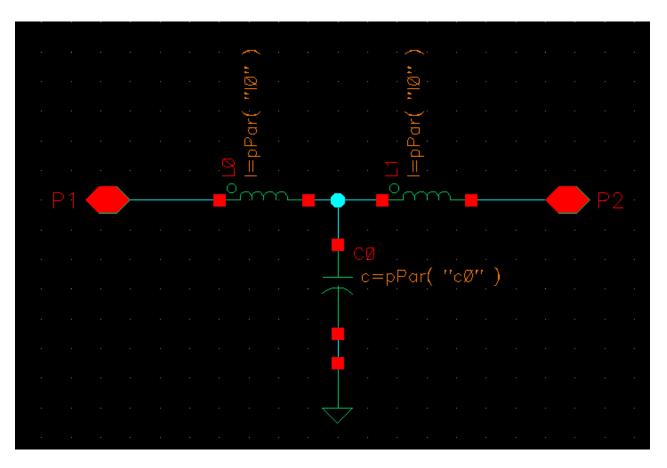

#### microbend90

This is a microstrip right-angle bend.

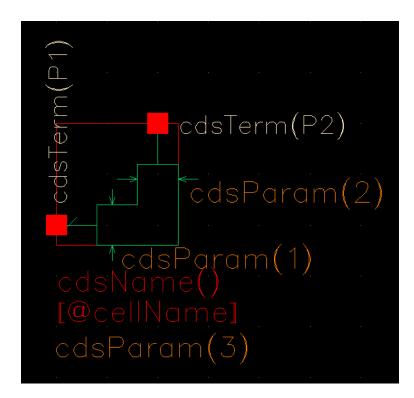

#### The parameters are:

Dielectric constant of subs Height of substrate Width of strip Relative dielectric constant of the substrate.

Height of the substrate, in meters.

Width of the microstrip, in meters. The width is the same on both sides of the bend and, in the symbol, is labeled as both cdsParam(1) and cdsParam(2).

The equivalent circuit is this.

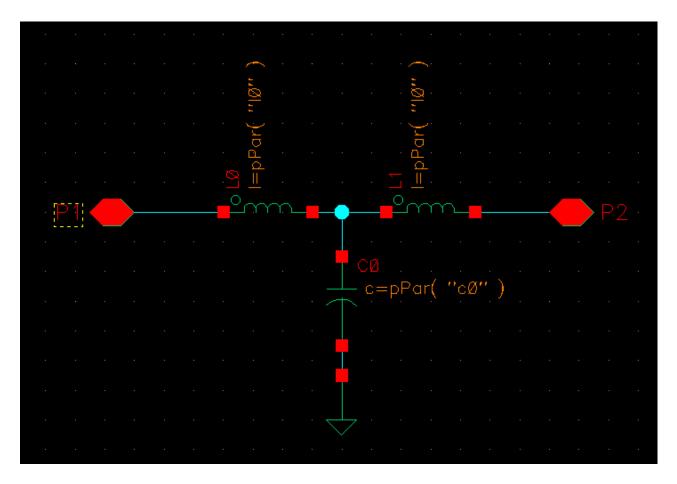

### microopenend

This is a microstrip open end line.

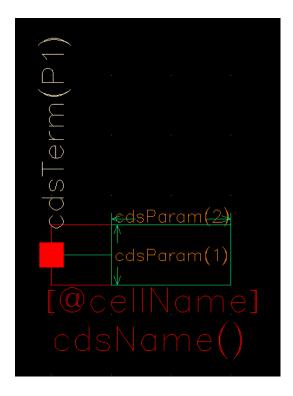

#### The parameters are:

Electrical conductivity
Thickness of strip
Dielectric content of subs
Height of substrate
Width of strip

Length of strip

Operating frequency

Electrical conductivity of the microstrip.

Thickness of the microstrip, in meters.

Relative dielectric constant of the substrate.

Height of the substrate.

Width of the microstrip, in meters. In the symbol, this is labeled cdsParam(1).

Length of the microstrip, in meters. In the symbol, this is labeled cdsParam(2).

Operating frequency.

The equivalent circuit is this.

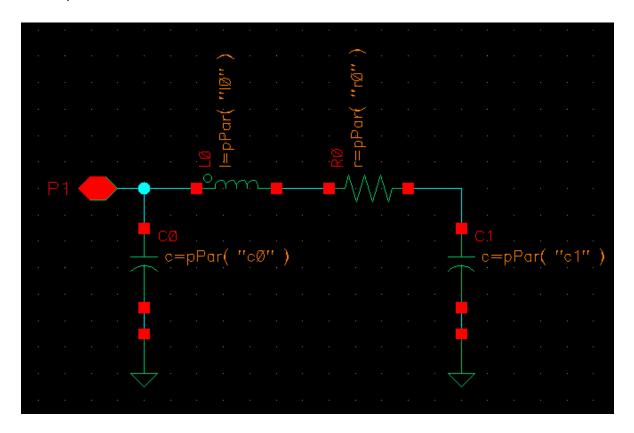

### microstep

This component steps up or down the width of a microstrip.

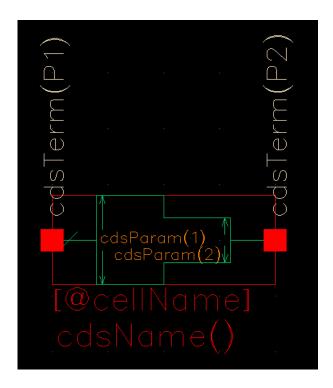

#### The parameters are:

Dielectric constant of subs Width of strip (W1)

Width of strip (W2)

Height of substrate Operating frequency Thickness of strip Relative dielectric constant of the substrate.

Width of one side of the microstrip, in meters. In the symbol, this is labeled cdsParam(1).

Width of the other side of the microstrip, in meters. In the symbol, this is labeled cdsParam(2).

Height of the substrate.

Operating frequency.

Thickness of the microstrip.

The equivalent circuit is this.

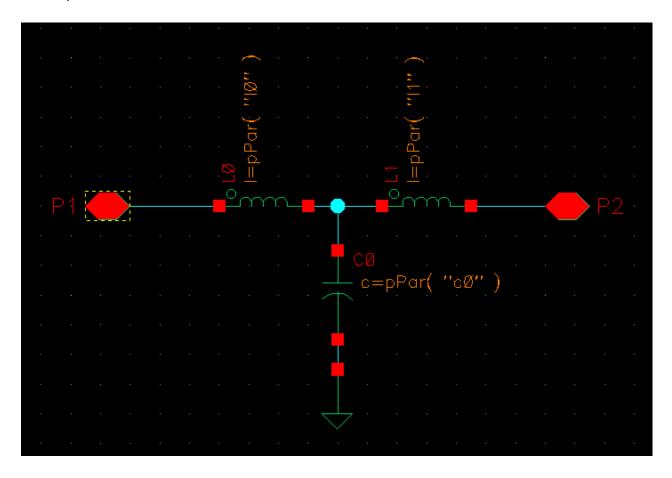

### microstrip

This is the basic microstrip.

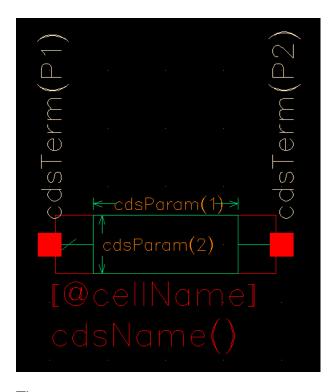

#### The parameters are:

Electrical conductivity
Thickness of strip
Dielectric constant of subs
Height of substrate
Width of strip

Length of strip

Operating frequency

Electrical conductivity of the microstrip.

Thickness of the microstrip, in meters.

Relative dielectric constant of substrate.

Height of the substrate.

Width of the microstrip, in meters. In the symbol, this is labeled cdsParam(2).

Length of the microstrip, in meters. In the symbol, this is labeled cdsParam(1).

Operating frequency.

The equivalent circuit is this.

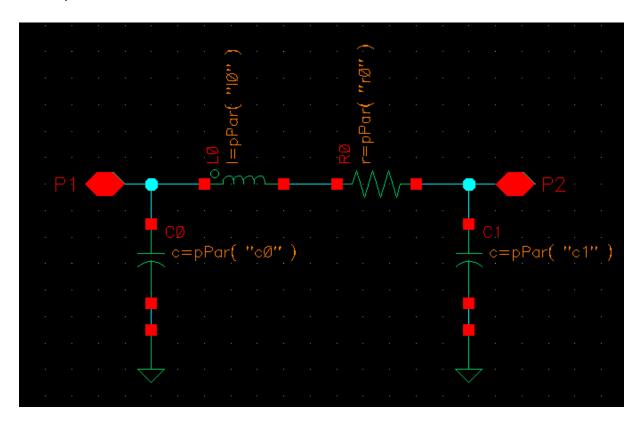

## **Stripline Components**

A stripline consists of a conducting strip that is sandwiched between two ground planes but separated from each of them by a substrate layer.

### stripbend90

This is a stripline right-angle bend.

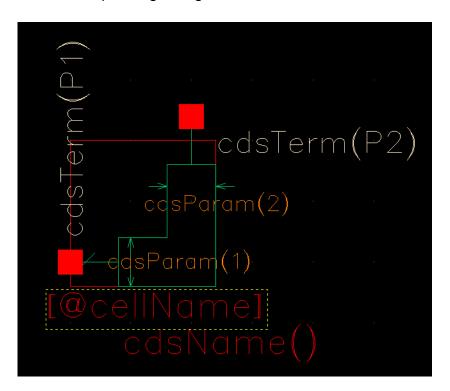

#### The parameters are:

Dielectric constant of subs
Height of substrate
Thickness of strip
Width of strip

Operating frequency

Relative dielectric constant of the substrate.

Height of the substrate, in meters.

Thickness of the stripline, in meters.

Width of the stripline, in meters. The width is the same on both sides of the bend and, in the symbol, is labeled as both cdsParam(1) and cdsParam(2).

Operating frequency.

The equivalent circuit is this.

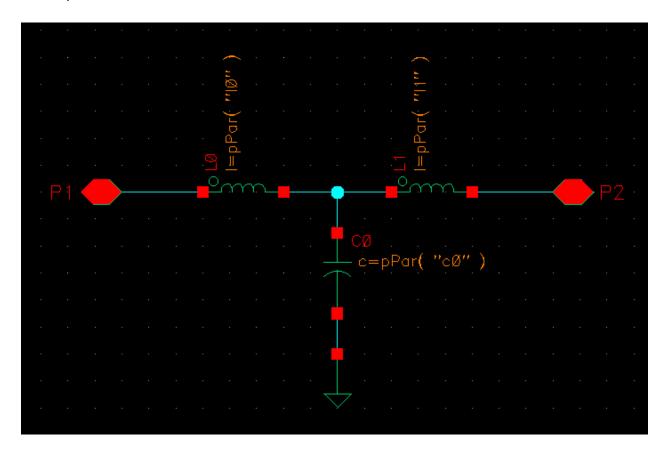

### stripline

This is the basic stripline.

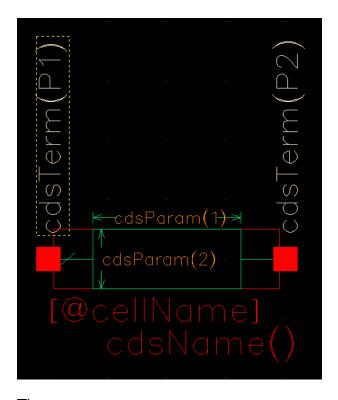

#### The parameters are:

Electrical conductivity
Thickness of strip
Dielectric constant of subs
Height of substrate
Width of strip

Length of strip

Operating frequency

Electrical conductivity of the stripline.

Thickness of the stripline, in meters.

Relative dielectric constant of the substrate.

Height of the substrate, in meters.

Width of the stripline, in meters. In the symbol, this is labeled cdsParam(2).

Length of the stripline, in meters. In the symbol, this is labeled cdsParam(1).

Operating frequency.

The equivalent circuit is this.

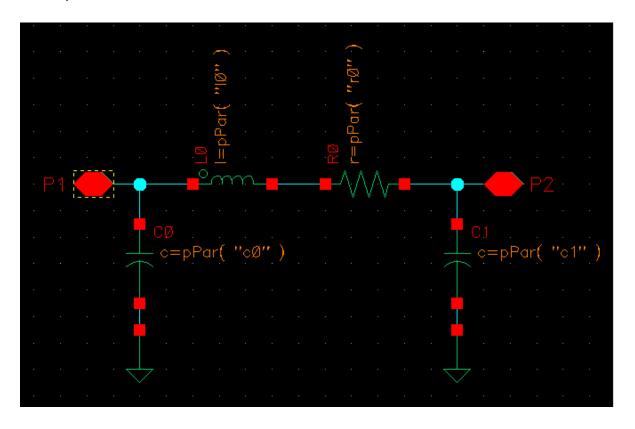

4

## Introduction to the PLL library

The models in the phase lock loop (PLL) library support top-down design of PLLs. Figure <u>4-14-1</u> shows the three steps of the design flow. This appendix describes the first step in detail; all three steps are described briefly.

Figure 4-1 PLL Top-Down Design Flow

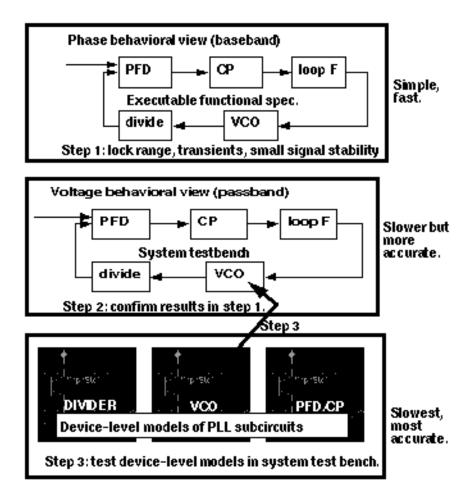

- 1. The first step in <u>Figure 4-1</u> on page 303 is to develop an executable specification. The executable specification is an arrangement of fast behavioral models that permits fast architectural studies to separate specification and implementation issues. The executable specification contains baseband models [1,2,3,4,5,6,7,8,9]. (Reference [1] uses the terms "baseband" and "bandpass" explicitly.)
  - These baseband models suppress clocks and RF/IF carriers. Some literature refers to PLL baseband models as "relative phase" or "phase-domain" models [2]. This appendix uses the latter term. Phase-domain PLL models are exceptionally fast, capture the important non-linear mechanisms, and can be linearized directly for AC analysis.
- **2.** The second step in <u>Figure 4-1</u> on page 303 is to translate the executable specification into a system testbench. The system testbench, unlike the executable specification, is composed of passband models [1]. This Appendix refers to passband models as voltagedomain models because they simulate voltages you can observe in a laboratory.
- 3. Comparing voltage- and phase-domain voltage-controlled oscillator (VCO) models highlights the difference between the two models. The output of a voltage-domain VCO model is a clock voltage, a periodic signal. The output of a phase-domain VCO model is a voltage numerically equal to phase. If you unwrap the VCO phase, in steady state, it ramps up indefinitely. Unwrapped phase is not periodic. Voltage-domain models describe non-linear effects related to the shapes of the actual RF waveforms. Such waveform effects include spurs and harmonic locking. Harmonic locking occurs when the PLL locks on to a harmonic of the reference.
- 4. Phase-domain models do not simulate waveform effects. The system testbench is more accurate than the executable specification, but it is still behavioral. Equipped only with behavioral voltage-domain models, the testbench does not simulate device-level effects associated with specific implementations. Examples of such implementation effects are interstage loading, improper bias, and device parasitics.
- 5. The last step in <u>Figure 4-1</u> on page 303 is to gradually replace the behavioral models in the system testbench with device-level models, one or two blocks at a time. Device-level models check for the previously mentioned implementation problems. The entire PLL is simulated at the device-level only as a final verification step because such simulations are very lengthy.

## Models in the PLL library

The PLL library includes the following phase-domain models:

- Analog multiplier phase detector
- XOR phase detector with bipolar output

The XOR phase detector is not explicitly discussed here because it is very similar to the analog multiplier phase detector. The only difference is that the duty cycle-phase error transfer curve is triangular instead of sinusoidal.

- Three-state digital phase frequency detector (PFD)
- Charge pump (current source version)
- VCO tuning curve (analytic and tabular versions)
- Frequency divider
- Lock indicator

## Introduction to the PLL Library Documentation

The primary system-level specifications captured by this first set of phase-domain models are acquisition time, lock and capture ranges [12], and phase margin. The PFD model also simulates backlash[8]. Backlash is sometimes called "deadband" effect. It is a limit cycle caused by the phase-frequency detector's inability to linearly reduce its output pulse width to zero as phase error goes to zero.

The remainder of this appendix is divided into two main sections.

The first section introduces phase-domain modeling, describes a feature included to prevent DC convergence problems, and then shows you some examples of using phase-domain models.

The second section explains how to assemble a more complex PLL and discusses an example. The examples are introductory and are not a comprehensive discussion of all applications of phase-domain models.

### **Phase-Domain Model of a Simple PLL**

#### Description

This PLL example, which is built around the simplest phase detector in the library, introduces the fundamentals of phase-domain modeling. <u>Figure 4-2</u> on page 306 shows a voltage-domain model of the example and also some selected waveforms. The phase detector in this case is an ideal analog multiplier.

Figure 4-2 Voltage Domain Model

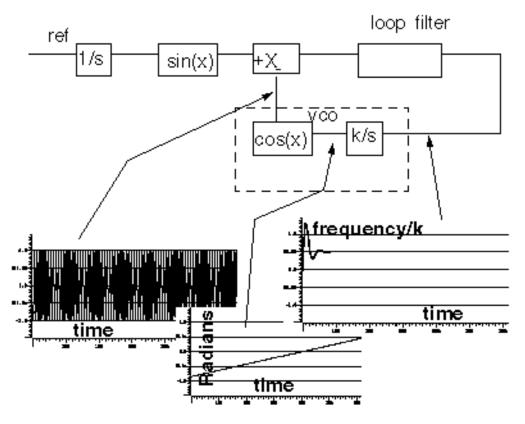

<u>Figure 4-3</u> on page 307 shows the equivalent phase-domain model. The phase-domain model is based on the following trigonometric identity:

$$\sin(\theta_1) * \cos(\theta_2) = (1/2) * [\sin(\theta_1 + \theta_2) + \sin(\theta_1 - \theta_2)]$$

which, after filtering is approximately

$$(1/2)*\sin(\theta_1-\theta_2)$$

**Note:**  $q_1+q_2=(w_1+w_2)*t$  and  $w_1+w_2$  usually lie far beyond the filter's corner frequency.

Introduction to the PLL library

Figure 4-3 Phase Domain Model

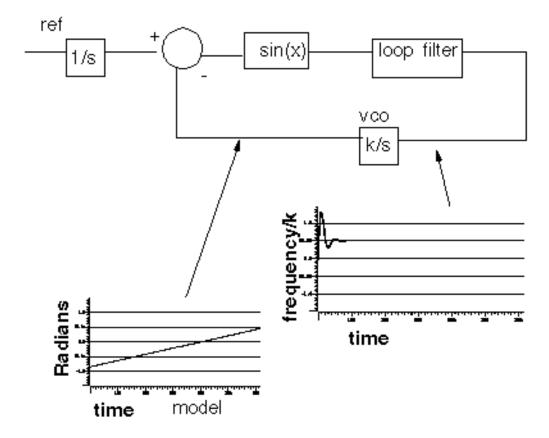

The phase and frequency waveforms from the phase-domain model match their voltagedomain counterparts, but the simulation runs faster because the oscillatory waveform is not explicitly simulated.

Combining the integrators, as shown in Figure 4-4 on page 308, eliminates the integrator outside the feedback loop which might cause a problem if you forget to specify an initial condition. Combining the integrators is also necessary if you build phase-domain models of phase-frequency detectors because, in this case, the non-linearity has memory (hysteresis).

Figure 4-4 A More Practical Phase Domain Model

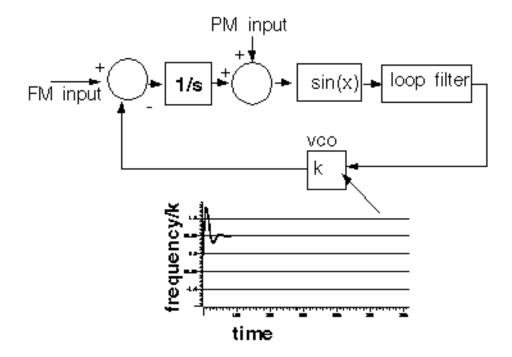

The models in both Figure <u>4-3</u> and Figure <u>4-4</u> can fail to achieve DC convergence because the phase detector model either has no DC operating point or because it has an infinite number of operating points.

The sinusoidal function in <u>Figure 4-5</u> on page 309 is the phase detector transfer curve. The phase detector is the only non-linear element in this PLL model. For reasons associated with phase-frequency detectors, the phase detector output is called the *duty cycle*.

## Virtuoso Spectre Circuit Simulator RF Analysis Library Reference

Introduction to the PLL library

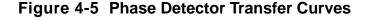

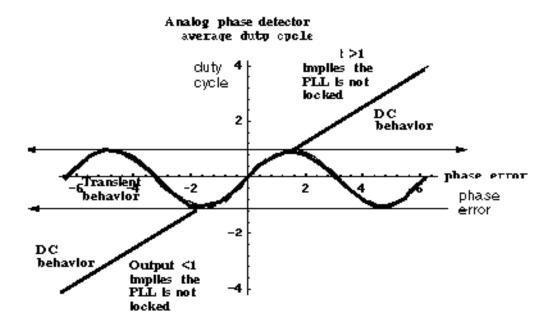

If the required duty cycle lies outside [-1,1], the loop is not locked in steady state. If the required duty cycle lies within [-1,1], there are an infinite number of possible phase errors. In either case, a Virtuoso® Spectre® circuit simulator RF analysis (Spectre RF) simulation might not converge. The ability of Verilog-A® to perform different tasks for different analyses provides an elegant solution to the DC convergence problems and a quick way to map out lock range. Lock range is the range of input frequencies for which the PLL can maintain lock. (Some literature refers to lock range as hold-in range [8].)

The phase detector model uses the monotonic transfer curve for DC analysis and the true periodic transfer curve for transient analysis. The two transfer curves coincide when the phase error lies in the interval  $[-\pi/2, \pi/2]$ . If the required duty cycle lies within [-1,1], the monotonic transfer curve forces the steady-state phase error to the interval  $[-\pi/2, \pi/2]$ , where the two curves coincide. The equilibrium point is open-loop-stable, meaning that at DC the loop gain is a positive real number. This is true because the slope of the transfer curve is positive over  $[-\pi/2, \pi/2]$ . The Nyquist stability criterion is therefore easier to apply. The DC analysis is general enough because only the phase error modulo  $2\pi$  is of interest, and you usually care only about the open-loop-stable operating points. When the loop is not locked, the DC analysis computes a duty cycle with a magnitude greater than one. A duty cycle greater than one is clearly incorrect, but it is much easier to interpret than a convergence error. DC duty cycle is a lock indicator which can be used in a parametric DC analysis to sweep out lock range.

### **Example 1: Dynamic Test for Capture Range and Lock Range**

The circuit used to dynamically test for capture range and lock is range is <code>example\_analog\_PD</code> in the <code>pllLib</code> library. Capture range is the range of input frequencies that the PLL can acquire from an unlocked state. Because acquisition of frequencies near the edge of the capture range involves a pull-in mechanism [1-12], measuring the capture range requires a transient analysis. You can measure capture and lock ranges by slowly sweeping the input frequency and observing the frequency at which the duty cycle begins and ends a long ramp [12]. You must skip the DC analysis to observe the capture limits. Figure 4-6 on page 310 plots the VCO control voltage against the input frequency voltage. The input frequency first ramps up and then down. A buffered auxiliary circuit responds to the duty cycle and adds 2.5 volts when the input frequency changes direction. This technique makes the plot easier to read because the forward and reverse sweeps occupy different parts of the vertical scale. In this example, lock range is from 1.36Khz to 3.4Khz, and the capture range is from 1.8Khz to 3Khz.

Figure 4-6 Lock Range and Capture Range

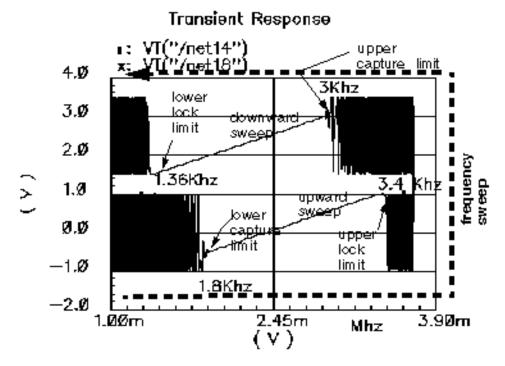

<u>Figure 4-7</u> on page 311 compares VCO control voltages in the forward sweep when computed with voltage- or phase-domain models. The models produce similar results. In this example (2.5Khz center frequency), the phase-domain model is only about 20 times faster than the voltage-domain model.

Figure 4-7 VCO Control Voltages Computed with Voltage- and Phase-Domain Models

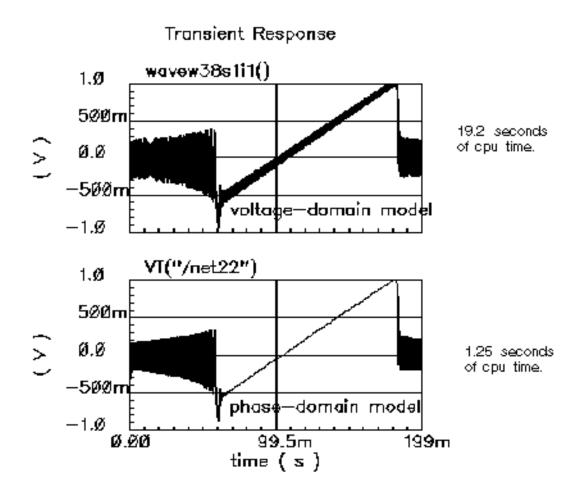

### **Example 2: Loop Gain Measurement**

Spectre RF cannot perform a useful AC analysis on a voltage-domain model because by design, a voltage-domain PLL model has no DC operating point. However, because Spectre RF linearizes phase-domain models about phase error, and phase error is a meaningful DC quantity, subsequent AC analyses are valid.

This example describes how to compute loop gain with a phase-domain model. <u>Figure 4-8</u> on page 312 shows an analog design environment version of the model shown in <u>Figure 4-4</u> on page 308. The circuit used to measure loop gain is <u>example\_loop\_gain</u> in the <u>pllLib</u> library.

Figure 4-8 Set Up for Loop Gain Measurement

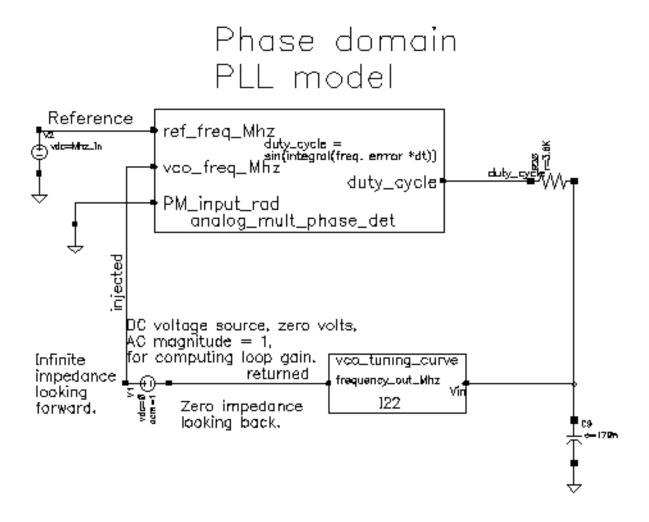

The phase-domain model in Figure <u>4-8</u>, *example\_loop\_gain*, includes a voltage source inserted after the VCO. The DC voltage is zero volts, and the AC magnitude is 1 volt. The new voltage source inserts a test signal without changing the DC operating point. You must insert this source at a point where the impedance looking back is much smaller than the impedance looking forward. The accuracy of the resulting loop gain computation depends on how well this condition is met.

Use the following procedure to compute the loop gain.

Open the example\_loop\_gain Schematic

**1.** In the CIW, choose *File – Open*.

The Open File form appears.

- **2.** In the Open File form, choose *my\_pllLib* in the *Library Name* cyclic field. Choose the editable copy of the pllLib library you created. (You can create an editable copy of the *pllLib* in the same way as is described for the *rfExamples* library in <u>Chapter 3</u>, "Setting <u>Up for the Examples."</u>)
- **3.** Choose example\_loop\_gain in the Cell Names list box.

The completed Open File form appears like the one below.

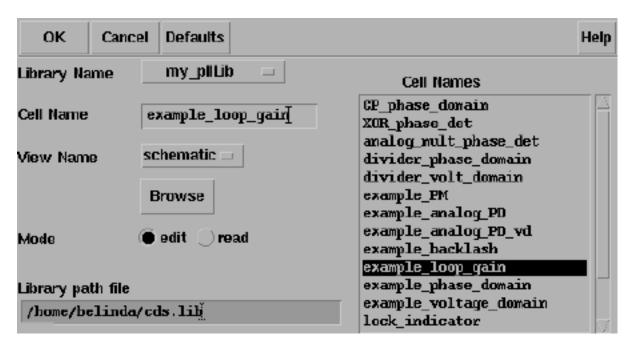

4. Click OK.

The Schematic window for the *example\_loop\_gain* circuit appears.

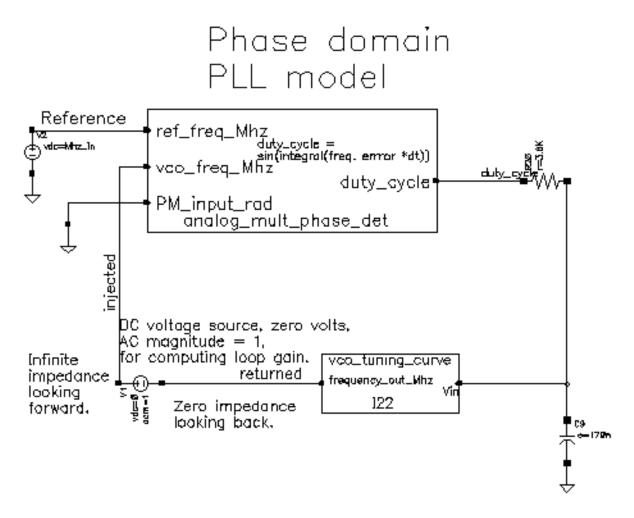

**5.** In the Schematic window, choose *Tools—Analog Environment*.

The ADE window opens. This window is also called the Cadence<sup>®</sup> Analog Circuit Design Environment.

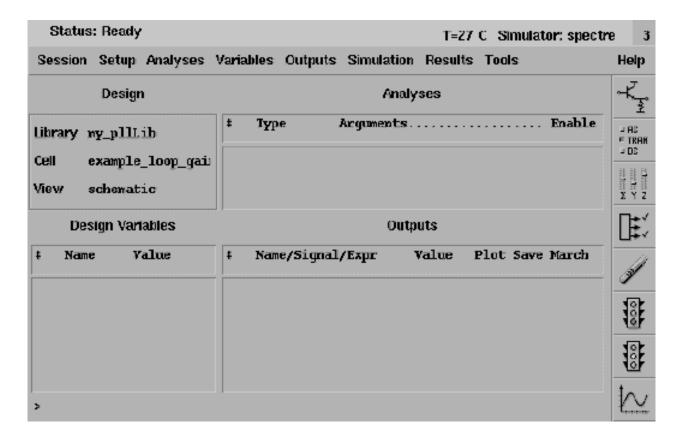

#### **Setting Up the Design Variables**

**1.** In the ADE window, choose *Variables – Copy From Cellview* to copy variables from the schematic to the ADE window. *Mhz\_in* displays in the *Design Variables* area of the ADE window.

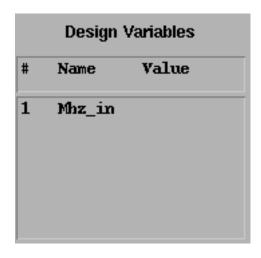

- **2.** In the ADE window, choose *Variables Edit*, to provide a value for the *Mhz\_in* variable.
- **3.** The Editing Design Variables form appears.

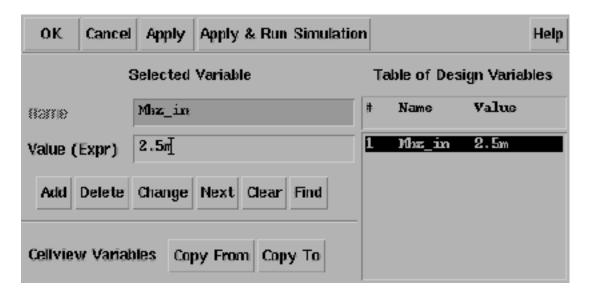

- **4.** In the Value (Expr) field, type 2.5m for the value of Mhz\_in and click Change.
- **5.** In the Editing Design Variables form, click *OK*.

**6.** The new value for *Mhz\_in* displays in the *Design Variables* area of the ADE window.

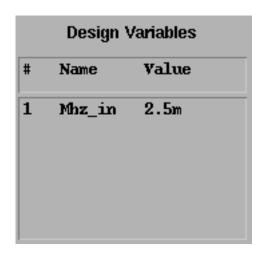

#### **Setting Up the AC and DC Simulations**

Set up both AC and DC analyses. The zero-voltage *vdc* source must be the only source with a non-zero AC magnitude.

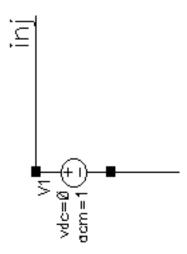

When you set up the DC analysis, save the DC data so you can annotate the schematic with DC node voltages.

- **1.** In the ADE window, choose *Analysis Disable* to disable any analyses you ran previously. (Check the ADE window to verify whether or not any analysis is enabled.)
- **2.** In the ADE window, choose *Analysis Choose* to display the Choosing Analyses form.

- **3.** Click *dc* to set up the DC analysis.
- 4. In the DC Analysis area
  - a. Highlight Save DC Operating Point.
  - **b.** Highlight Enabled.

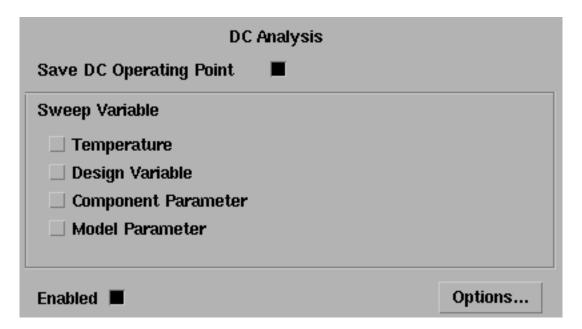

- 5. Click ac to set up the AC analysis.
- 6. In the AC Analysis area
  - **c.** Highlight *Frequency* for *Sweep Variable*.
  - **d.** Highlight *Start Stop* for *Sweep Range*. Type 10 in the *Start* field and 20k in the *Stop* field.
  - e. Select Automatic in the Sweep Type cyclic field.

f. Highlight Enabled.

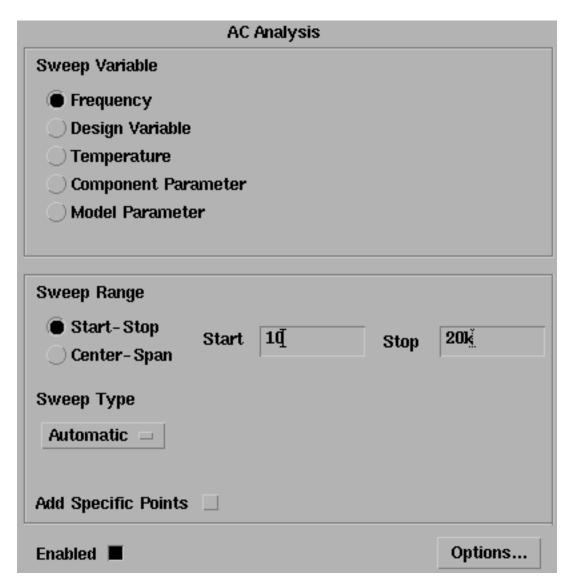

7. Click OK in the Choosing Analyses form.

**8.** Both analyses are displayed in the ADE window.

| Analyses |          |              |     |           |            |
|----------|----------|--------------|-----|-----------|------------|
| #        | Туре     | pe Arguments |     |           |            |
| 1 2      | dc<br>ac | t<br>10      | 20K | Auto Star | yes<br>yes |

#### **Run the Analyses**

To run the analyses, choose Simulation – Netlist and Run in the ADE window.
 The output log file appears and displays information about the simulation as it runs.
 Look in the CIW for a message that says the simulation completed successfully.

#### Displaying the DC Voltages on the Schematic Nodes

➤ In the ADE window, choose Results – Annotate – DC Node Voltages to display the node voltages on the schematic. The DC operating point for the net called duty\_cycle must remain between -1 volt and 1 volt.

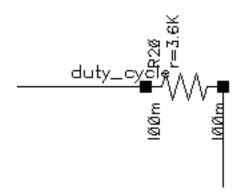

If the operating point falls outside the interval [-1, 1] volt, the loop is not locked and the AC analysis is invalid.

#### AC Response as Gain and Phase

- **1.** In the ADE window, choose Results Direct Plot AC Gain & Phase and follow the prompts at the bottom of the Schematic window.
- 2. Select first point—Select the net labeled returned in the schematic.
- **3.** Select second point—Select the net labeled injected in the schematic.
- 4. The waveform window displays two curves.
- **5.** The top curve plots phase.
- 6. The bottom curve plots gain.

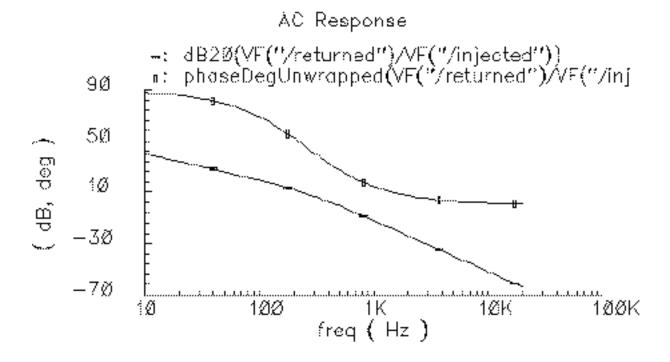

## Virtuoso Spectre Circuit Simulator RF Analysis Library Reference

Introduction to the PLL library

**7.** In the waveform window, choose *Tools – Calculator* to open the calculator.

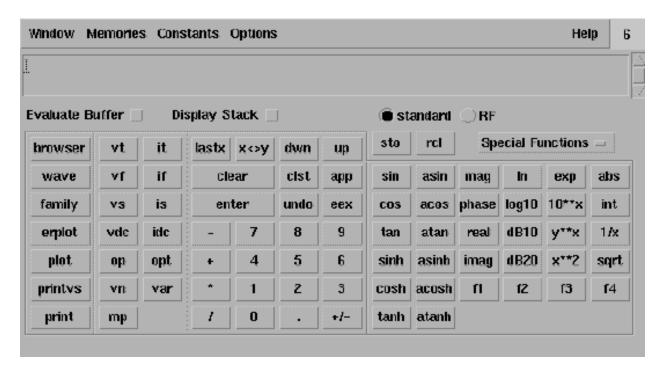

- **8.** In the calculator, click the *wave* button (on the left).
- **9.** Then, in the waveform window, select the phase curve (on the top).

```
wavew5s1i1()[
```

- **10.** In the calculator, to perform the calculations algebraically, choose *Options Set Algebraic*.
- **11.** Subtract 180 from the phase waveform—In the calculator, click the subtraction symbol (-) followed by the numbers *180*.
- 12. The calculator buffer should look similar to the following

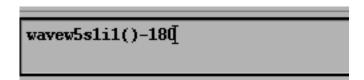

**13.** Click the *plot* button to plot the calculated waveform.

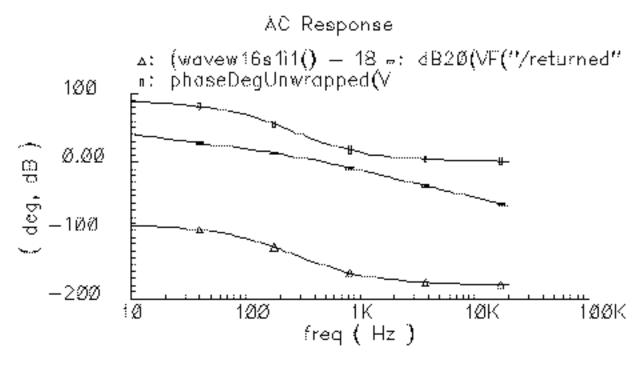

- 14. To remove the original phase curve from the waveform window, in the waveform window
  - **a.** Choose *Curves Edit* to display the Curves form.
  - **b.** In the Choose Curves list box, highlight the original phase curve.
  - c. Click Off.

**d.** The Curves form looks similar to the following.

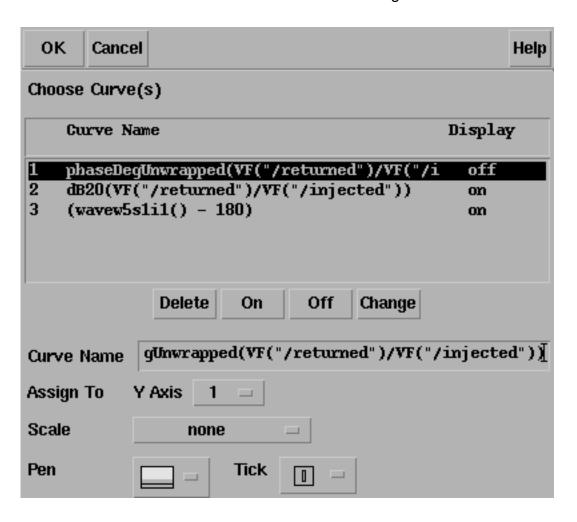

The original phase waveform is no longer displayed in the waveform window.

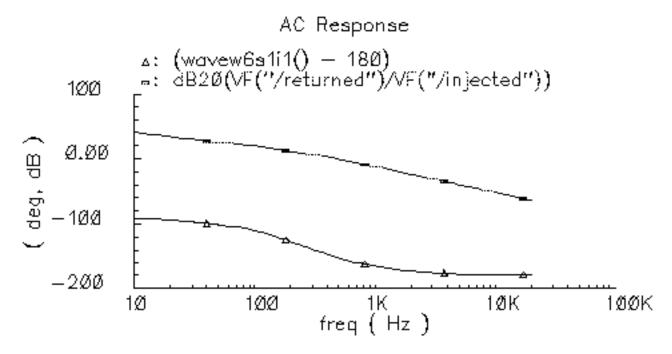

#### **15.** To create the Bode plot

- **a.** If necessary, in the waveform window, choose *Curves Edit* to display the Curves form.
- **b.** In the Curves form, select the shifted (by 180 deg) phase curve
- **c.** In the Curves form Assign to Y Axis cyclic field, select 2.

**d.** The Curves form looks similar to the following.

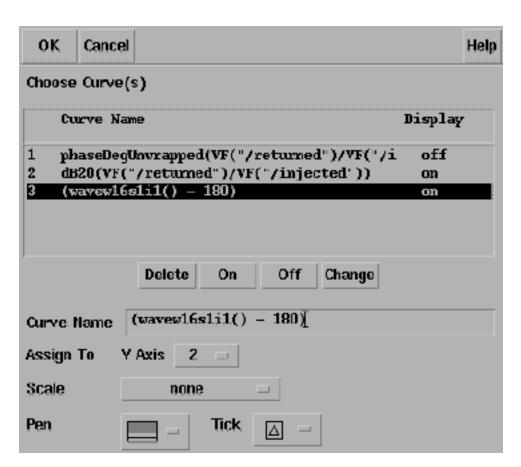

- **16.** Click *OK* in the Edit Curves form.
- **17.** In the waveform window, choose Axes To Strip to change the display as follows.

This produces a Bode plot (magnitude and phase) of the loop gain in the waveform window Shown in Figure 4-9.

Figure 4-9 Bode Plots, Magnitude and Phase of Loop Gain

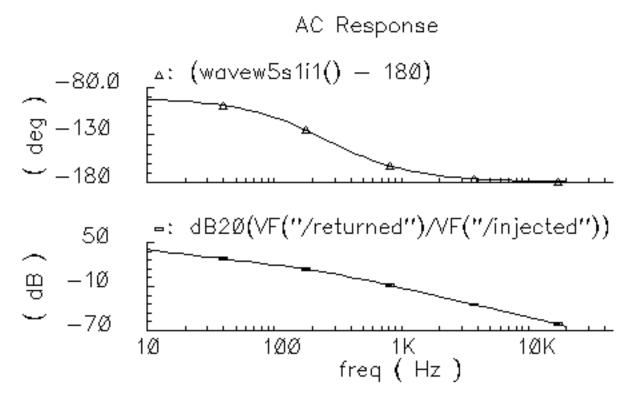

- **18.** To generate a Nichols chart (dB versus degrees) from which you can pick off phase and gain margins,
  - **a.** In the waveform window, choose Axes X Axes
  - **b.** In the *Plot vs. cyclic* field select the phase curve you created that is 180 degrees out of phase.

#### c. Click OK.

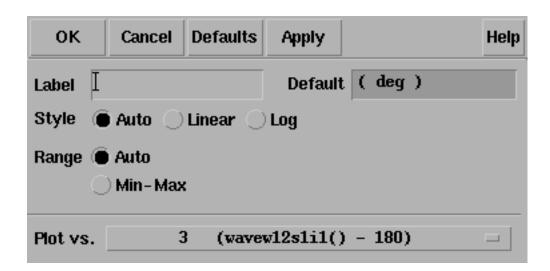

You now have a Nichols chart like the one in Figure <u>4-10</u>. The phase margin is 30 degrees.

Figure 4-10 Nichols Chart of Loop Gain

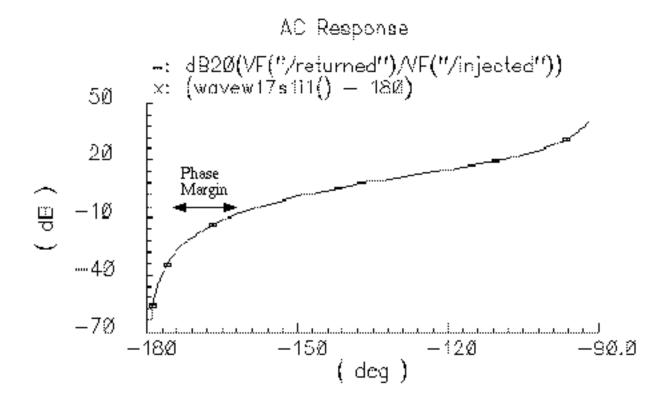

To compute phase margin directly do the following:

- 1. In the calculator, click vf.
- 2. In the Schematic window, click first on the return node and then on the injected node.
- **3.** In the calculator, click the *divide* button.
- **4.** In the calculator Special Functions menu, choose *phase margin* followed by *print*.
- **5.** Add 180 degrees to the expression in the calculator then choose *print* from the Special Functions menu.
- 6. The Results Display Window displays the phase margin.

## **Example 3: PM Input**

The circuit used to test for PM input is *example\_PM* in the *pllLib* library. The PM (phase modulation) input pin is useful if the PLL is used as a modulator or demodulator, but it also provides a convenient place to perturb the PLL to assess large signal stability. <u>Figure 4-11</u> on page 330 shows a test circuit for such a stability check.

Introduction to the PLL library

Figure 4-11 Stability Check Using the PM Input

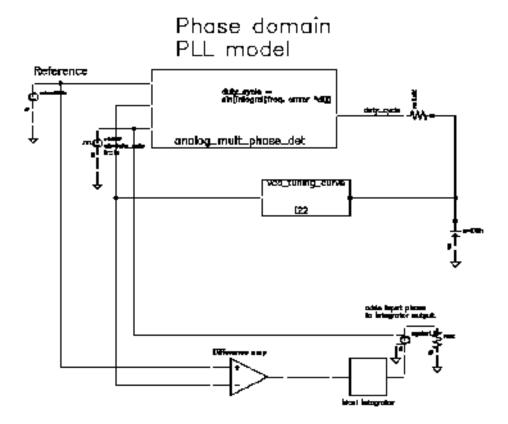

This PLL is very simple but yet different from the previous example. It was modified to produce more interesting results. The lower circuitry requires explanation. The difference amplifier computes frequency error and converts it from Mhz to rad/sec. The integrator computes VCO and reference contributions to phase error. The voltage-controlled-voltage-source at the end adds the input phase stimulus to compute total phase error. The difference amplifier and integrator are from the *ahdLib*.

The input phase is a delayed step. The delay makes the initial phase error easy to read. A parametric analysis on the phase error's step response with respect to the size of the input phase step reveals some interesting behavior. Figure 4-12 on page 331 shows the family of phase error step responses produced by the parametric analysis. The external integrator is intentionally not a circular integrator like the one inside the phase detector model. For large and small steps in input phase, the PLL settles into equilibrium, possibly a new one. However, a narrow intermediate range of steps puts the PLL into an unstable mode. The references examine this behavior in mathematical detail [1,4,6,10]. This example shows one way to assess large-signal stability and to demonstrate that the phase-domain models capture the major non-linear mechanisms.

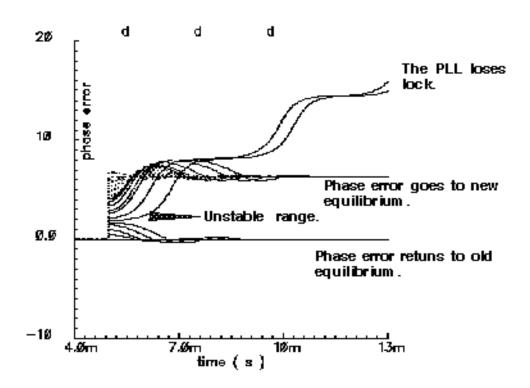

Figure 4-12 Phase Error Response to Step PM Input

# Modeling a PFD-Based PLL

<u>Figure 4-13</u> on page 332 shows a block diagram of a typical PLL with a phase-frequency detector. This section describes how to specify each component in Figure <u>4-13</u> and briefly explains what each model does.

Introduction to the PLL library

Figure 4-13 PLL Block Diagram

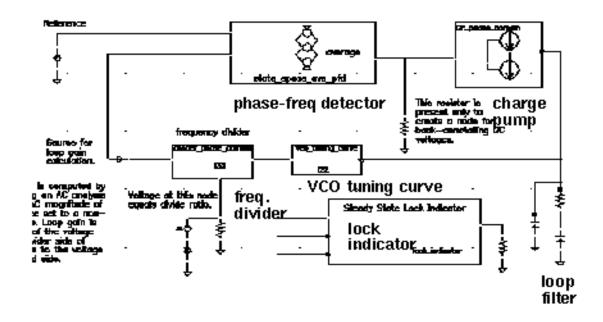

#### **VCO**

The VCO is modeled by its tuning curve. The tuning curve characterizes the relationship between the input voltage and the output frequency. The input to the VCO model is the loop filter output voltage, also called the VCO control voltage. The VCO output is a voltage representing the VCO's instantaneous frequency in Mhz. Therefore, when the VCO operates at 2 Mhz, the model output is 2 Volts.

The VCO tuning curve is generally nonlinear and can be specified in one of two ways:

- With the coefficients of a fourth order polynomial
- With a look-up table

**Polynomial tuning curve:** The input voltage is internally clamped to the nearest end point if it moves outside the interval [min-vco-input-voltage, max-vco-input-voltage]. Although the input voltage may fall outside the interval, the output behaves as though the input voltage value is at the end points. Within the interval, the output is a fourth order polynomial in the quantity, V<sub>input</sub> minus the free running voltage. When the input voltage equals the free running voltage, the output frequency equals the free running frequency. The scale factor scales the entire polynomial and has a default value of 1. The scale factor is useful in converting data in Khz/volt, for example, to the required Mhz/volt. The parameters are the coefficients of the polynomial.

**Table look-up tuning curve:** The two parameters are the *scale factor* and the *path to the look-up data*. The look-up model linearly interpolates between data points and linearly extrapolates outside the data interval. The data format is two columns of data delimited by spaces. There is no header, and there are no extra lines at the end. The first column is input voltage. The second column is output frequency. The path to the data can be absolute or relative to the netlist. The netlist is usually stored at

<home>/simulation/ckt\_name/spectre/schematic/netlist/input.scs

but you can choose a different location.

#### If the data is at

<home>/data/table

and the netlist is as shown above, the relative path is

```
../../../data/table.
Frequency Divider
```

The frequency divider is essentially a simple gain element. It takes an input voltage that represents frequency in Mhz, and then scales it by the divide ratio to generate an output voltage that represents the divided frequency. The divide ratio is numerically equal to the voltage on the control pin. If the divide ratio drops below 0.001, the model assigns it to 0.001 and issues a warning. This assignment prevents division by zero during simulation.

## **Charge Pump**

The charge pump transforms the duty cycle into the expected average current sourced or sunk by the charge pump. You define the maximum source and sink currents, and they can be different from each other. If the charge pump output voltage exceeds the rails you define, the output voltage is clamped to the rail through a 0.001 Ohm resistance. The other parameters are the leakage resistance and open circuit voltage. These last two parameters specify the Thevenin equivalent circuit of a leakage path. The leakage path can source or sink current depending on the open circuit voltage.

## **Loop Filter**

The loop filter is entered component-for-component.

# State-Space Averaged PFD (Phase-Domain Phase-Frequency Detector Model)

The phase-frequency detector (PFD) model approximates average behavior of a digital, three-state, phase frequency detector. This is the most complicated model in the PLL library. The term *state-space averaged* is borrowed from the power electronics field [14]. The charge pump currents for the three PFD states are averaged together with a duty cycle much like voltages are averaged together with a duty cycle in a switch-mode power supply model. The PFD inputs are voltages representing the reference and divider output frequencies in Mhz. The output is a voltage that when multiplied by the maximum charge pump current, numerically equals the average charge-pump output current. The PFD output is a duty cycle. When the frequency error is large, the duty cycle is a smooth waveform directly related to the normalized frequency error [1,4]. When the frequency error is small, an integrator inside the PFD model converts frequency error to phase error, and the duty cycle is proportional to the phase error. The duty cycle starts jumping to zero (or resets) as it changes from frequency-mode to phase-mode.

As phase error enters a deadband determined by the minimum-on-time parameter and reference frequency, the model computes a duty cycle pulse with magnitude one and duration equal to the minimum-pulse-width. After the pulse expires, the duty cycle drops to zero until the phase error exits the deadband. As the phase error exits the deadband, the duty cycle increases to a non-zero value. The deadband and fixed-width unity pulse simulate what some texts call *backlash* [8].

The PFD model has two parameters. The first is a numerical option that controls the trade-off between execution speed and accuracy. The <code>speed\_vs\_accuracy</code> parameter controls the number of times the internal integrator is reset during the transition from frequency-mode to phase-mode. Too few resets can cause error. Too many resets can needlessly slow run time. The default value of this parameter is 50k. To reduce the number of resets in a slow PLL, and thereby reduce run time, increase the <code>speed\_vs\_accuracy</code> parameter to 70k or 100k. To increase the number of resets in fast PLLs, and thereby increase the accuracy, reduce the <code>speed\_vs\_accuracy</code> parameter to 10k or 20k. A reasonable setting for the <code>speed\_vs\_accuracy</code> parameter produces a duty cycle step response that resets approximately to zero at least 3-10 times before entering the final transient. Figure 4-14 on page 335 shows reasonable duty cycle step response.

## Virtuoso Spectre Circuit Simulator RF Analysis Library Reference

Introduction to the PLL library

Figure 4-14 Reasonable Duty Cycle Waveform

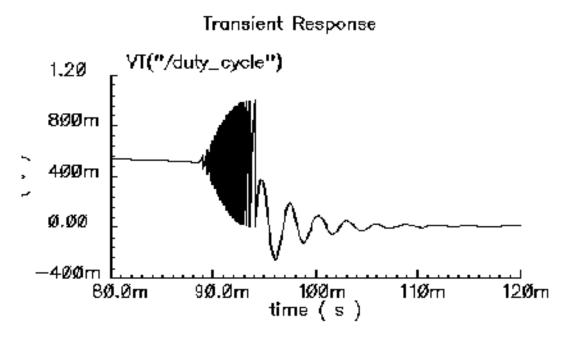

The other parameter is the *minimum\_on\_time* which controls the backlash. This is the minimum pulse width the PFD can generate. As the phase error decreases, the pulse width drops discontinuously from the minimum pulse width to zero. This effect creates a deadband in the duty cycle versus phase error curve.

<u>Figure 4-12</u> on page 331 was generated with the default *minimum\_on\_time* parameter value of zero μs. The default value of the *minimum\_on\_time* parameter produces no deadband and no unity pulses. The default deactivates the backlash mechanism.

Figure 4-15 on page 336 was generated with a *minimum\_on\_time* parameter value of 0.2 µs. Figure 15a illustrates that the pulses only occur as the phase error enters the deadband. Figure 15b shows the limit cycle created by the backlash. The limit cycle is primarily determined by leakage on the loop filter and the minimum pulse width. Some references suggest biasing the duty cycle away from the deadband or loading the filter down to force the limit cycle frequency to a value in which the loop filter attenuates it. The phase-frequency detector model can help quantify the problem and check the solution.

A pulse is not kicked out upon exiting the deadband because that behavior causes convergence problems for Spectre RF. If phase error is entering the deadband, a pulse at that moment pushes phase error in the same direction it was going, into the deadband. If a pulse occurs as phase error exits the deadband, the pulse drives phase error back into the deadband and Spectre RF has trouble figuring out whether phase error should leave the deadband at all. Fortunately, no significant error is introduced by implementing the pulse only when phase error enters the deadband. In a backlash limit cycle, the feedback loop quickly

drives phase error back into the deadband and a pulse occurs on the way in. The error is in the time the feedback loop takes to return phase error to the edge of the deadband and that is usually small when PLL is in a backlash limit cycle.

(The PLL model that generated Figure <u>4-15</u> had a center frequency of about 1Mhz and the simulation ran out to 130ms. A voltage-domain model might easily simulate 10 points per carrier cycle. The voltage-domain model would require 1.3 million points to simulate the same amount of action. I did not attempt it. The phase-domain simulation that generated Figure <u>4-15</u> ran in a matter of seconds!)

Figure 4-15 Duty Cycle Waveforms With Pulses and Backlash

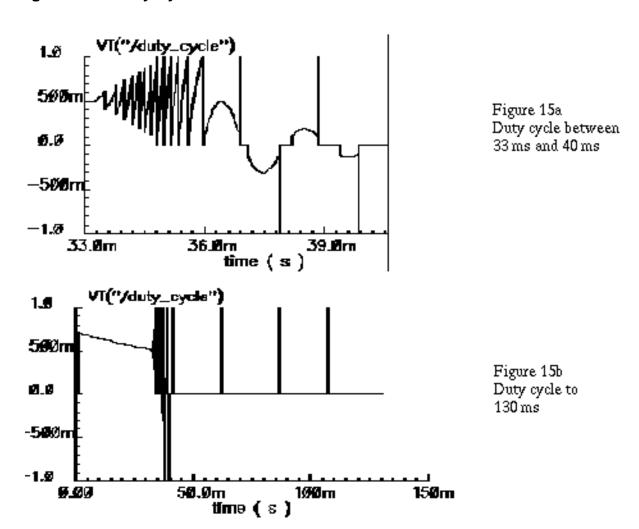

#### **Lock Indicator**

All real components have limited outputs and the limits of any one component can keep the PLL from locking. Just like the simple phase detector model, all of the phase-domain models operate one way for DC analysis and another for transient analysis to prevent DC convergence errors. The lock indicator monitors three signals. In the example, the lock indicator monitors the phase detector output, the VCO control, and the charge pump output. If any of those signals exceeds its limit, the lock indicator output is zero, signifying that the loop is not locked in steady state. If all signals are within their limits, the output is 1 volt, specifying that the loop is locked. The lock indicator is only valid for DC analysis. Use node names to tie the lock indicator inputs to the right nodes and use variables for the component limits. You must specify the units manually twice, once for each component and once for the lock indicator. With variables, the lock indicator parameters are linked to the proper component parameters, and you specify changes in only one place.

#### **Example 4: Modeling Acquisition Transients**

The circuit used to model acquisition transients is the <code>example\_phase\_domain</code> in the <code>pIILib</code> library. Figure 4-16 on page 338 shows the duty cycle and VCO frequency response to a momentary change in the divider ratio. When the divider ratio changes, the PFD enters the frequency-mode and slews the VCO frequency toward the new value. As the VCO frequency approaches the final value, the PFD model gradually changes from frequency-mode to phase-mode. When the frequency error is small, but still large enough to slew phase error, the duty cycle waveform looks like a sawtooth waveform. The model gradually increases the amplitude of the sawtooth component of the duty cycle, and always maintains the correct average, as frequency error reduces to zero. The final duty cycle transient is the sawtooth that depends mostly on phase error. Figure 4-12 on page 331, modifies the x-axis of the graph to show the duty cycle in the first transition. Figure 4-17 on page 338 modifies it further to show the sawtooth waveform.

December 2009 337 Product Version 7.2

Figure 4-16 Response to Momentary Change in Divider Ratio

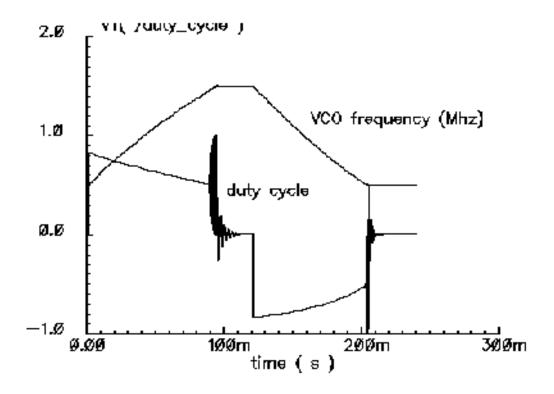

Figure 4-17 Duty Cycle During Transition From Frequency to Phase Mode

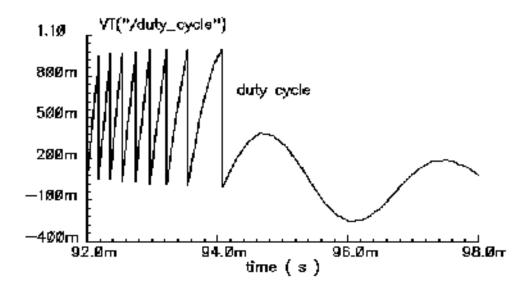

#### **Example 5: Comparison With a Voltage-Domain Model**

Use the *example\_voltage\_domain* model in the *pIILib* library with the only node that can be directly compared between phase- and voltage-domain models, the VCO control node. At full scale, the difference between the two models is not visible. The differences occur at the transitions. <u>Figure 4-18</u> on page 340 compares the two models at the transitions. In this example and on the same machine, the voltage-domain model simulates in three hours while the phase-domain model simulates in two seconds.

The error between the two models does not appear to be consistent. It is larger in the first transition. Furthermore, decreasing the  $speed\_vs\_accuracy$  parameter does not always increase the similarity of the waveforms. This is because the final transient, the one driven primarily by phase error, depends on the residual frequency error at the time the phase error last crossed  $2\pi$ . The frequency error at that moment, especially after a long frequency slewing period, is sensitive to, among other effects, initial conditions.

December 2009 339 Product Version 7.2

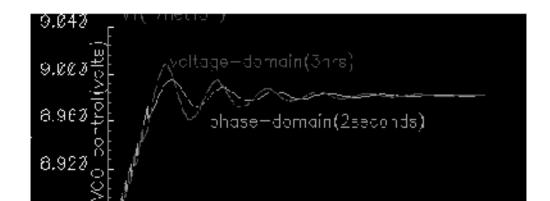

182.6m

time (

107 Jm

12.Øm

Figure 4-18 Comparison with Voltage Domain Model

97.ØØm

8.88%

92.22m

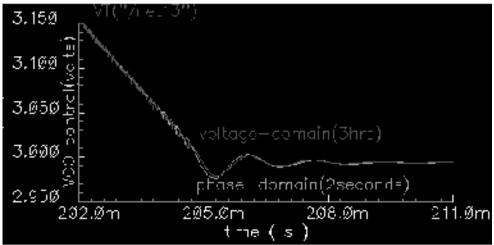

The voltage-domain model therefore shows the same level of variation for small differences in the initial conditions preceding the transition to the new equilibrium. Figure 4-19 on page 341 compares two voltage-domain simulations of the VCO control signal during the second transition. One of the voltage-domain simulations (the dotted waveform) used different initial conditions. The solid waveform is a delayed version of the dotted waveform. The delay overlays the two simulations for direct comparison. The error is comparable to the error between voltage-domain and phase-domain simulations.

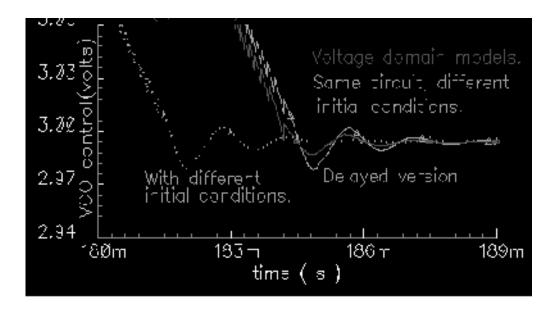

Figure 4-19 Effect of Initial Conditions

## **How the PFD Model Works**

The heart of the PFD is a digital state machine [8,9]. The model is for PFDs with three digital states. The output stage is usually a charge pump or pair of switches. It is convenient to model the PFD in two pieces. The first piece models the state machine and computes a duty cycle that is independent of the output stage. The second piece models the output stage. The charge pump (CP) is used here as an example.

## How the PDF/CP Pump Works

Let the three PFD states be stacked. In the top state, the PFD commands the CP to source current. In the middle state, the pump is off. In the bottom state, the CP sinks current. The PFD is edge triggered. Figure 4-20 on page 342 shows vectorial representations of the reference and VCO clocks [1,4]. Both vectors rotate counter-clockwise around the origin. The angle between the hands equals phase error. Phase error lies between +- $2\pi$ . Whenever the reference passes a trigger line, like 3 o'clock, the state jumps to the next state up. If the PFD is already in the top state, the state does not change. Whenever the VCO passes the trigger line, the state jumps to the next state down. If it is already in the bottom state, it again does not change. For a fixed phase error, the state toggles as the hands rotate. State toggles between the middle and top, or between the middle and bottom states. The percentage of time spent in the top, or bottom, state is the duty cycle. The duty cycle is positive for top to middle toggling and negative for middle to bottom toggling.

## Virtuoso Spectre Circuit Simulator RF Analysis Library Reference

Introduction to the PLL library

Figure 4-20 PFD Operation

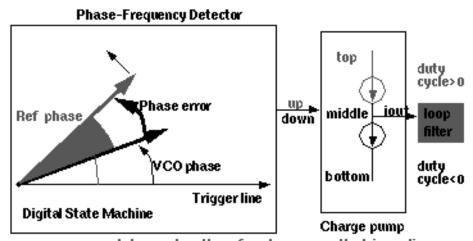

up: go one state up when the ref vector passes the trigger line.
down: go one state down when the vco vector passes the trigger line.

The loop filter responds to a "shade" of current just as the eye sees a pink disk as the vectors rotate rapidly about the origin.

The shade varies with phase error (i.e. duty cycle)

If the reference and VCO frequencies are identical, the vectors in Figure  $\underline{4-20}$  rotate together. Let the sector defined by phase error be red if the reference leads and blue if it lags. If the hands rotate once per minute and the reference leads, you see two colors, white and red. At two million revolutions per second, you see pink. The shade of pink depends linearly on the phase error. Although PFD output current toggles between two values, the loop filter and VCO respond mainly to the "shade" of current. The shade is proportional to the duty cycle. With zero frequency error, duty cycle equals phase error divided by  $2\pi$ . Existing literature uses one function to describe the *phase-error-to-duty-cycle* relationship and a different function to describe the *frequency-error-to-duty-cycle* relationship. These two functions are the *locked duty cycle function*, respectively. The new model combines these two functions into one practical model.

The locked duty cycle function is a multivalued sawtooth. For monotonic movements away from the origin of steady-state phase error, the duty cycle is a sawtooth in the upper-half plane. The duty cycle lies in the lower-half plane for negative movements. If a movement starts off positive, then changes direction, the duty cycle crosses zero and becomes a sawtooth in the lower half plane. The duty-cycle-phase-error trajectory encloses a nonzero area as shown by the {1-2-3-4-5-6-7} sequence of peaks in Figure 4-21 on page 343. This is a good reason for putting the integrator next to the non-linearity—hysteresis involves memory and the integral supplies it.

December 2009 342 Product Version 7.2

Figure 4-21 Duty Cycle Versus Phase Error With Zero Frequency Error

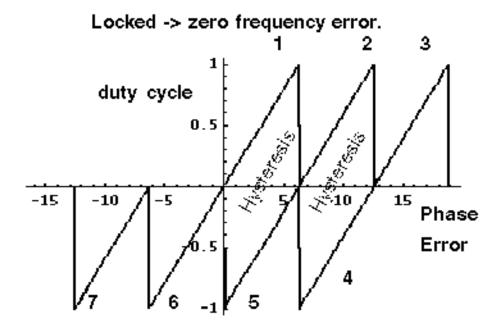

This can be modeled by a resettable integrator.

$$duty \ cycle = \int_{B} \frac{(FrequencyError)}{2\pi} dt$$

The new model operates only on frequency error. For small-frequency errors, the duty cycle is indeed proportional to the phase error. The phase error is the integral, with respect to time, of the frequency error. The duty cycle therefore equals the integral of the frequency error divided by  $2\pi$ . Resetting the integral whenever it hits  $+-2\pi$  produces the multivalued sawtooth described above. If the frequency error changes sign, the resetting integrator ramps to zero, passes through zero, and generates a sawtooth in the lower-half plane. The phase-error-duty-cycle trajectory is precisely the multivalued sawtooth described above. The resettable integrator (RI) merges the integrator of a phase-domain model with the locked duty-cycle function.

For a sustained frequency error, the RI model predicts an average duty cycle of +-1/2 regardless of error size. This is correct only for small-frequency errors. The true duty cycle goes to +-1 for large-frequency errors. Let the reference frequency far exceed VCO frequency. Whenever the VCO passes the trigger line, the reference frequency passes shortly thereafter. The reference frequency might pass the trigger line several more times before the VCO passes again. In this case, the phase error is still a sawtooth, but the average duty cycle is nearly 1. This behavior lets the PLL acquire input signals faster. The function H, in Figure 4-

<u>22</u> on page 344, shows the averaged unlocked duty cycle. This cycle depends on the ratio of the reference to VCO frequencies and is discontinuous where frequency error is zero.

Figure 4-22 Averaged Unlocked Duty Cycle

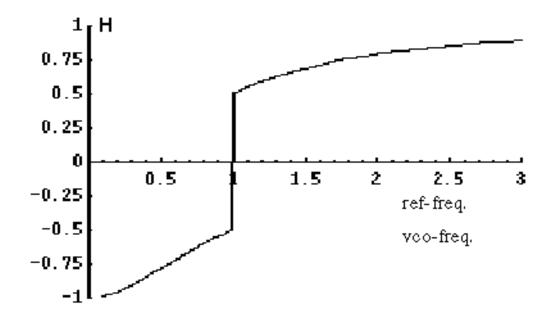

The RI is modified to include the frequency effect. For small-frequency errors, the predicted average duty cycle equals 1/2. This is true because the RI runs from the reset point (=0) to the reset threshold (= $2\pi$ ). It is not necessary to reset the integrator to zero. Resetting the integrator to a "reset" function gives the correct average duty cycle (Figure 4-23). As the frequency ratio goes to +-infinity, the reset point changes to +- $2\pi$ . Because the reset threshold is still +- $2\pi$ , the predicted average duty cycle changes to +-1. As the frequency ratio approaches unity, the reset point returns to zero, and the predicted average duty cycle returns to 1/2.

Figure 4-23 Combining Averaged Locked and Unlocked Duty Cycles

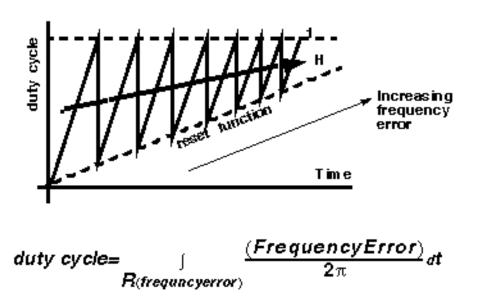

The state space averaged PFD model requires one more addition to be practical. As the reset point nears +-2π, the integrator resets very frequently and execution stalls. The integrator must be deactivated for large-frequency errors. The new PFD model uses the weighted sum of a RI and the H. The weighting factors are *k* and (1-*k*). *k* is a function of the ratio of the two input frequencies. *k* approaches 1 for large-frequency errors and approaches 0 as the frequency ratio approaches unity. A factor of (1-*k*) under the integral deactivates the integral for large-frequency errors. The resulting PFD model looks like H for large-frequency errors, and it looks like the reactivated RI for small-frequency errors. *k* determines how fast the RI reactivates and how gradually the model changes from H to the RI. A *speed\_vs\_accuracy* parameter controls *k*. If the model does not reset a few times before reaching frequency lock, you can improve the results by decreasing the *speed\_vs\_accuracy* parameter. If the model resets so often that the simulation is too slow, you can speed execution by increasing the parameter. The default setting of 50000 covers a wide range of loop speeds. Figure 4-24 on page 346 shows the transition from frequency-mode to phase-mode.

December 2009 345 Product Version 7.2

## Virtuoso Spectre Circuit Simulator RF Analysis Library Reference

Introduction to the PLL library

Figure 4-24 Complete Model

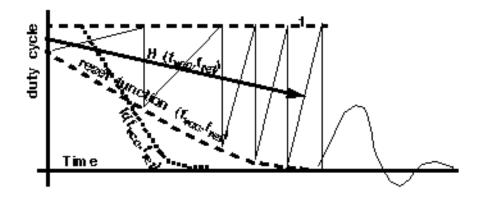

duty cycle=
$$k^*H + (1-k)\int_R (1-k)\frac{(FrequencyError)}{2\pi}dt$$

## References

[1"Loops, Theory and Application," J. L. Stensby.

[2] "Relative -phase modeling speeds Spice simulation of modulated systems," John Kesterson, November 11, 1993 issue of EDN

[3] "Simulation of Communication Systems," M. Jeruchim, P. Balaban and K. Shanmugan. Plenum, 1992.

[4] "Synchronization in Digital Communications," Heinrich Meyr and Gerd Ascheid, Published by John Wiley and Sons.

[5] "Phase-Locked and Frequency-Feedback Systems," Klapper and Frankle, Published by Academic Press

[6] "Phaselock Techniques," Floyd Gardner, Published by John Wiley and Sons

[7] "Non-Linear Relative Phase Models of Phaselock Loops," Jess Chen, Cadence Technical Conference, 1996.

[8] "Phase-Locked Loops: Theory, Design, and Applications," Roland Best, Published by McGraw-Hill

[9] "Phase-Locked Loop Circuit Design," Dan Wolaver, Published by Prentice Hall

December 2009 346 Product Version 7.2

- [10] "Phase-Lock Basics," William F. Egan. Published by John Wiley and Sons.
- [11] "Non-Linear State Space Averaged Modeling of a 3-State Digital Phase-Frequency Detector," Jess Chen, Cadence Technical Conference, 1997
- [12] "Analog and Mixed-Signal Hardware Description Languages," Edited by A. Vachoux, J. Berge, O. Levia, and J. Rouillard. Kluwer Academic Publishers.
- [13] "Macromodeling with SPICE," J.A. Connelly and P. Choi. Prentice Hall. Pages 168-169.
- [14] S. Cuk, California Institute of Technology, Ph.D. Thesis, "Modelling, Analysis, and Design of Switching Converters." 1977

December 2009 348 Product Version 7.2